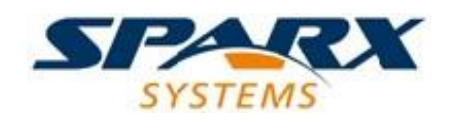

Enterprise Architect

**Benutzerhandbuch-Serie**

# **Bereitstellung**

Eine ausführliche Anleitung zu den Bereitstellungsoptionen für Enterprise Architect

Autor: Sparx Systems Datum: 8/04/2021 Version: 2.0

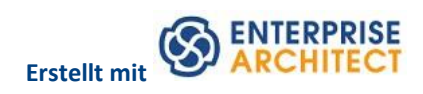

# Inhaltsverzeichnis

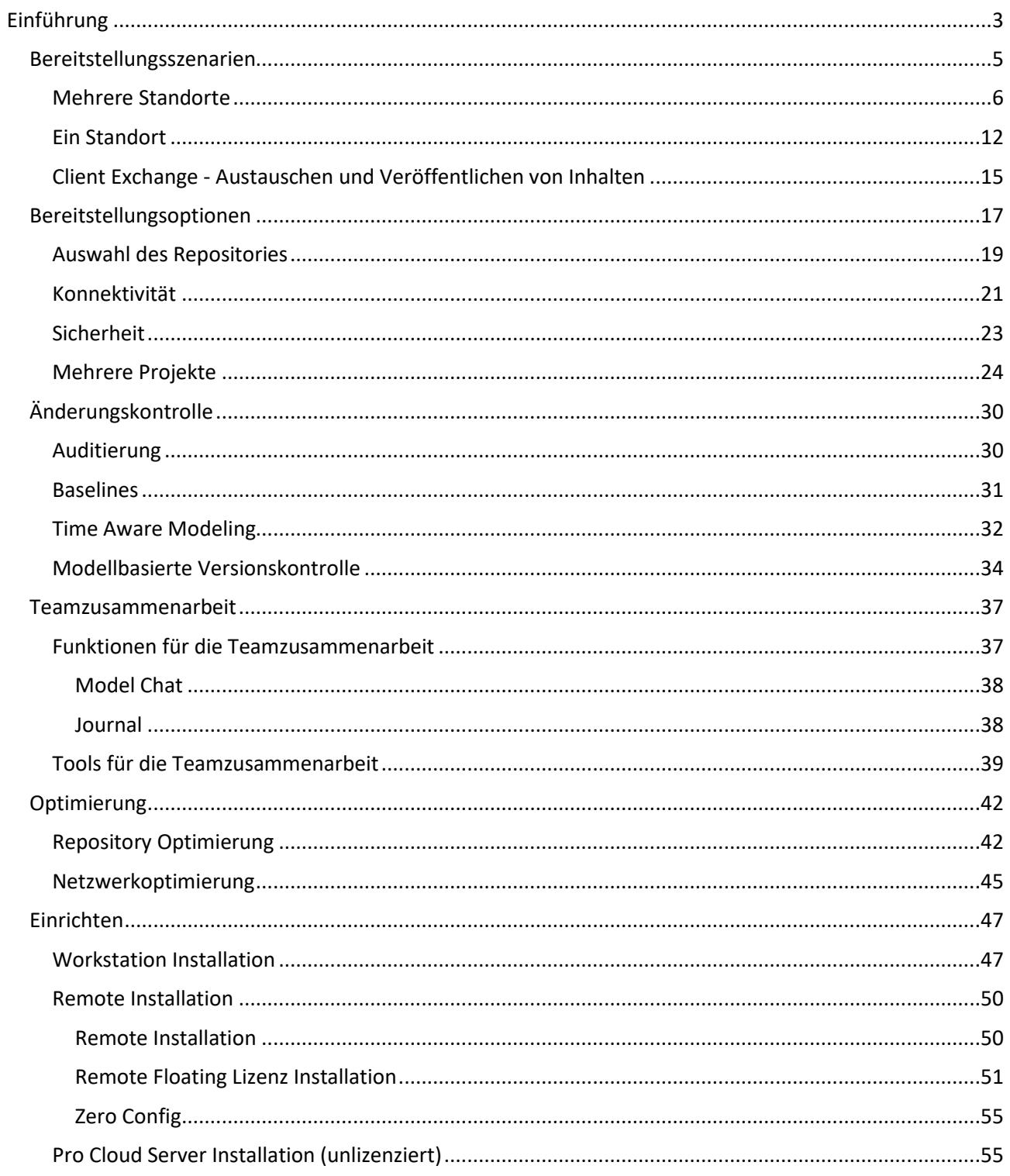

# <span id="page-2-0"></span>**Einführung**

Enterprise Architect von Sparx Systems ist eine umfassende, skalierbare Modellierungsplattform, die für den Einsatz in großen Unternehmensumgebungen entwickelt wurde und eine Reihe von Bereitstellungsoptionen bietet, um den einzigartigen Anforderungen moderner Unternehmen gerecht zu werden. Diese breite Palette von Funktionen kann in mehreren verschiedenen Kombinationen konfiguriert werden und bietet Ihnen eine Vielzahl von Optionen, um Ihr eigenes spezifisches Layout zu erstellen, das für weitere Erweiterungen offen ist.

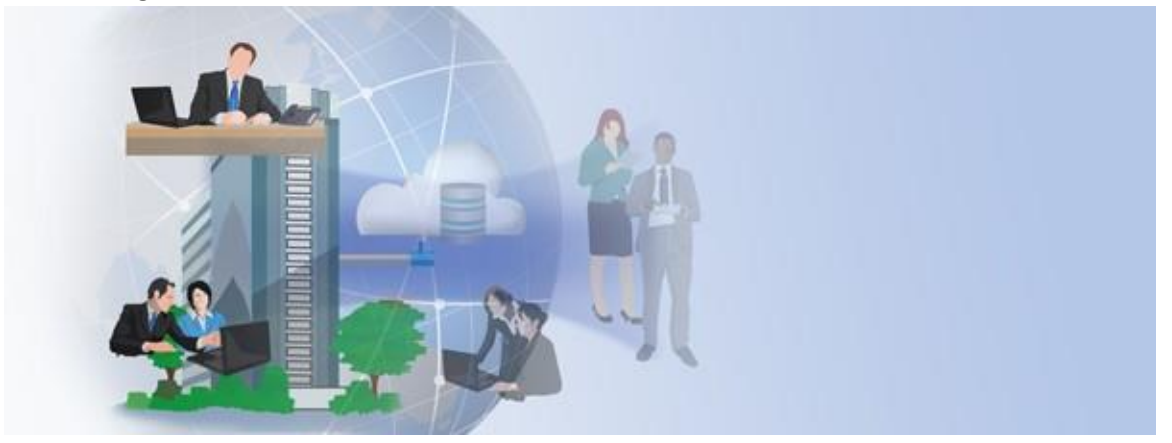

Dieses Whitepaper bietet einen allgemeinen Überblick über Bereitstellungsszenarien, die von einem einfachen Büro bis hin zu großen Organisationen mit mehreren Standorten reichen. Es behandelt die Vielfalt der verfügbaren Optionen und wie sie in Kombination für optimale Leistung und Benutzerfreundlichkeit verwendet werden können.

Der Inhalt wurde in diese Abschnitte gruppiert:

### · **Bereitstellungsszenarien**

Angesichts der Vielfalt der für Enterprise Architect verfügbaren Bereitstellungsoptionen behandelt dieser Abschnitt eine Reihe von Bereitstellungsszenarien, die in typischen Organisationsstrukturen verwendet werden.

### · **Bereitstellungsoptionen**

Bei der Konfiguration Ihrer eigenen Umgebung ist es wichtig, alle verfügbaren Optionen zu kennen; In diesem Abschnitt werden die Kernfunktionen für die Konfiguration Ihrer spezifischen Bereitstellung von Enterprise Architect erläutert, einschließlich der Auswahl des optimalen Repository-Typs, Netzwerkbereitstellungsoptionen, Client-/Stakeholder-Zugriff zur Überprüfung und Abgabe von Feedback sowie nützliche Funktionen für mehrere große laufende Projekte.

## · **Änderungskontrolle**

Enterprise Architect unterstützt eine Reihe verschiedener Optionen für die Verwaltung der Änderungskontrolle, die in einer teambasierten Umgebung von entscheidender Bedeutung sein können. Dieser Abschnitt behandelt Auditing, Time Aware Modeling, Baselines, Re-usable Asset Service (RAS) und Version Control.

### · **Gruppenarbeit**

Die Zusammenarbeit zwischen Teammitgliedern ist ein kritischer Aspekt bei der Arbeit mit einem Modellierungssystem und dem Streben nach produktiven Ergebnissen; In diesem Abschnitt werden die

Kernfunktionen für die Teamzusammenarbeit und die Rollen erläutert, die sie in Ihrem Bereitstellungsszenario spielen können.

### · **Einrichten**

Der Einrichtungsabschnitt bietet einen allgemeinen Überblick über die Prozesse und Ressourcen, die zum Konfigurieren der verschiedenen Bereitstellungsszenarien erforderlich sind. Es umfasst die Standard-Workstation-Installationsoptionen, die Remote-Installation und eine einfache Pro Cloud Server-Installation.

### · **Optimierung**

Wenn Sie große Modelle über ein Netzwerk oder eine Cloud-Verbindung freigeben, müssen Sie die am besten geeignete Konfiguration auswählen. Dieser Abschnitt befasst sich mit einer Reihe von Repository- und Netzwerkoptionen, die zur Optimierung Ihres Bereitstellungsszenarios verwendet werden können.

# <span id="page-4-0"></span>**Bereitstellungsszenarien**

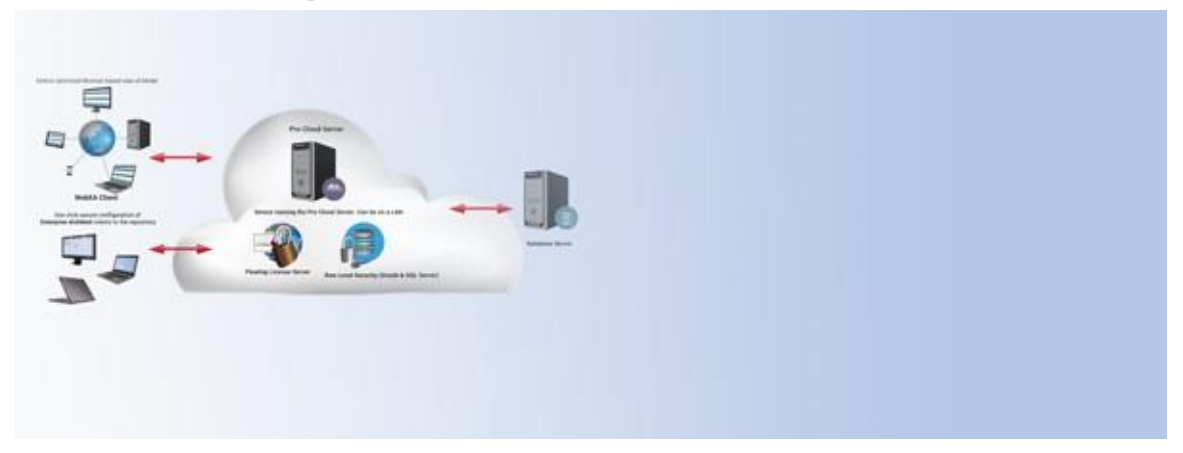

Enterprise Architect bietet zahlreiche Bereitstellungsoptionen, um den unterschiedlichen Organisationsstrukturen gerecht zu werden, in denen es verwendet wird, von großen Organisationen mit mehreren Standorten bis hin zu Entwicklergruppen mit einem einzigen Standort.

Diese Abschnitte enthalten eine Reihe von zentralen Bereitstellungsszenarien, die wie folgt gruppiert sind:

# **Mehrere Standorte**

Mit Pro Cloud Server gibt es zahlreiche Optionen für die Konnektivität mehrerer Standorte. Dies ist eine Übersicht über gängige Konfigurationen:

- · Mehrere Sites mit einer Cloud-Verbindung
- · Zentrale mit externen Auftragnehmern, die an Kundenstandorten arbeiten
- · Interaktion mit Projekteingaben
- · Kleine interkontinentale Teams
- · Ausgelagerte Teams
- · Amazon/Azur

# **Ein Standort**

Zu den Optionen für eine einzelne Site gehören:

- · Cloud-Konnektivität vor Ort
- · Ein Gebäude mit einer großen Nutzerbasis in einem LAN
- · Kleines Team mit einem dateibasierten Repository.

# **Client-Austausch**

Es gibt eine Reihe von Möglichkeiten, Ihr Modell an Ihren Kundenstamm zu verteilen. Diese Optionen umfassen:

- · Prolaborate
- · WebEA
- · Joomla!
- · Webberichte
- · EA Lite

# <span id="page-5-0"></span>**Mehrere Standorte**

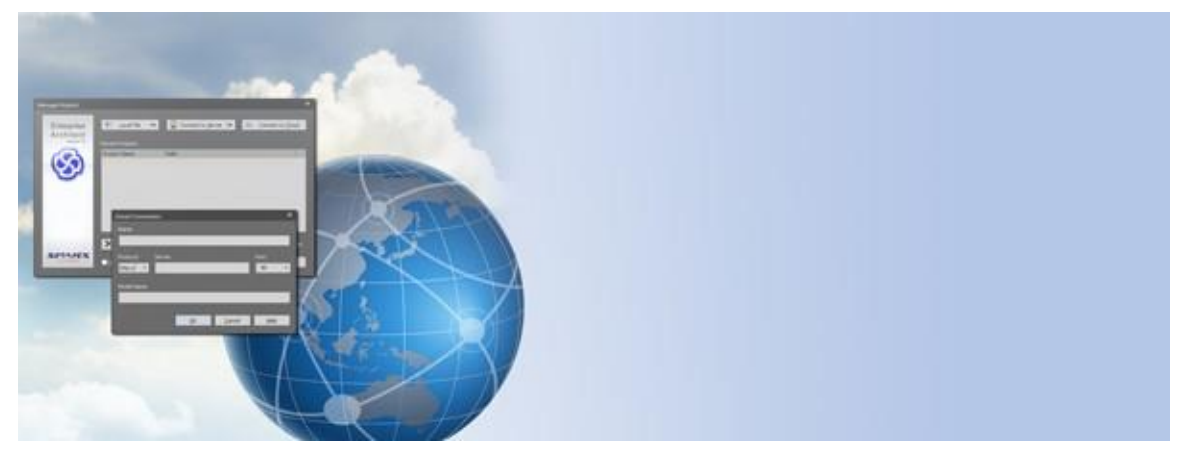

Beim Verbinden mehrerer Sites mit einem gemeinsamen Repository besteht ein grundlegendes Problem im Umgang mit einem Kommunikationsengpass zwischen den Sites. Bei einer direkten Verbindung zu einem DBMS über ein WAN kann dies zu erheblichen Verzögerungen und unüberschaubaren Reaktionszeiten führen. Der Pro Cloud Server (PCS) des Sparx-Systems optimiert dies, indem er eine HTTP/S-Verbindung verwendet, um komprimierte Daten zwischen der Workstation und dem DBMS auszutauschen.

Bei der Multi-Site-Konnektivität gibt es zahlreiche Szenarien. Zu den gängigen Mustern, die das PCS verwenden, gehören:

- · Mehrere Standorte mit einer PCS-Verbindung
- · Zentrale mit externen Auftragnehmern, die an Kundenstandorten arbeiten
- · Kleine interkontinentale Teams (Standardentwicklung)
- · Ausgelagerte Teams
- · Amazon/Azure-Verbindungen

In den folgenden Abschnitten werden mögliche Konfigurationen beschrieben, die diese Szenarien abdecken.

# **Mehrere Standorte via Pro Cloud Server**

Mit dem Sparx Systems Pro Cloud Server können Sie mit einer lokalen HTTP(S)-Verbindung zu Ihrem Repository beginnen. Dies kann problemlos auf externe Verbindungen zu Zweigstellen oder Outsourcing-Anbietern ausgedehnt werden.

Die externen Verbindungen können über einfache HTTPS-Verbindungen (über Firewall) oder über dedizierte VPN-Verbindungen erfolgen.

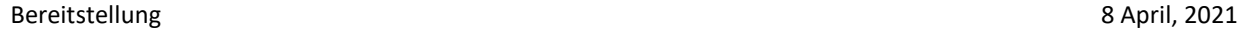

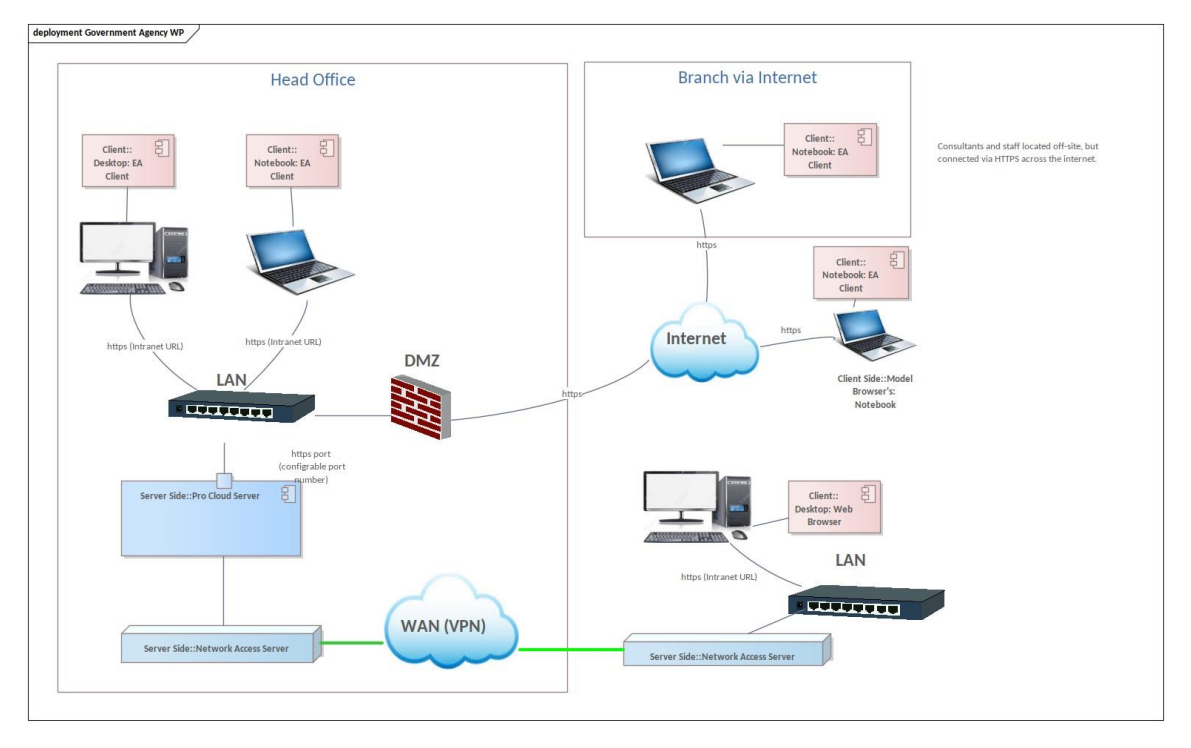

Dieses Szenario stellt eine HTTPS-Verbindung von den Arbeitsplätzen in der Zentrale und den Zweigstellen zu einem Repository in der Zentrale bereit.

Anmerkungen:

· Dies setzt voraus, dass die WAN-Verbindung einer Zweigstelle zum Cloud-Server eine Latenz von weniger als 100 ms hat

(vorzugsweise <50ms); Wenn die Netzwerklatenz höher ist, kann es zu Geschwindigkeitsproblemen kommen

· Dies kann entweder ein dateibasiertes Firebird-Repository oder ein DBMS-Repository verwenden; Für größere Teams wäre ein DBMS-Repository erforderlich (beliebige von 10+ DBMS-Optionen)

· Wenn Sicherheit auf Sichtbarkeitsebene erforderlich ist (Sicherheit auf Zeilenebene), werden die Repository-Optionen entweder auf MS SQL- oder Oracle-Vorteile eingeschränkt:

· Direkter Zugriff von außerhalb auf das Repository stellt sicher, dass jeder sofort auf die neuesten Informationen zugreifen kann

# **Zentrale mit externen Auftragnehmern**

Der Sparx Systems Pro Cloud Server bietet eine Plattform für eine HTTP/S-Verbindung im Intranet-Stil zu Ihren intern gehosteten DBMS-Repositories, die auch auf externen HTTPS-Zugriff erweitert werden kann, um die Verwendung außerhalb des Standorts zu ermöglichen, indem Sie einfach den Portzugriff über die Firewall zulassen.

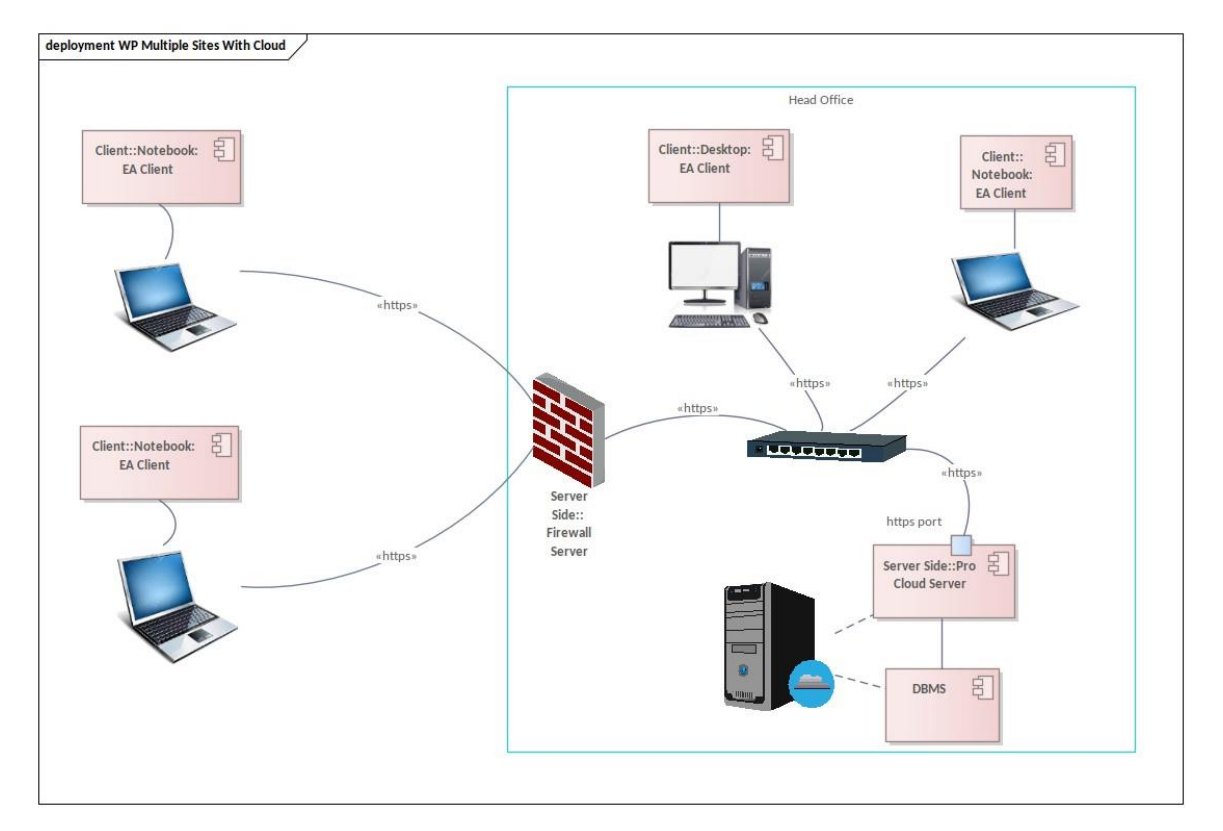

### Anmerkungen:

· Der externe Zugriff kann eine direkte Verbindung zum LAN über eine Firewall oder über eine VPN-Verbindung sein

· Dies kann entweder ein dateibasiertes Firebird-Repository oder ein DBMS-Repository verwenden; für größere Teams wäre ein DBMS-Repository erforderlich (beliebige von 10+ DBMS-Optionen)

Vorteile:

Der direkte Zugriff auf das Repository außerhalb des Standorts stellt sicher, dass jeder sofortigen Zugriff auf die neuesten Informationen hat.

# **Ausgelagerte Teams**

Ein gängiges Szenario für die Verwendung des Pro Cloud Servers ist, dass IT-Entwickler mit einem ausgelagerten Team für die Codeproduktion arbeiten. Die Zentrale ist auf Entwickler angewiesen, die entweder aus der Ferne arbeiten oder Dienstleistungen von einem oder mehreren Beratungsunternehmen in anderen Ländern erbringen. Einige Einzelpersonen und Organisationen tauschen Daten über eine sichere Verbindung über das Internet aus, andere verbinden sich über ein virtuelles privates Netzwerk in einem WAN.

Der Pro Cloud Server entsperrt die Modelle, auf die traditionell nur Mitarbeiter in der Zentrale über einen Enterprise Architect Client zugreifen, für jeden mit einem Webbrowser, einer Internetverbindung und der Berechtigung zum Zugriff auf die Inhalte.

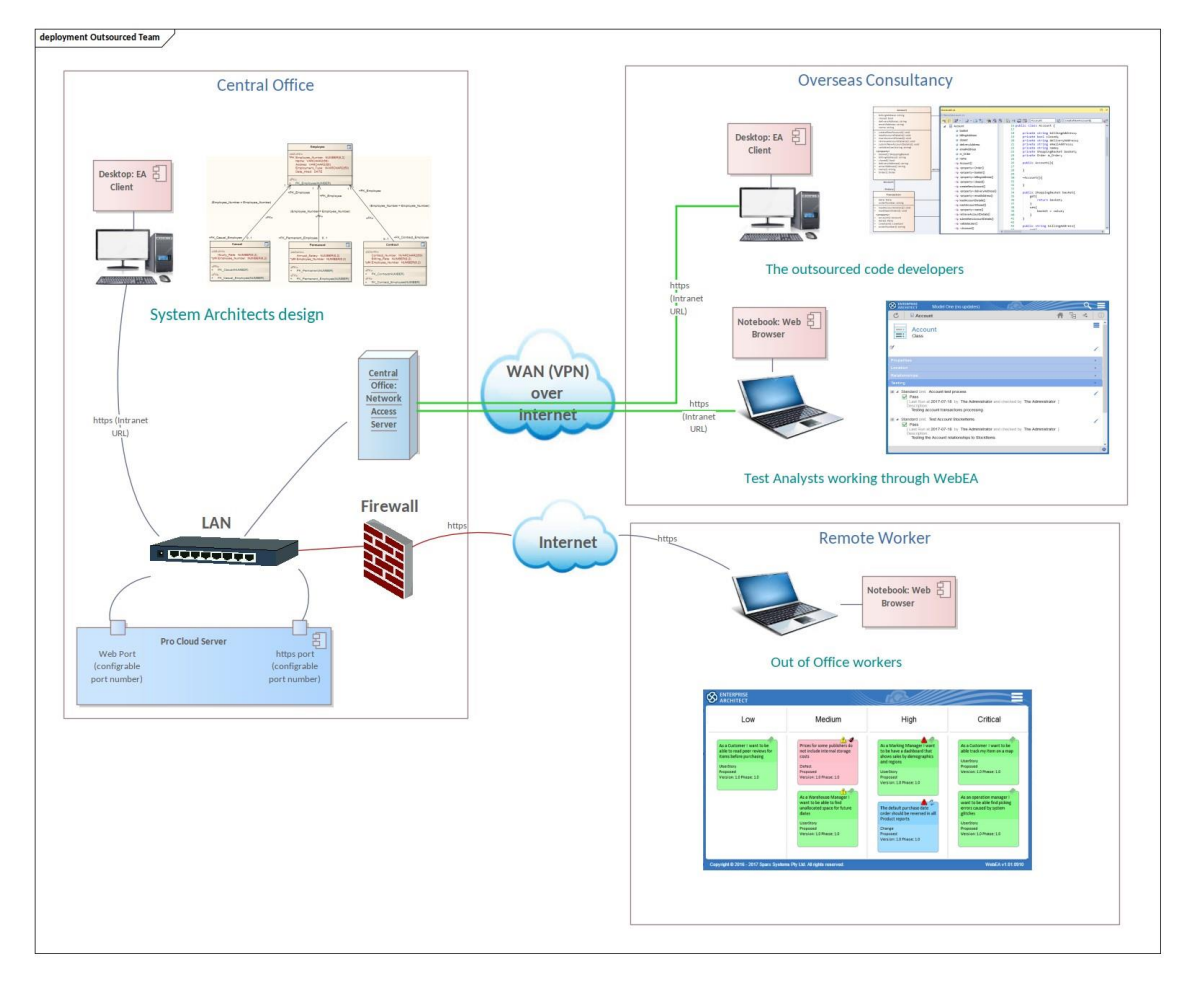

### **Zentrale**

Die Systemarchitekten in der Zentrale entwerfen die detaillierte High-Level-Modellarchitektur und die Datenstrukturen, die von den ausgelagerten Entwicklern als Grundlage für den Beginn der Codeentwicklung verwendet werden können.

### **Ausgelagerte Code-Entwickler**

Die ausgelagerten Code-Entwickler arbeiten mit dem Architekturmodell und den Anforderungen über eine Cloud-Anbindung an das Modell-Repository. Aus Sicherheitsgründen beschränkt der Administrator der Zentrale diese Gruppe auf das Anzeigen des Entwurfs, erlaubt ihm jedoch, mit der Aktualisierung des Codes und der visuellen Ausführung des zu entwickelnden Codes zu arbeiten.

### **Testanalysten**

Testanalysten, die mit Testdesign- und Testautomatisierungstools arbeiten, können WebEA verwenden, um die Anforderungen, Geschäftsregeln und Testfälle in diesen Modellen über den Webbrowser anzuzeigen.

### **Out-of-Office Arbeiter**

Mitarbeiter, die nicht im Büro sind, können WebEA verwenden, um Diskussionen anzuzeigen und zu verfolgen, Kanban-Diagramme anzuzeigen und, falls dafür konfiguriert, Anforderungsnotizen und Probleme zu aktualisieren.

# **AWS**

Der Sparx Systems Pro Cloud Server kann problemlos auf einem Cloud-Dienst eines Drittanbieters wie dem Amazon Web Service (AWS) bereitgestellt werden. Wenn Sie Ihr Repository in AWS platzieren, ist die Leistung langsamer als in Ihrem LAN. Der Pro Cloud Server bietet Komprimierung und Parallelfluss, um einer LAN-Verbindung eine vergleichbare Leistung zu verleihen, solange eine angemessene Latenz zwischen der Workstation und dem AWS-Server besteht.

Ein gängiges Einrichtungsszenario auf AWS ist die Verwendung eines EC2-Servers zum Hosten des Pro Cloud Servers und des DBMS.

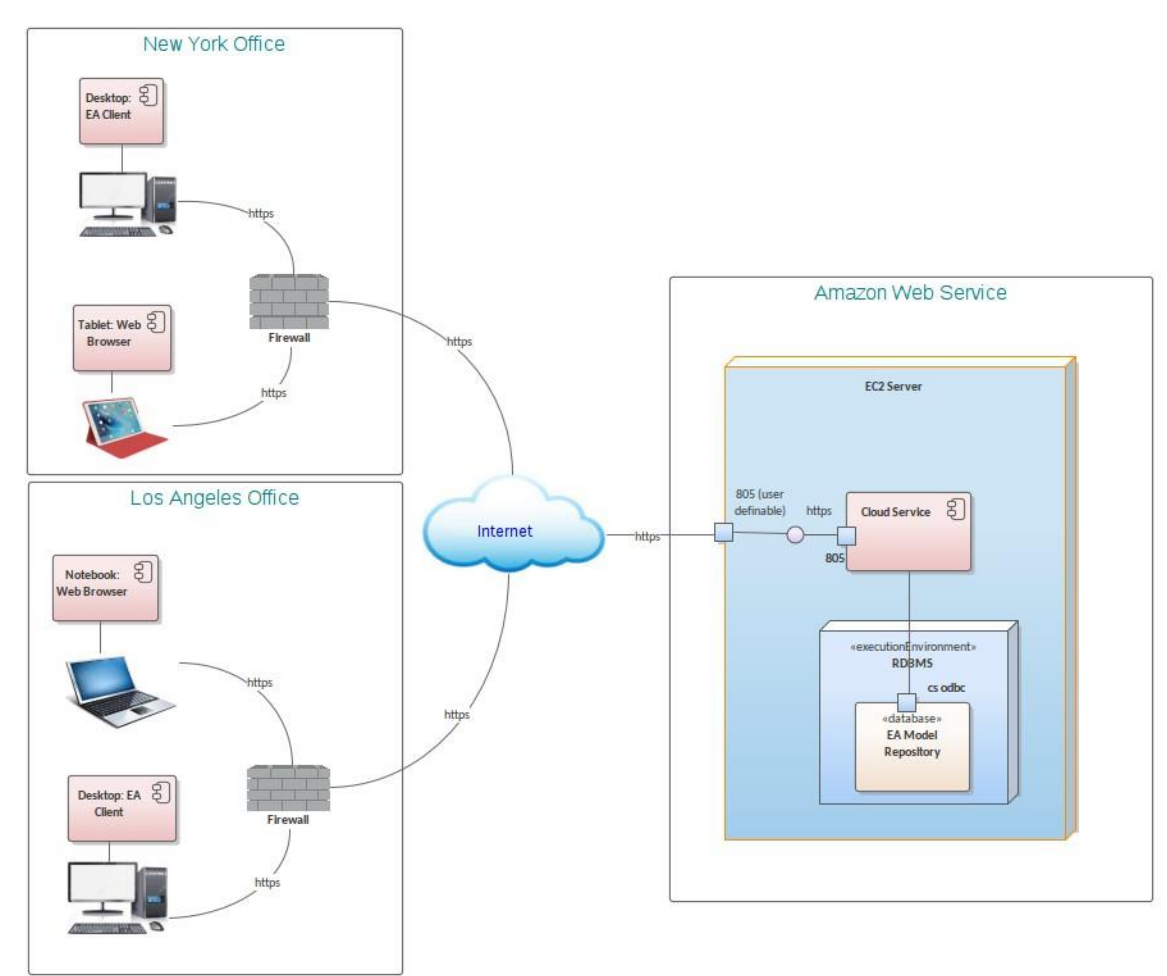

### **Anmerkungen:**

· Die Ports des Pro Cloud Servers sind konfigurierbar und können auf andere als die in der Abbildung gezeigten Portnummern eingestellt werden.

· Stellen Sie sicher, dass die Netzwerklatenz zwischen den Workstations und dem AWS-Server in einem angemessenen Bereich von <100 ms – vorzugsweise <50 ms liegt. Ein einfacher Ping-Test der Workstation-Verbindung erfordert, dass ICMP auf dem EC2 aktiviert ist.

· Der EC2-Server verfügt über eine interne Firewall, die so konfiguriert werden muss, dass der externe Zugriff auf den/die Cloud-Service-Port(s) möglich ist.

· AWS bietet auch Appstream 2.0-Hosting, mit dem Sie die Sparx Systems Enterprise Architect-Desktopanwendung für Ihr Unternehmen für einen vollständig verwalteten, sicheren Anwendungs-Streaming-Service bereitstellen und streamen können, der in der AWS Cloud ausgeführt wird und über einen Webbrowser zugänglich ist.

# **Azure**

Der Sparx Systems Pro Cloud Server kann problemlos auf einem Cloud-Dienst von Drittanbietern wie dem Azure Cloud-Dienst von Microsoft bereitgestellt werden. Wenn Sie Ihr Repository in Azure platzieren, ist die Leistung langsamer als in Ihrem LAN. Der Pro Cloud Server bietet jedoch Komprimierung und Parallelfluss, um einer LAN-Verbindung eine vergleichbare Leistung zu verleihen, solange eine angemessene Latenz zwischen der Workstation und dem Azure-Server besteht.

Ein gängiges Einrichtungsszenario für den Azure-Webdienst ist die Verwendung eines Azure-Servers "Virtueller Computer", um sowohl den Pro Cloud-Server als auch das DBMS zu hosten.

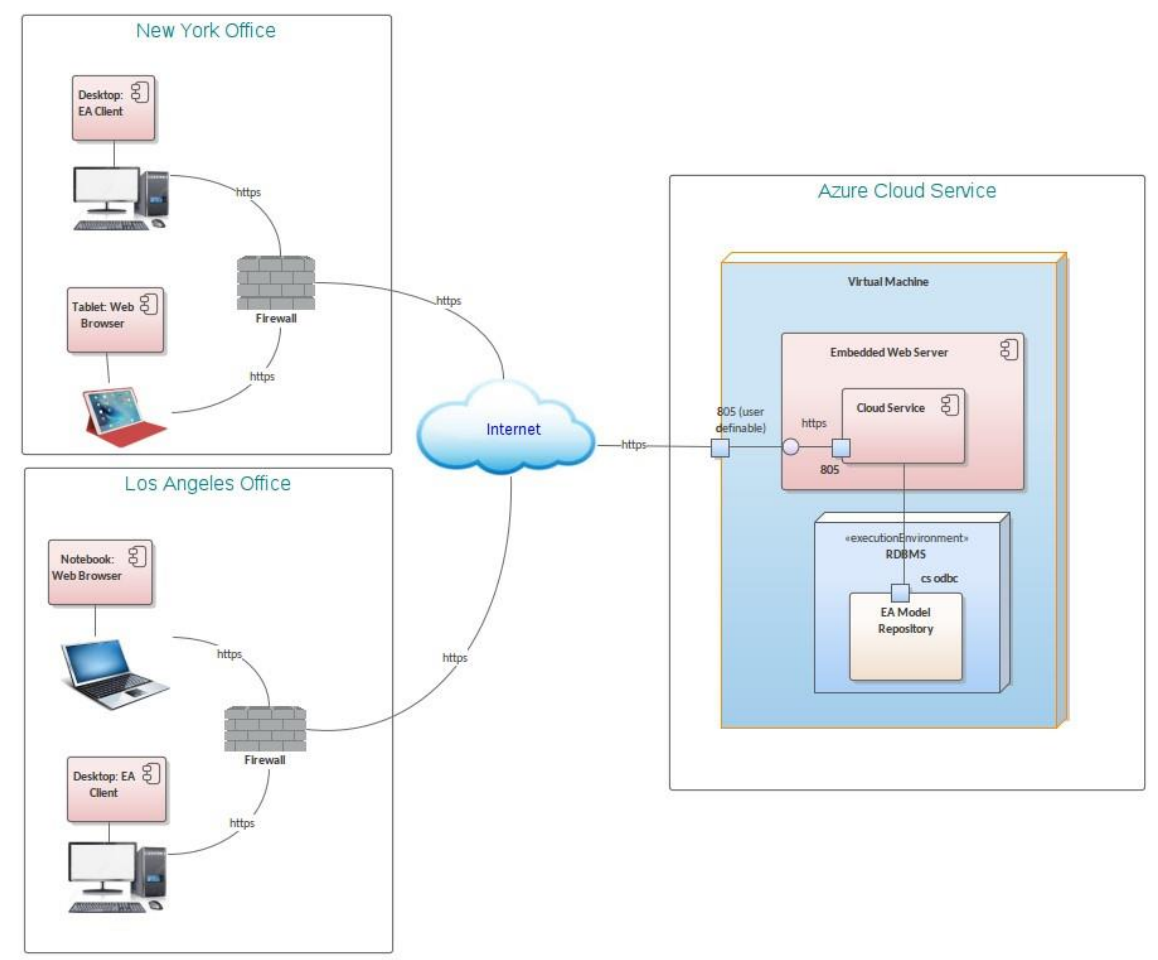

#### **Anmerkungen:**

- Die Pro Cloud Server-Ports sind konfigurierbar und können auf andere als die in der Abbildung gezeigten Portnummern eingestellt werden
- · Stellen Sie sicher, dass die Netzwerklatenz zwischen den Workstations und dem AWS-Server in einem angemessenen Bereich von <100 ms – vorzugsweise <50 ms liegt. Ein einfacher Ping-Test der Workstation-Verbindung erfordert, dass ICMP auf dem EC2 aktiviert ist.
- · Einfaches Ping-Testen der Workstation-Verbindung erfordert, dass ICMP auf der virtuellen Maschine aktiviert ist
- · Der Server der virtuellen Maschine verfügt über interne Firewalls, die eingestellt werden müssen, um den Zugriff auf den/die Pro Cloud-Server-Port(s) zu ermöglichen.

# <span id="page-11-0"></span>**Ein Standort**

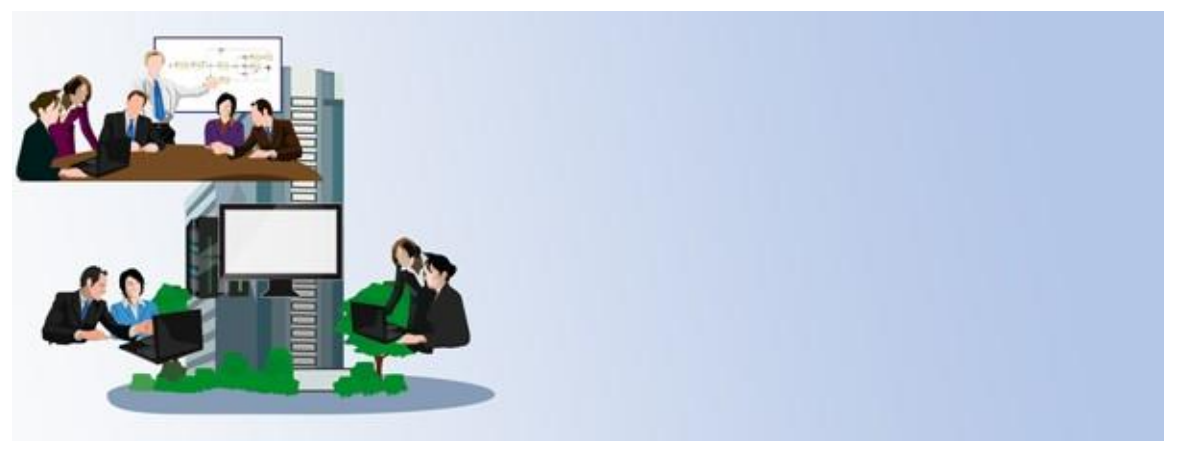

Ein gängiges Szenario in großen Unternehmen besteht darin, ein Gebäude zu haben, in dem die Kernmitarbeiter untergebracht sind, mit einer großen Benutzerbasis auf Workstations, die über ein lokales Netzwerk (LAN) verbunden sind. Für eine Organisation, die Enterprise Architect hauptsächlich in einem Standard-LAN verwendet, stehen drei Kernoptionen zur Verfügung:

· HTTP(S)-Zugriff über einen Pro Cloud Server vor Ort

- · Zugriff auf ein DBMS über OLE DB oder ODBC
- · Kleine Teams, die ein dateibasiertes Repository verwenden

Der nächste Abschnitt bietet Klarheit über die Konfiguration und die Vor- und Nachteile jeder Option.

# **Cloud-Zugriff vor Ort**

Der Sparx Systems Pro Cloud Server bietet eine Plattform für eine HTTP/S-Verbindung im Intranet-Stil zu Ihren intern gehosteten DBMS-Repositories.

Vorteile:

- · Unterstützt DBMS-Repositories
- · schlankerer Netzwerkdatendurchsatz
- · Einfache Verbindung ODBC/OLE DB-Treiber werden nicht auf jeder Workstation benötigt
- · HTTP-Ports können gesichert werden, um im lokalen Netzwerk zu bleiben
- · Ermöglicht optionale externe Konnektivität

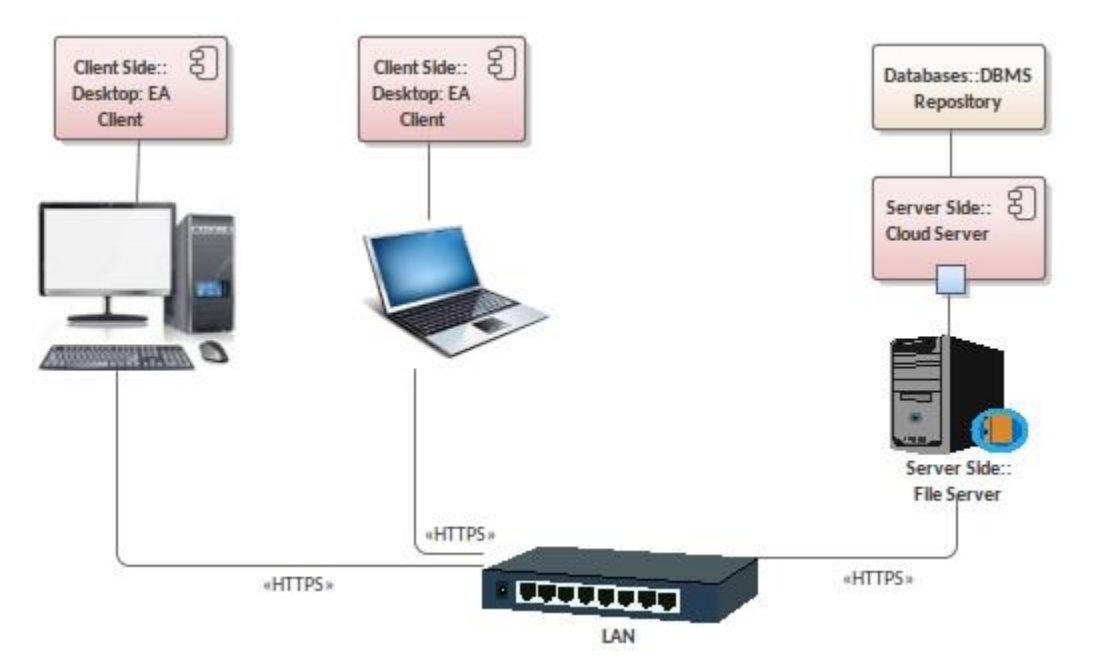

Bei Verwendung von Pro Cloud Server haben Sie die Wahl zwischen der Verwendung eines Firebird- oder eines DBMS-Repositories. Ein DBMS-Repository wird für eine große Benutzerbasis bevorzugt. Für eine kleinere Benutzerbasis können Sie ein dateibasiertes Firebird-Repository verwenden, welches ein guter Start für eine kleine, aber expandierende Organisation sein kann.

# **Ein Gebäude mit einer großen Nutzerbasis in einem LAN**

Wenn Sie für mehrere Benutzer zugängliche Repositories verwenden, bei denen die Hauptbenutzer in einem Gebäude arbeiten, können Sie sich dafür entscheiden, direkte arbeitsplatzbasierte ODBC-Verbindungen zu den Repositories auf einem DBMS-Server zu verwenden. Obwohl der HTTP-Zugriff auf den Pro Cloud Server eine einfachere Option ist, kann es für eine mittelgroße Organisation mit einem Standort bevorzugt sein, keinen Cloud-Server zu verwenden. Die Gründe für die Verwendung der älteren direkten ODBC / OLE DB-Verbindung zu einem DBMS-Repository sind:

· Bei einer Benutzerbasis von mehr als fünf Benutzern wird empfohlen, ein DBMS-Repository und keine. eap-Datei zu verwenden

· Mehrbenutzerzugriff auf ein dateibasiertes Firebird-Repository, welches eine größere Benutzerbasis und größere Dateien unterstützt, ist nur über die Pro Cloud-Verbindung verfügbar

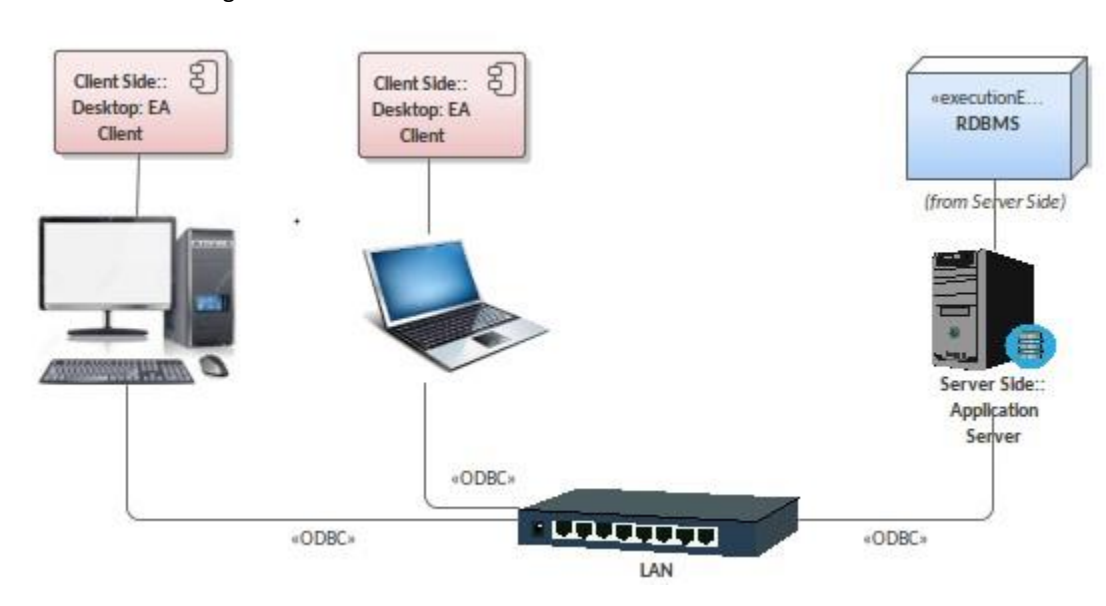

### **Vorteile:**

· Keine Beschränkung der Repository-Größe

### **Einschränkungen:**

- · Beschränkt auf eine LAN-Verbindung mit geringer Netzwerklatenz
- · Erfordert die Konfiguration von ODBC/OLE DB-Treibern auf jeder Arbeitsstation.

# **Kleines Team mit einem dateibasierten Repository**

Dateibasierte Repositories können Ihnen einen schnellen Zugriff zum Erstellen eines einfachen Mock-up-Modells bieten oder sie können für kleine Teams mit weniger als 5 Benutzern zum Erstellen von Modellen in einem teambasierten Szenario verwendet werden.

Zur interaktiven Nutzung wird üblicherweise eine .eap-Datei auf einem Dateiserver gespeichert, auf den das Team Zugriff hat.

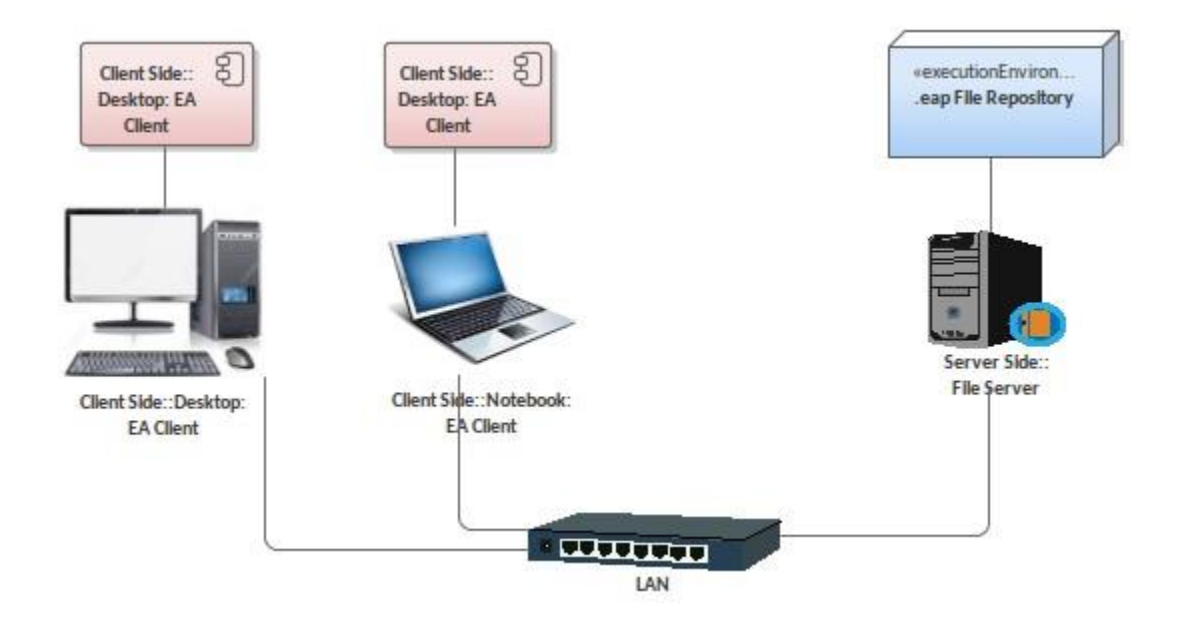

### **Vorteile:**

· Sehr einfache Einrichtung

### **Einschränkungen:**

- · Unterstützt nur kleine Gruppen gleichzeitiger Benutzer
- · Die Größe des Endlagers ist begrenzt (weniger als 50 mb)
- · Datenbank ist anfällig für Korruption

# <span id="page-14-0"></span>**Client Exchange - Austauschen und Veröffentlichen von Inhalten**

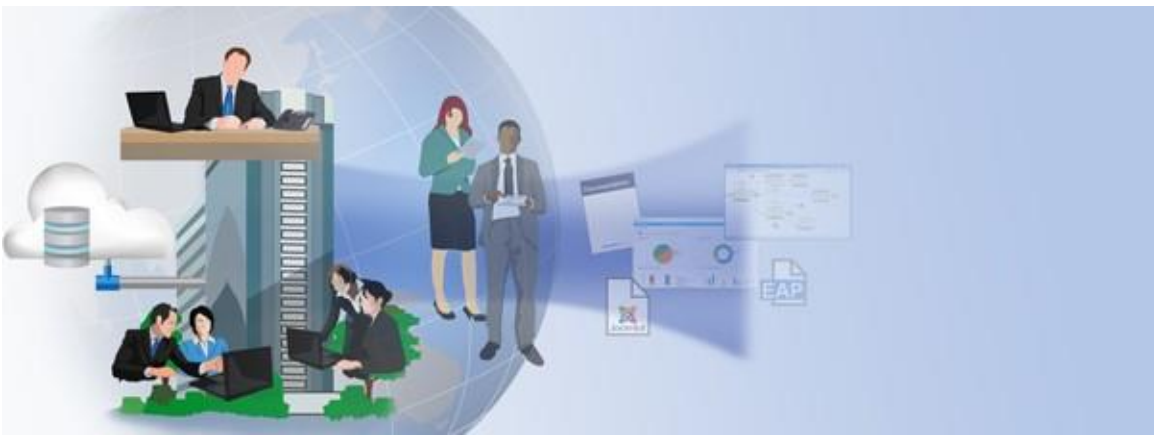

Enterprise Architect bietet eine Reihe von Optionen für die Interaktion mit der Kunden-/Stakeholder-Basis sowie verschiedene Möglichkeiten zur Veröffentlichung von Designs zur Überprüfung und zur Implementierung.

Wenn Sie die Konfiguration von Enterprise Architect in einer Unternehmensumgebung in Betracht ziehen, möchten Sie möglicherweise eine Kombination dieser Optionen verwenden:

# **Prolaborate**

Prolaborate wurde entwickelt, um den High-End-Benutzern der Organisation, die die Modellierung überwachen, Modellinformationen zugänglich zu machen. Es kann leicht angepasst werden, um eine Reihe von Ansichten bereitzustellen, die die Komplexität reduzieren, die Aufmerksamkeit auf die Richtung des Projekts lenken und Klarheit darüber schaffen, ob das Projekt das gewünschte Ergebnis erzielt. Dazu gehören die Verwendung von Dashboards, Wirkungsanalysen, Gated Reviews und vieles mehr, um Kerninformationen einem benutzerdefinierten Publikum zu präsentieren.

# **WebEA**

WebEA von Sparx System ist eine webbasierte Schnittstelle zu den Modellen von Enterprise Architect, über die Benutzer ein Modell in Echtzeit überprüfen und kommentieren können. Da es webbasiert ist, funktioniert es auf einer Reihe von Mobilgeräten oder auf einem Remote-Arbeitsplatz, ohne dass Enterprise Architect installiert werden muss.

# **Vorteile**:

- · Kann auf jedem Computer verwendet werden, der über einen Webbrowser verfügt
- · Der Inhalt ist dynamisch und bietet eine Echtzeitansicht des Modells

- · Bietet sehr einfachen Zugriff auf Modelldetails
- · Bietet optionale Aktualisierungen von Texten wie Diskussionen, Elementnotizen und Testergebnissen
- · Unterstützt die Suche nach dem Modell
- · Kein Veröffentlichungsprozess erforderlich

# **Joomla-Artikel veröffentlichen**

Enterprise Architect bietet eine Möglichkeit zum Veröffentlichen von Modellinhalten als HTML-Artikel in einer lokalen Joomla! Installation.

### **Vorteile**:

- · Ermöglicht das Durchsuchen des HTML-Modells
- · Webdiskussion kann hinzugefügt werden

### **Defizite**:

- · Der Inhalt ist nach der Veröffentlichung statisch
- · Erfordert die manuelle Veröffentlichung von Inhalten
- · Diskussionskommentare sind extern und werden nicht im Modell zurückgepostet

# **HTML Berichte**

Sie können Ihr Modell auch anderen schreibgeschützt zur Verfügung stellen, indem Sie einen HTML-Bericht über das Modell erstellen, der mit schreibgeschütztem Zugriff im Web veröffentlicht werden kann. Dies ist die einfachste Berichterstellung im HTML-Format.

### **Vorteile**:

· Einfachste kostengünstige webbasierte Veröffentlichung

### **Defizite**:

- · Unterstützt keine Suche in dem Modell
- · Unterstützt das Hinzufügen von Kommentaren nicht
- · Erfordert die manuelle Veröffentlichung von Inhalten
- · Der Inhalt ist nach der Veröffentlichung statisch

# **EA Lite**

Enterprise Architect Lite ist eine kostenlose, schreibgeschützte Edition von Enterprise Architect, die von Kunden und Stakeholdern zur Überprüfung des Projekts verwendet werden kann.

### **Vorteile**:

- · Bietet eine Echtzeitansicht des Modells
- · Ermöglicht Kunden, Feedback über die Diskussions- und Teambibliothek zu geben
- · Erfordert keinen Veröffentlichungsprozess

### **Defizite**:

- · Benutzer müssen mit der Benutzeroberfläche und dem Menüsystem von Enterprise Architect vertraut sein, um auf Modelldetails zugreifen zu können
- · Dies erfordert eine feste Installation auf einem Arbeitsplatz (Windows, Linux oder Mac)

# **Siehe auch**

- · [Prolaborate](http://www.sparxsystems.com/enterprise_architect_user_guide/15.2/model_repository/prolaborate.html)
- · [WebEA](http://www.sparxsystems.com/enterprise_architect_user_guide/15.2/model_repository/webea_over.html)
- · [Publish to Joomla!](http://www.sparxsystems.com/enterprise_architect_user_guide/15.2/model_publishing/publish_joomla.html)
- · [HTML Reports](http://www.sparxsystems.com/enterprise_architect_user_guide/15.2/model_publishing/htmlreports.html)
- · [The Read-only 'Lite' Edition](http://www.sparxsystems.com/enterprise_architect_user_guide/15.2/product_information/ea_lite.html)

# <span id="page-16-0"></span>**Bereitstellungsoptionen**

Enterprise Architect unterstützt eine Vielzahl von Optionen für eine Vielzahl von Bereitstellungslayouts. Da es sich um eine arbeitsplatzbasierte Anwendung handelt, kann sie einfach ausgeführt werden, ohne dass eine serverbasierte Umgebung erforderlich ist. Für eine groß angelegte Bereitstellung stehen jedoch zahlreiche serverbasierte Optionen zur Verfügung, darunter:

- · Eine Auswahl an DBMS-basierten Repositories
- · Vielfältige Anschlussmöglichkeiten
- · Optionen für die gemeinsame Nutzung von Ressourcen über mehrere Repositories.

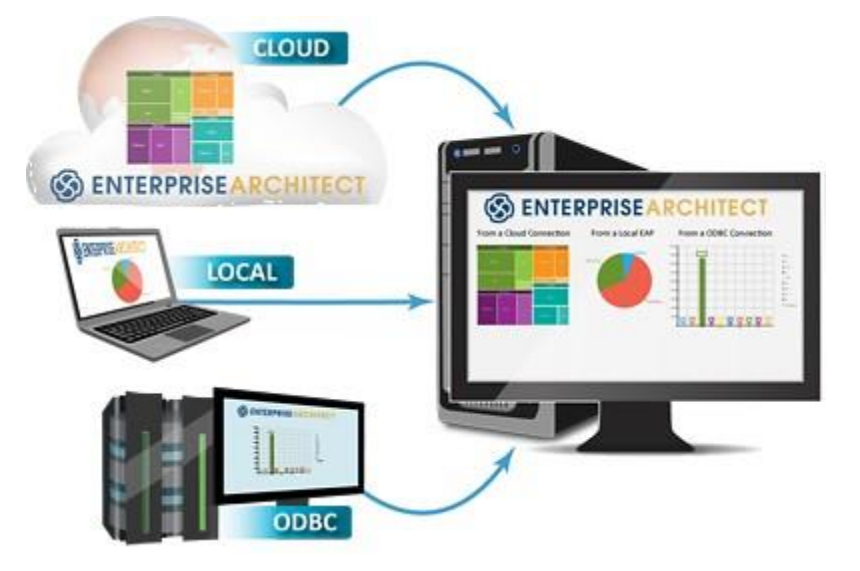

Wenn Sie Enterprise Architect in einer Unternehmensumgebung bereitstellen, möchten Sie möglicherweise eine Kombination dieser Optionen verwenden. Die Konfiguration für diese Umgebungen kann von Benutzern reichen, die ihre eigenen dateibasierten Repositories aktualisieren, bis hin zu sehr großen Teams, die mit einem gemeinsamen Modell über zahlreiche geografische Standorte hinweg interagieren.

# **Optionen**

Diese Tabelle bietet eine Zusammenfassung der in diesem Abschnitt behandelten Themen und beschreibt die Kernoptionen, die in Kombination zur Unterstützung Ihres Bereitstellungsszenarios verwendet werden können:

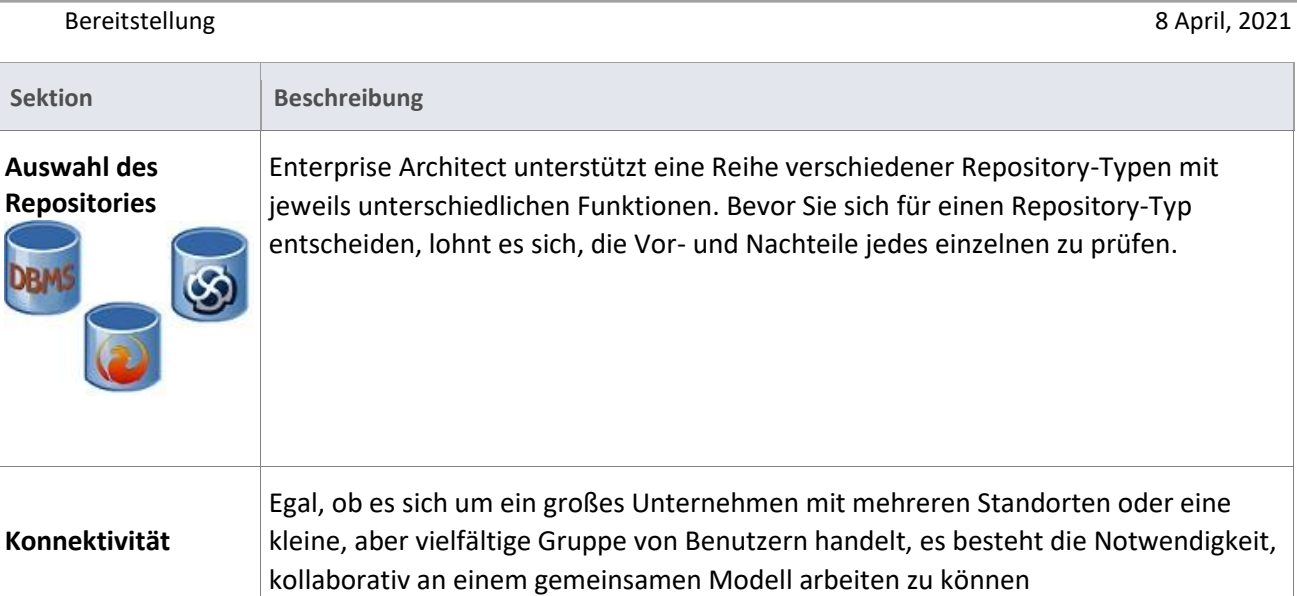

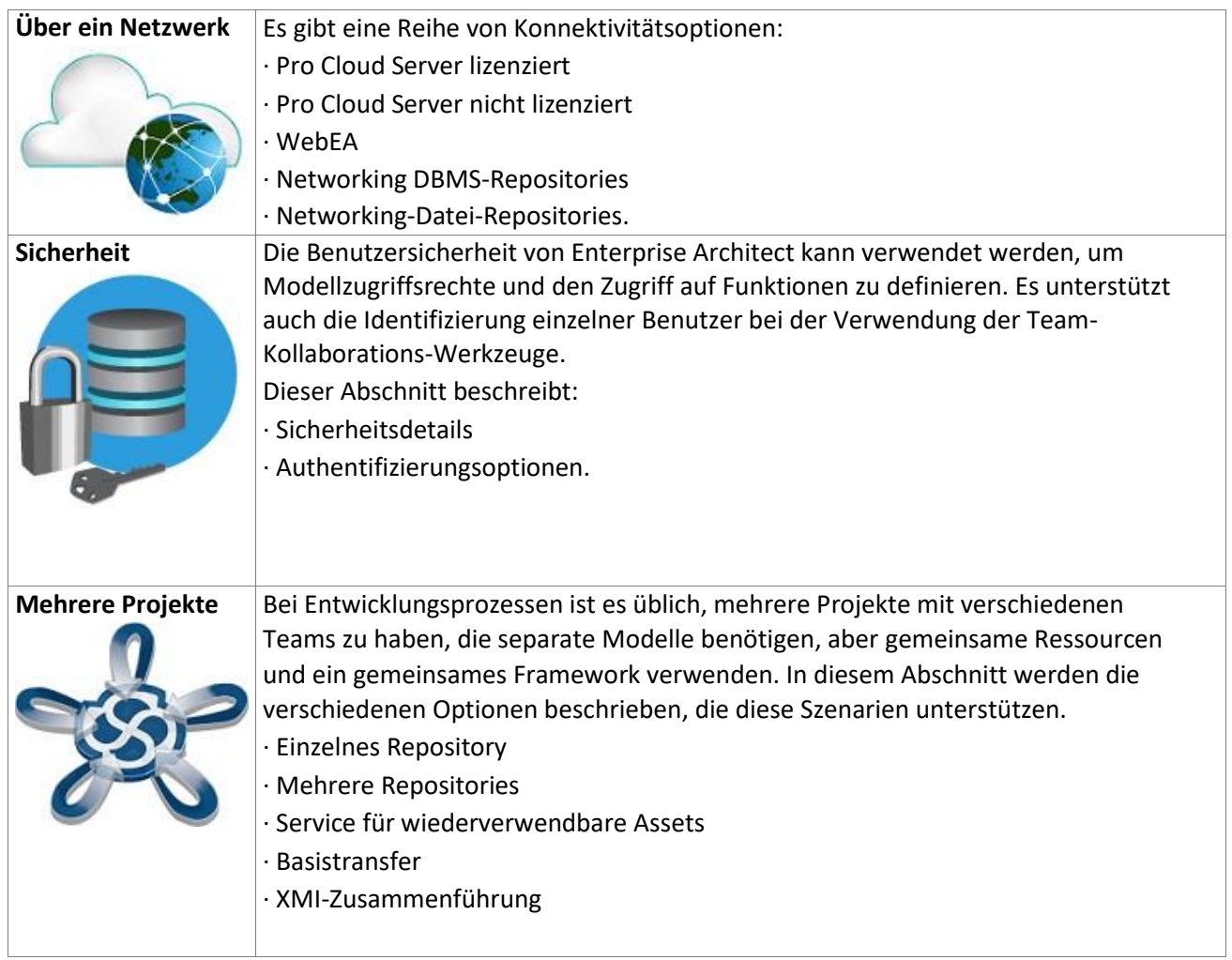

# <span id="page-18-0"></span>**Auswahl des Repositories**

Für Editionen von Enterprise Architect über der Professional Edition können Modelle entweder in einem dateibasierten Repository oder einem DBMS-Repository gespeichert werden. Die Wahl dieser Repositories hängt von der Art der Interaktion, der Anzahl der beteiligten Benutzer und der Größe des Repositories ab.

In der Regel eignen sich. eap-dateibasierte Repositories für kleine Modelle mit nur wenigen Benutzern. Für größere Modelle und größere Benutzergruppen wird ein DBMS-Repository oder ein Cloud-basiertes Firebird-Repository empfohlen.

Die Vor- und Nachteile der einzelnen Optionen werden in der Tabelle Repository-Typen erläutert.

# **Repository-Typen**

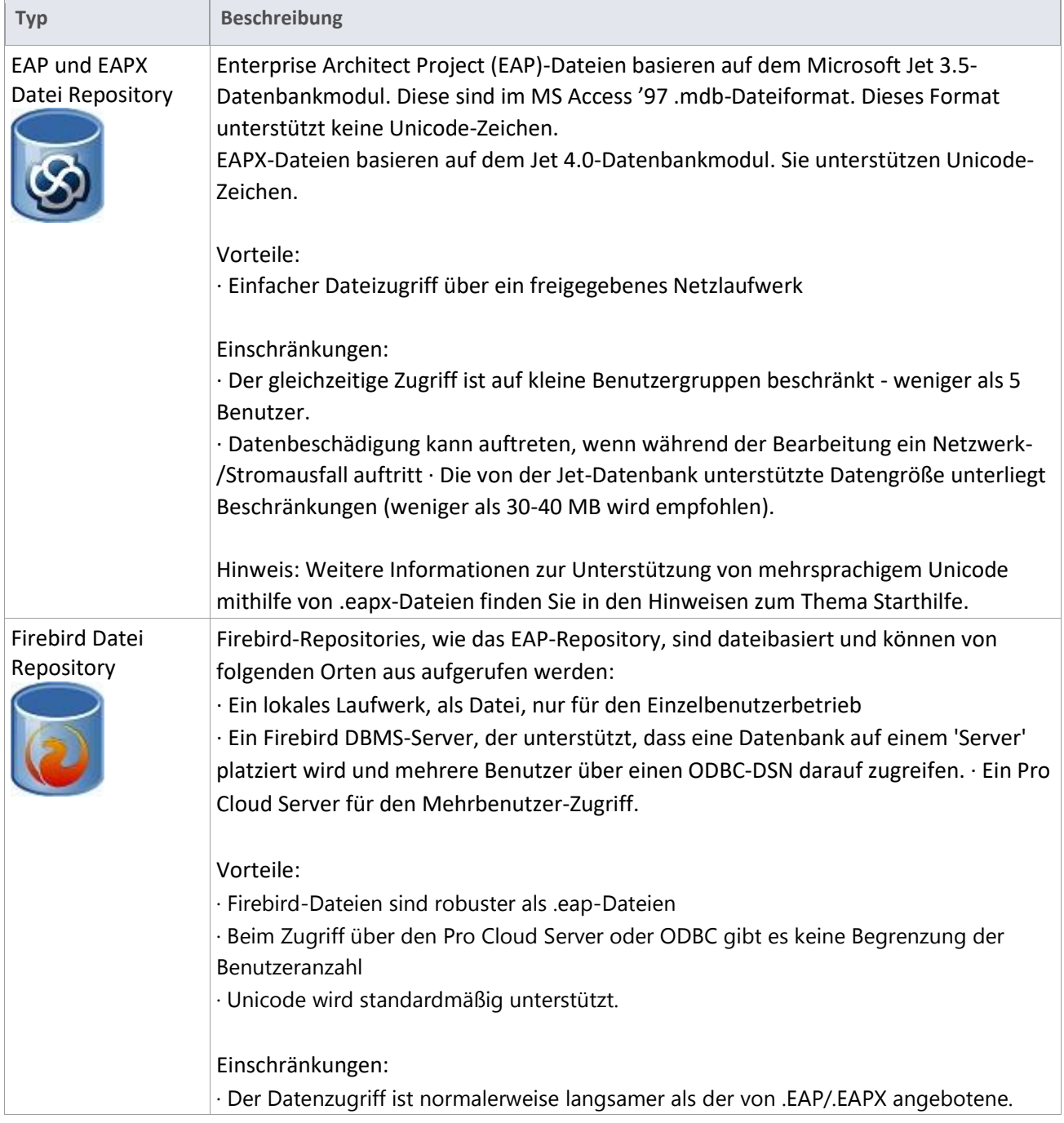

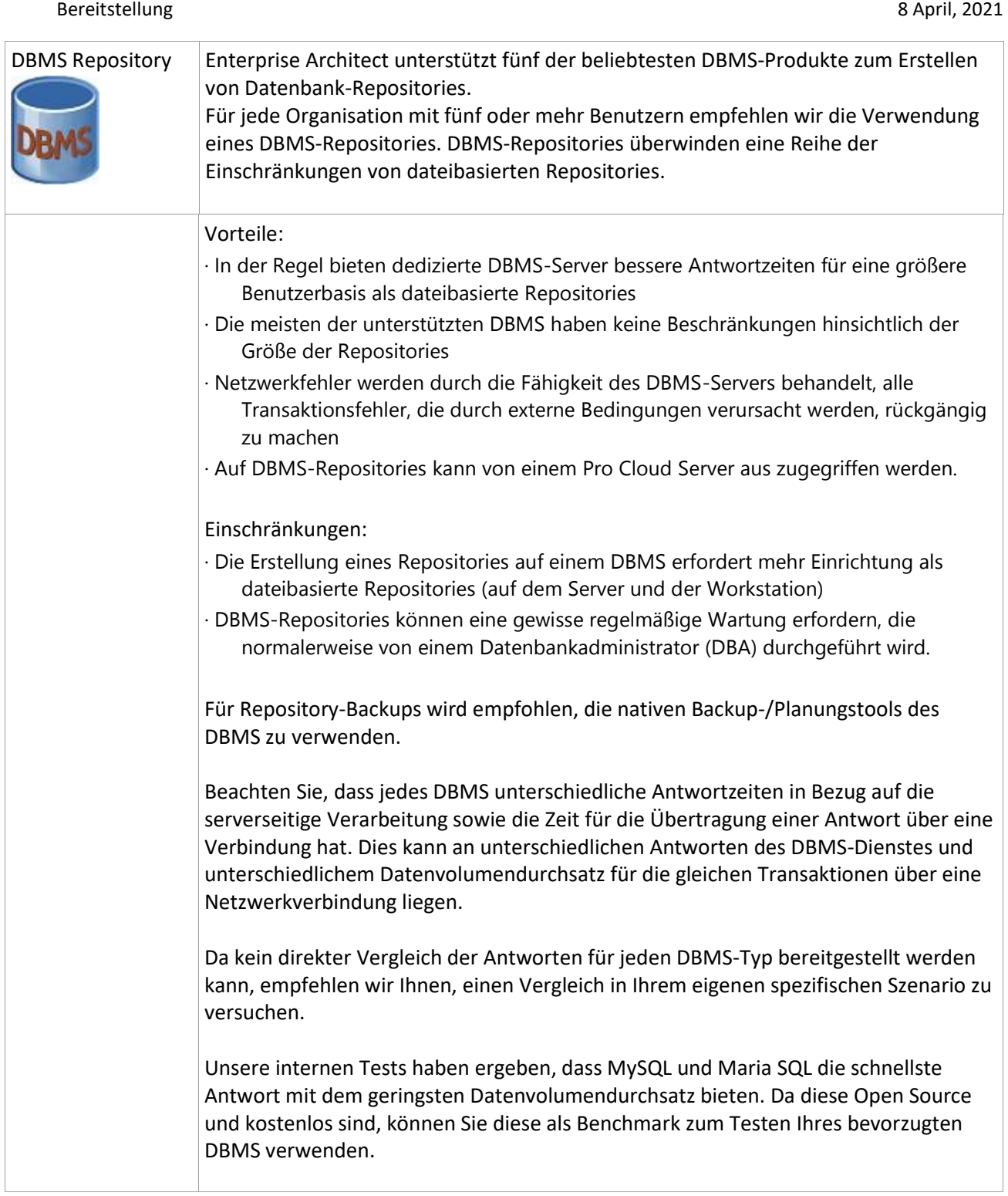

# **Siehe auch**

- · Startup
- · File Based Projects
- · Server Based Repositories

# <span id="page-20-0"></span>**Konnektivität**

Enterprise Architect bietet eine Reihe von Optionen für die Verbindung mit einem Repository. Unabhängig davon, ob es sich um ein großes Unternehmen mit mehreren Standorten, eine heterogene Benutzergruppe oder sogar um ein Szenario mit einem einzigen Standort handelt, bietet die Verwendung des Pro Cloud Servers eine Reihe von Vorteilen. Dazu gehören ein besserer Datendurchsatz und die vereinfachte Anbindung beim Zugriff auf ein Repository.

Dieser Abschnitt behandelt Szenarien, in denen mehrere Benutzer gleichzeitig an einem Projekt arbeiten und daher ein DBMS-Repository benötigen, auf das alle Benutzer zugreifen können.

# **Konnektivitäts Optionen**

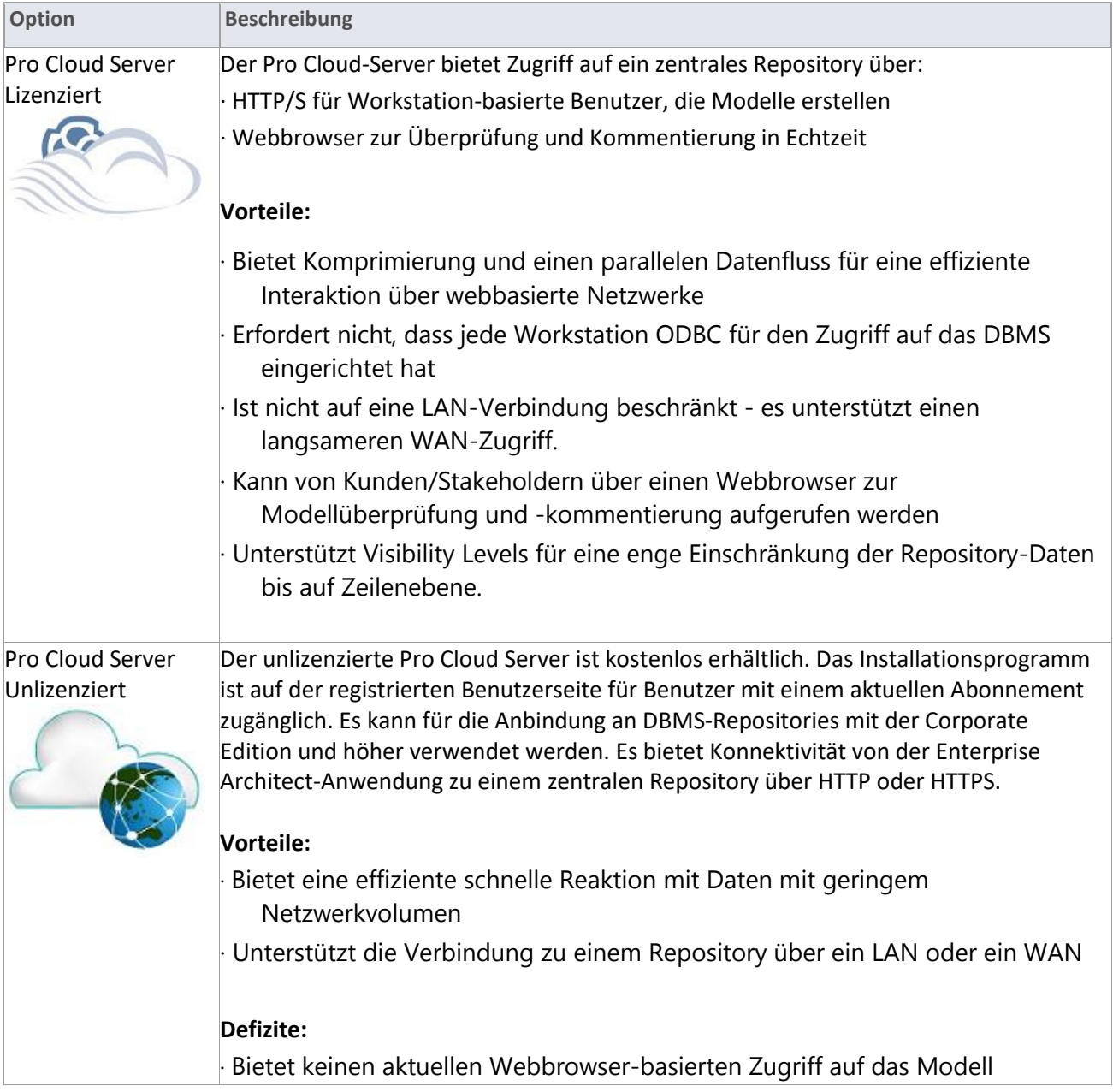

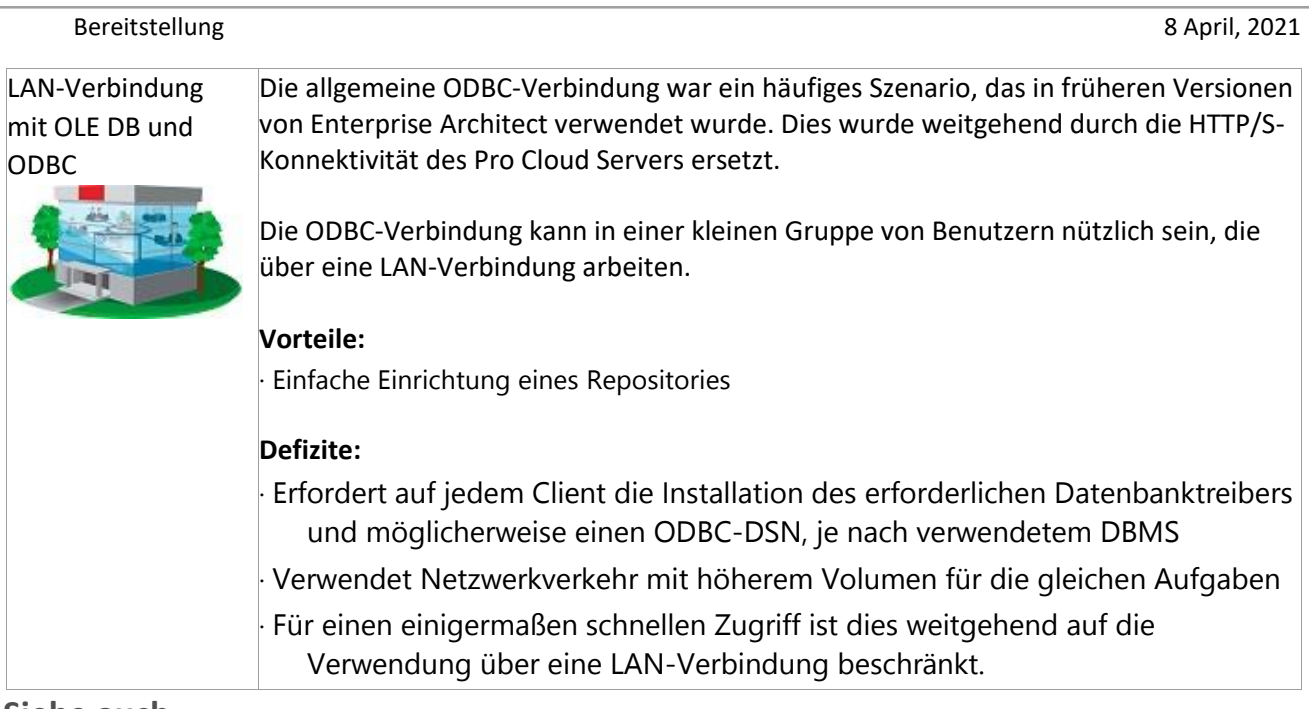

# **Siehe auch**

- · [Pro Cloud Server](http://www.sparxsystems.com/enterprise_architect_user_guide/15.2/model_repository/pro_cloud_server.html)
- · [Introducing Cloud Services](http://www.sparxsystems.com/enterprise_architect_user_guide/15.2/model_repository/cloud_server_introduction.html)
- · [Server Based Repositories](http://www.sparxsystems.com/enterprise_architect_user_guide/15.2/model_repository/settingupdatabasemodelfile.html)

# <span id="page-22-0"></span>**Sicherheit**

Bei der Planung der Bereitstellung von Enterprise Architect gibt es nicht nur einige Kernfaktoren für die Risikoaversion durch die Einstellung von Sicherheit, sondern es gibt auch Nebenvorteile bei der Identifizierung einzelner Benutzer für die Teamzusammenarbeit.

In Bezug auf die Kernrisikoaversion sind die wichtigsten Punkte für die Auslegung von Sicherheit:

- · Wer greift auf was zu (Modelldaten und Enterprise Architect-Funktionen)
- · Wer ändert bestimmte Bereiche des Modells
- · Wer weist die auszuführenden Aufgaben zu?
- · Wem werden Aufgaben zugewiesen
- · Wer überprüft einen Prozess?

Alle diese Faktoren hängen von den Sicherheitsfunktionen ab, die definieren, wer angemeldet ist und welchen Gruppen sie zugeordnet sind. Enterprise Architect unterstützt ein umfassendes Benutzersicherheitsmodell, das ein feinkörniges Sperren einzelner Elemente, Diagramme, Pakete und anderer Modellkonstrukte ermöglicht.

Sowohl Gruppen- als auch individuelle Berechtigungssätze können von Modelladministratoren angepasst werden und bieten einen gut regulierten und kontrollierten Raum, in dem kompetente und vertrauenswürdige Modellierer mit weniger kompetenten Modellierern oder Modellbenutzern zusammenarbeiten können.

Dies kann weiter verschärft werden, um Einschränkungen für die Sichtbarkeit bestimmter Bereiche des Modells festzulegen, indem Sichtbarkeitsstufen verwendet werden, die Einschränkungen festlegen, die für das DBMS (unterhalb der Ebene der Anwendung) streng durchgesetzt werden.

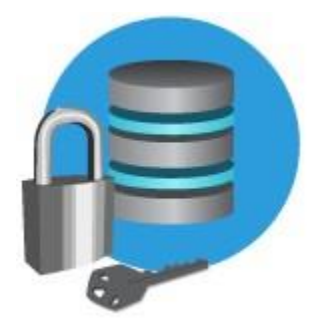

# **Sicherheitsdetails**

Enterprise Architect Corporate und Extended Editions bieten zwei Formen der benutzerdefinierbaren Sicherheit:

### · Standardsicherheit

· Sicherheit auf Zeilenebene (über Sichtbarkeitsstufen)

### **Standardsicherheit**

Standardsicherheit ermöglicht Einschränkungen des Benutzerzugriffs auf die Modellaktualisierungsfunktionen. Zum Anmelden ist ein Passwort erforderlich und Elemente können von einem Benutzer oder einer Benutzergruppe gesperrt werden.

Die Standardsicherheit in Enterprise Architect ist nicht darauf ausgelegt, unbefugten Zugriff zu verhindern; Vielmehr ist es ein Mittel zur Verbesserung des kollaborativen Designs und der Entwicklung, indem

gleichzeitiges Editieren verhindert wird, sowie die Möglichkeit unbeabsichtigter Modelländerungen durch Benutzer, die nicht als Modellautoren bezeichnet werden, eingeschränkt wird.

Standardsicherheit ermöglicht das Sperren von Elementen für Änderungen; Benutzer behalten jedoch den Zugriff, um sie als verknüpfte Elemente in Diagrammen zu platzieren, in denen sie über Schreibberechtigungen verfügen. Diese Elemente werden in den Diagrammen angezeigt, können jedoch nicht bearbeitet werden.

### **Sichtbarkeitsstufen**

Mit Visibility Levels gibt es eine weitere Erweiterung der Standardsicherheit. Dies bietet eine vollständige Zugriffsverweigerung (einschließlich über SQL-Abfragen), es sei denn, der Benutzer verfügt über Sicherheitszugriffsrechte. Dabei werden die Funktionen von Oracle und SQL Server genutzt, um sensible Inhalte vor dem Zugriff durch andere als Benutzer mit sicherheitsbasierten Zugriffsrechten zu schützen.

Visibility Levels ist nur für den Pro Cloud-Server verfügbar und erfordert, dass das Repository entweder von MS SQL Server 2016+ oder Oracle 8+ ist.

# **Authentifizierung - Single Sign On (SSO)**

Enterprise Architect unterstützt das Vertrauen in zwei Formen der Authentifizierung von Drittanbietern, um eine sicherheitsbasierte Anmeldung bei einem Repository durchzuführen.

Diese sind:

· Windows Active Directory-Authentifizierung

· OpenID

# **Active Directory**

Die Active Directory-Authentifizierung ermöglicht einem Modell, dem aktuell angemeldeten Windows-Benutzer zu vertrauen. Wenn der Benutzername von Active Directory authentifiziert wird, wird dieser Benutzer mit den gemäß der Modellsicherheit festgelegten Zugriffsberechtigungen beim Modell angemeldet.

# **OpenID**

OpenID ist der derzeit bevorzugte Standard für die SSO-Authentifizierung für Websites. Enterprise Architect vertraut der vom OpenID SSO-System zurückgegebenen Authentifizierung und meldet den Benutzer beim Modell an.

# **Siehe auch**

- · [User Security](http://www.sparxsystems.com/enterprise_architect_user_guide/15.2/team_support/usersecurity.html)
- · [Visibility Levels](http://www.sparxsystems.com/enterprise_architect_user_guide/15.2/model_repository/visibility_levels.html)
- · [Single Sign-On \(SSO\)](http://www.sparxsystems.com/enterprise_architect_user_guide/15.2/team_support/single_sign_on.html)
- · [Import User IDs From Active Directory](http://www.sparxsystems.com/enterprise_architect_user_guide/15.2/team_support/import_user_ids_from_active_di.html)
- · [Configure OpenID](http://www.sparxsystems.com/enterprise_architect_user_guide/15.2/team_support/single_sign_on_openid.html)

# <span id="page-23-0"></span>**Mehrere Projekte**

Wenn Sie mehrere Projekte entwickeln, verfügen Sie möglicherweise über gemeinsame Assets wie Code Foundation Classes, Skripts, Vorlagen und Berichte, die von allen Projekten benötigt werden. Da Enterprise

Architect nur durch die DBMS-Größe begrenzt ist, besteht die sauberste Methode zur Unterstützung darin, alle Projekte in einem Repository zusammenzufassen und die Sicherheitszugriffsrechte so festzulegen, dass bestimmte Benutzergruppen nur Änderungen an ihren Modellen vornehmen dürfen. Es kann jedoch Projektmanagementszenarien geben, die mehrere Repositories mit Informationsaustausch erfordern. Die Tabelle Mehrere Projektoptionen identifiziert die Optionen für diese allgemeinen Szenarien:

- · Ein Repository Mehrere Projekte
- · Mehrere Repositories Gemeinsame Nutzung von Ressourcen
- · Großprojekte Verzweigung und Zusammenführung mehrerer Phasen
- · Globales Teilen von Vermögenswerten

# **Mehrere Projekte Optionen**

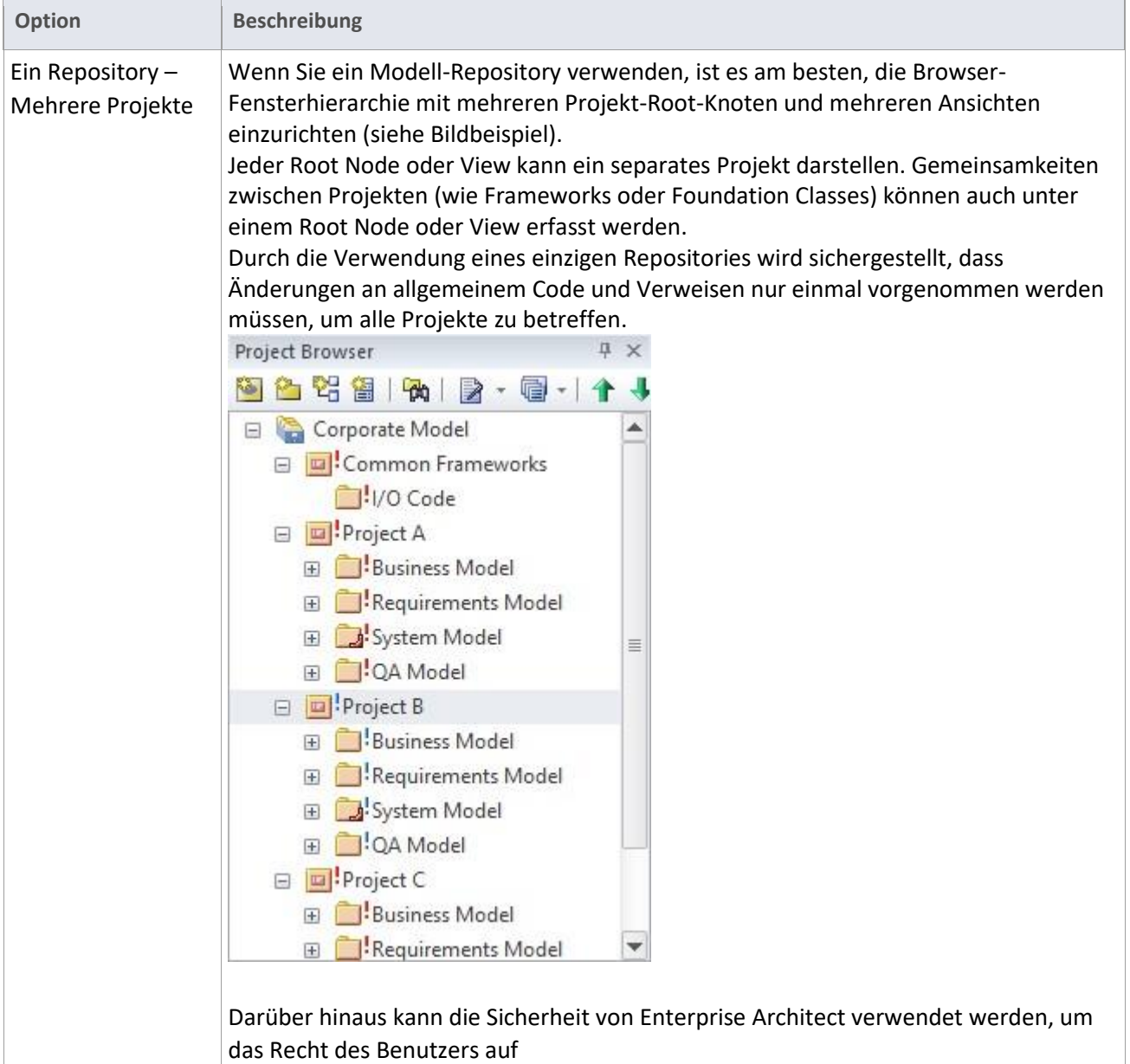

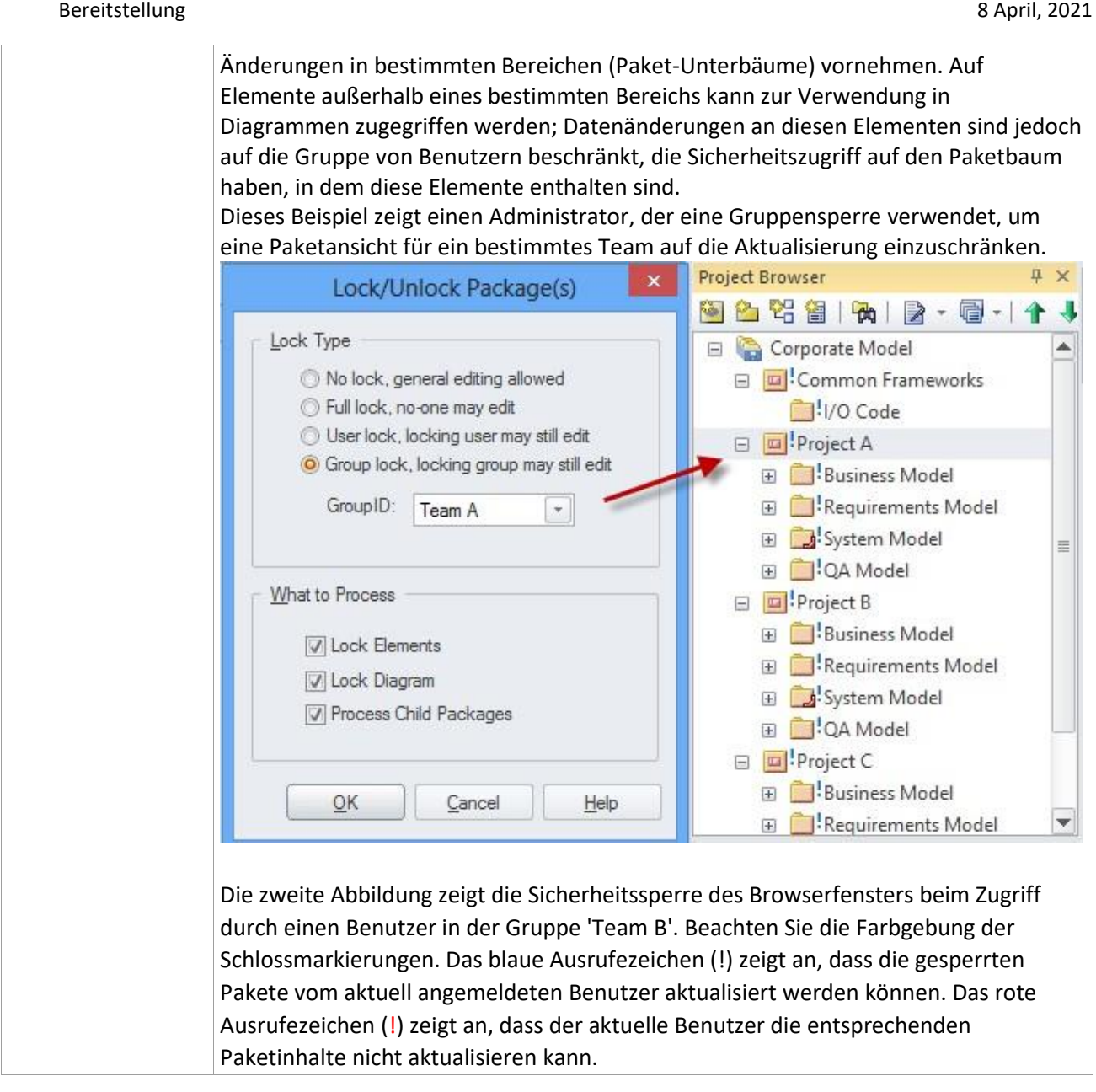

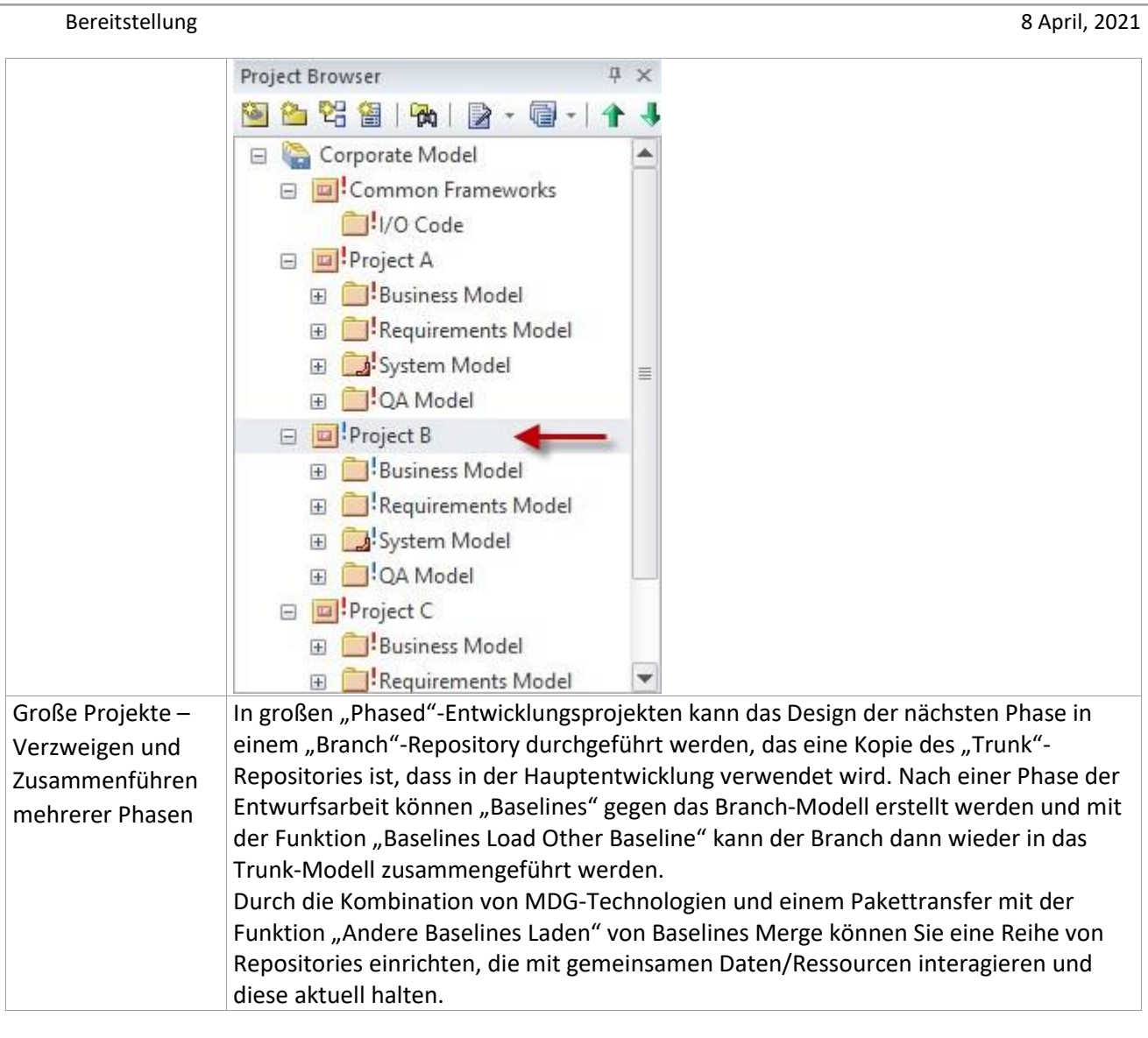

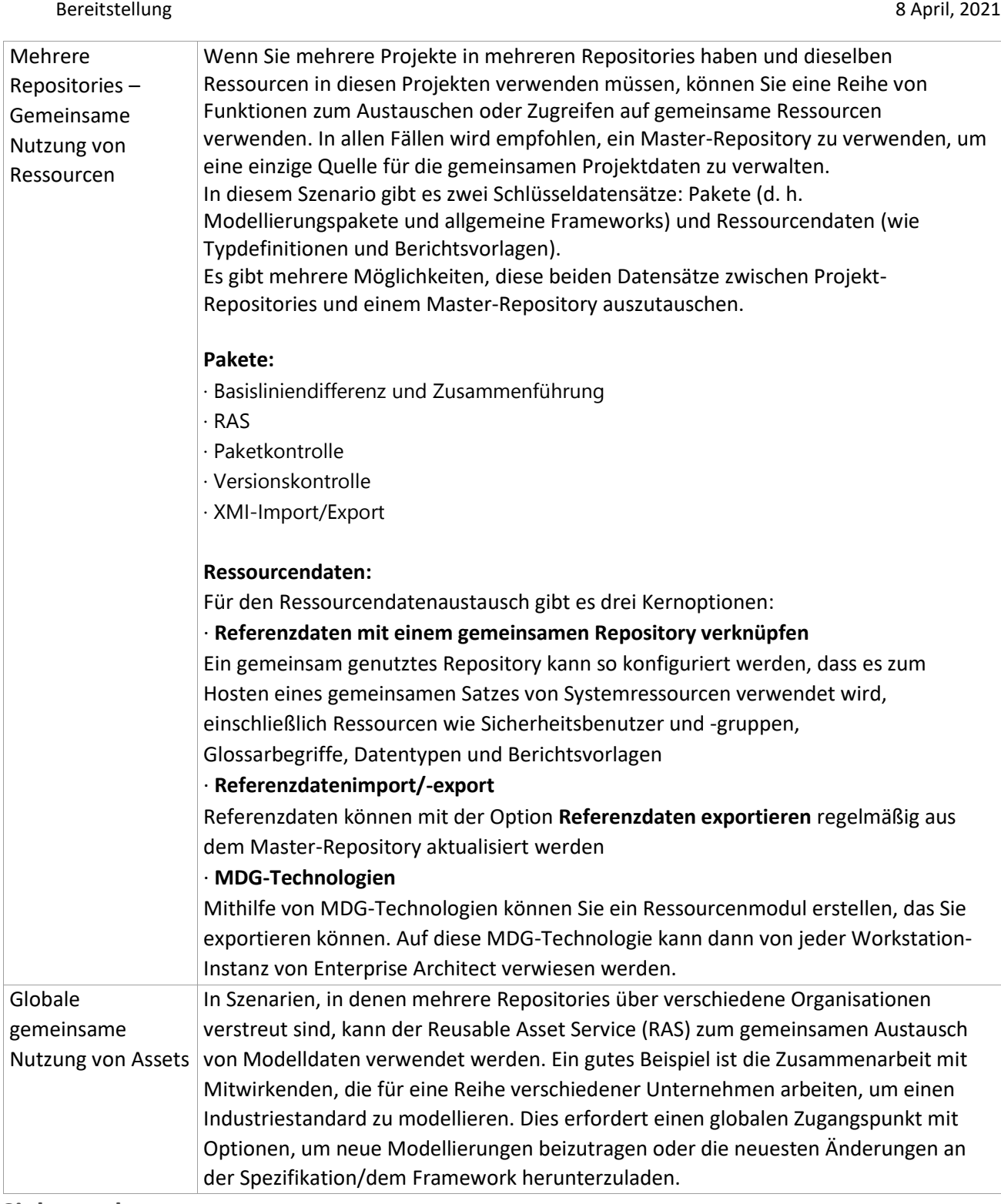

# **Siehe auch**

- · [User Security](http://www.sparxsystems.com/enterprise_architect_user_guide/15.2/team_support/usersecurity.html)
- · [Package Baselines](http://www.sparxsystems.com/enterprise_architect_user_guide/15.2/model_repository/baselinesanddifferences.html)
- · [Manage Baselines](http://www.sparxsystems.com/enterprise_architect_user_guide/15.2/model_repository/managingbaselines.html)
- · [Change Management](http://www.sparxsystems.com/enterprise_architect_user_guide/15.2/model_repository/managingmodels.html)
- · [Link Reference Data to a Shared Repository](http://www.sparxsystems.com/enterprise_architect_user_guide/15.2/model_repository/sharedrepositoryrefdata.html)
- · [Version Control](http://www.sparxsystems.com/enterprise_architect_user_guide/15.2/model_repository/versioncontrol.html)
- · [Sharing Reference Data](http://www.sparxsystems.com/enterprise_architect_user_guide/15.2/model_repository/importexportrefdata.html)
- · [Reuseable Asset Service \(RAS\)](http://www.sparxsystems.com/enterprise_architect_user_guide/15.2/model_repository/reuseable_asset_service.html)

# <span id="page-29-0"></span>**Änderungskontrolle**

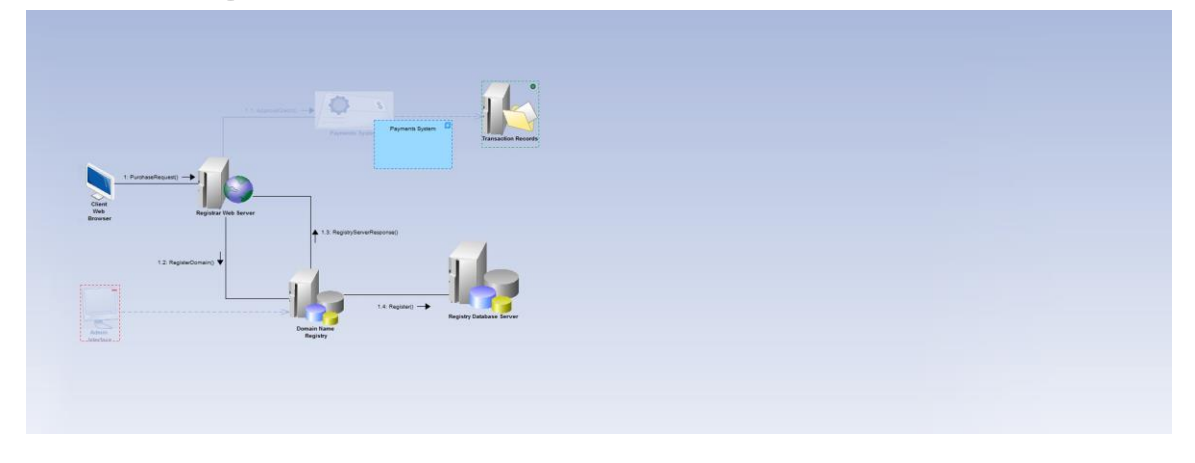

Enterprise Architect unterstützt eine Reihe von Funktionen zum Überwachen und Steuern von Änderungen am Modell. Jede dieser Funktionen wird je nach Organisation Ihres Modells und den zu entwickelnden Inhalten unterschiedlich verwendet.

Zu den Funktionen gehören:

### · **Auditierung**

Auditing bietet eine kontinuierliche Verfolgung und Protokollierung von Änderungen in Enterprise Architect

### · "**Time Aware Modeling"**

"Time Aware Modeling" ermöglicht es Ihnen, inkrementelle Versionen Ihrer Modelle zu erstellen, die Sie verwenden können, um einfach Ist- und Soll-Modelle zu vergleichen, indem Sie ein Diagramm analysieren, um genau zu sehen, welche Änderungen bei jeder Iteration auftreten

· **Baseline**

Die Baseline-Management-Funktion bietet eine regelmäßige Möglichkeit, Änderungen zu verfolgen, zusammen mit Unterstützung für das Vergleichen und Zusammenführen von Änderungen

### · **Versionskontrolle**

Enterprise Architect unterstützt die Versionskontrolle von Paketen und deren Unterpaketen über ein zentrales Versions Kontroll-Repository, das von einer Versionskontrollanwendung eines Drittanbieters verwaltet wird

Diese Funktionen können einzeln oder in Kombination verwendet werden; Sie können beispielsweise Auditing und Baselines zusammen anwenden. Die Vor- und Nachteile jeder dieser Funktionen werden in den nachfolgenden Themen erörtert.

# <span id="page-29-1"></span>**Auditierung**

Mit der Audit-Funktion können Sie Modelländerungen in Enterprise Architect aufzeichnen. Es zeichnet Details auf, wer wann ein Element geändert hat, was geändert wurde und den vorherigen Zustand des Modells. Dies kann besonders nützlich sein, um einen Änderungsverlauf an Anforderungsmodellen aufzuzeichnen.

Dies ist ein Beispiel für die Anzeige von Änderungen an einem Element direkt in der Audit-Ansicht. Die Abbildung zeigt eine Reihe von Änderungen mit den Details einer ausgewählten Änderung auf der rechten Seite.

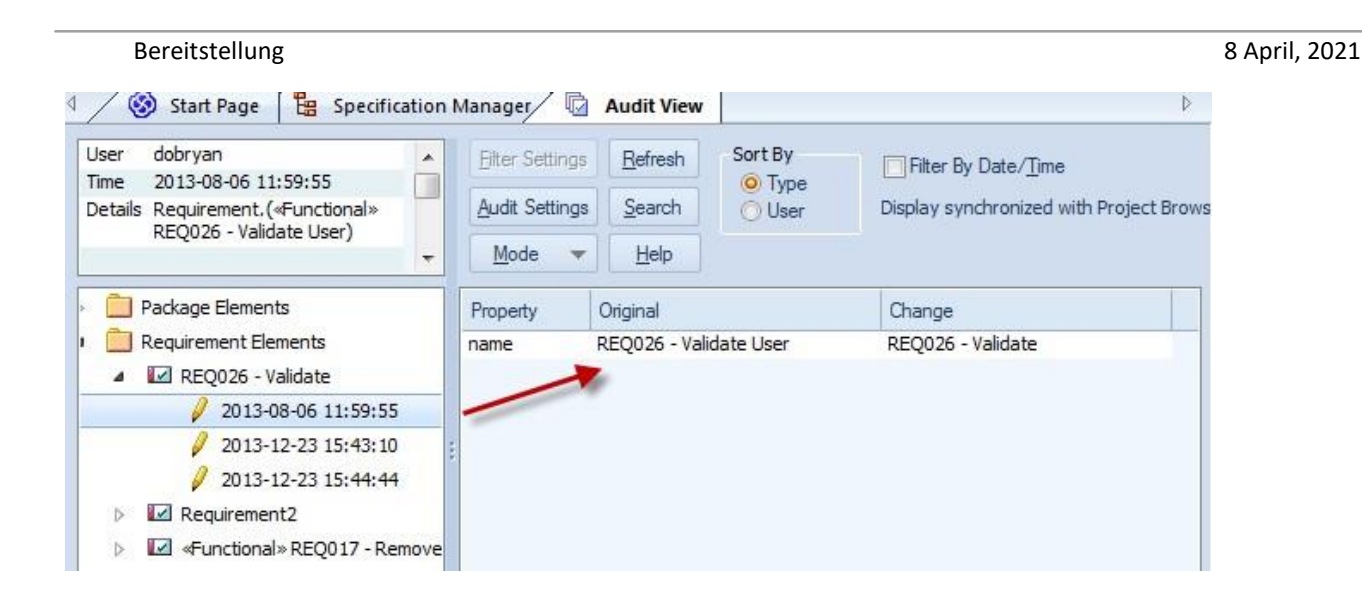

Wenn die Auditing-Ansicht aktiviert ist, zeigt die Registerkarte "Audit History" des Systemausgabefensters die Liste der Änderungen für das ausgewählte Element an.

Das Fenster Systemausgabe kann über die Multifunktionsleiste aufgerufen werden: Start > Desktop > Design > Systemausgabe (Strg+Umschalt+8).

Obwohl die Audit-Funktionen einen nützlichen Änderungsverlauf bieten, können die Daten, die über einen langen Zeitraum oder mit einer großen Anzahl von Benutzern benötigt werden, das Repository (DBMS) belasten. Dies kann vermieden werden, indem Sie einen festen Auditzeitraum beibehalten und Baselines für jeden Zeitraum erstellen und dann das Auditprotokoll speichern und löschen. Dies kann zu einer längerfristigen, geringeren, aber stärker segmentierten Historie führen.

**Siehe auch**

· [Auditing](http://www.sparxsystems.com/enterprise_architect_user_guide/15.2/model_repository/auditing.html) 

# <span id="page-30-0"></span>**Baselines**

Die Auditing-Funktion bietet eine kontinuierliche Verfolgung und Protokollierung von Änderungen am Modell. Die Baseline-Verwaltungsfunktion bietet eine regelmäßigere Möglichkeit zum Nachverfolgen von Änderungen sowie Unterstützung für das Vergleichen und Zusammenführen von Änderungen. Es ermöglicht die regelmäßige Erstellung von Baselines eines Modells (z. B. nach Monat, Phase, Version oder Build). Baselines können dann mit dem aktuellen Modell verglichen und Änderungen selektiv zurückgesetzt werden.

# **Verzweigung mit Baselines**

Baselines können auch für 'Branching' verwendet werden, indem ein doppeltes Repository (einen Branch) aus dem Quell-Repository (dem Trunk) erstellt wird. Der Zweig kann dann aktualisiert werden.

Nach der Aktualisierung des Modells im Branch-Repository können Sie die Änderungen wieder im Trunk-Repository zusammenführen, indem Sie eine Baseline im Branch erstellen und dann die Funktion "Andere Baselines laden" im Trunk-Repository verwenden.

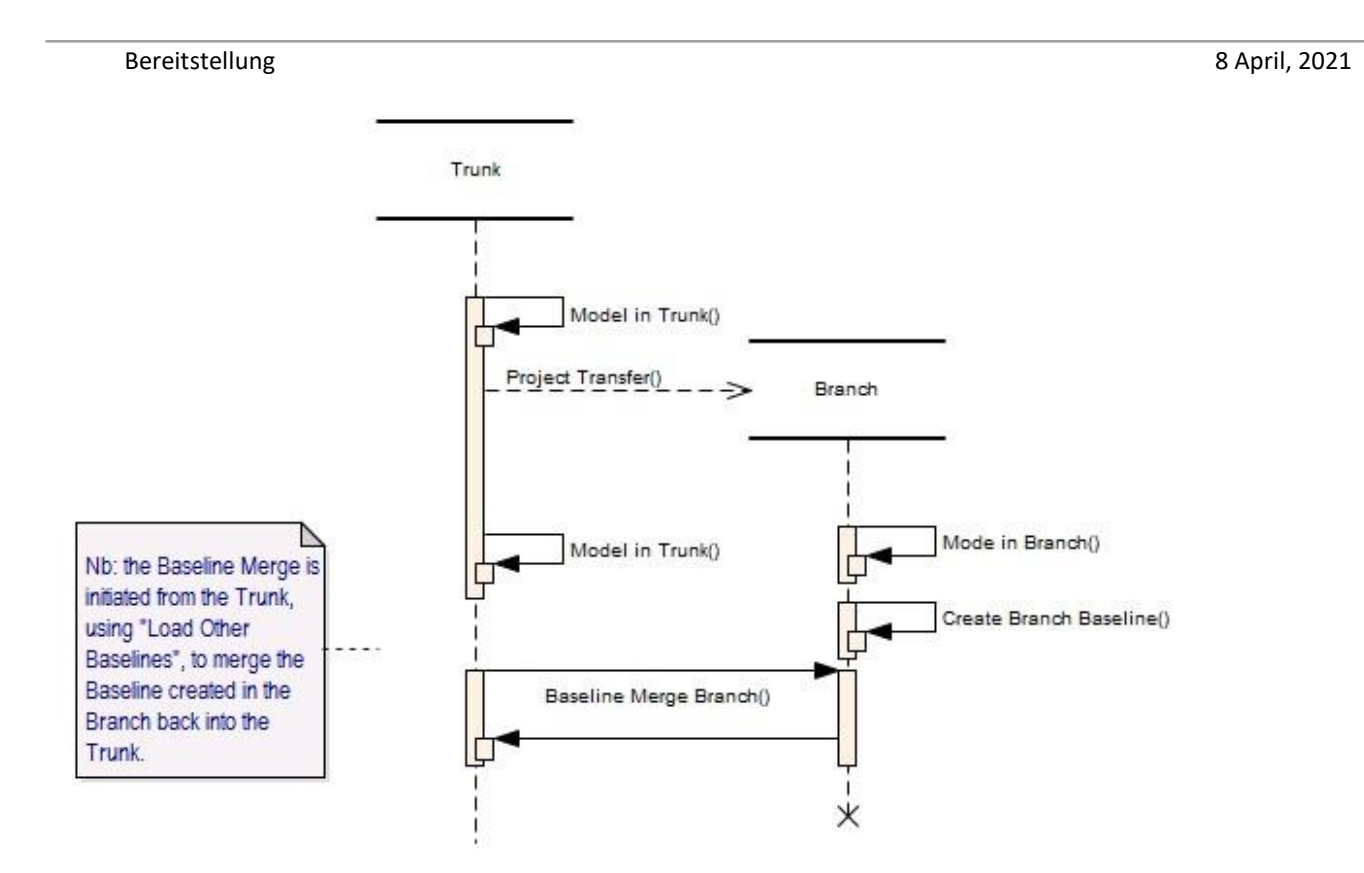

Weitere Informationen zum Einrichten von Baselines und zum Anzeigen von Unterschieden finden Sie im Package Baseline Hilfethema

# [Package Baseline](http://www.sparxsystems.com/enterprise_architect_user_guide/15.2/model_repository/baselinesanddifferences.html)

# **Siehe auch**

· [Package Baselines](http://www.sparxsystems.com/enterprise_architect_user_guide/15.2/model_repository/baselinesanddifferences.html)

· [Manage Baselines](http://www.sparxsystems.com/enterprise_architect_user_guide/15.2/model_repository/managingbaselines.html)

# <span id="page-31-0"></span>**Time Aware Modeling**

Mit Time Aware Modeling können Sie inkrementelle Versionen Ihrer Modelle erstellen, mit denen Sie ihren Fortschritt durch verschiedene Phasen verfolgen können. Es unterstützt die Migration von Elementen, Diagrammen und Paketen im Laufe der Zeit als Übergänge oder Versionen.

Der Prozess beginnt mit einem Modell, das als aktueller Zustand oder 'Ist'-Baseline angesehen wird.

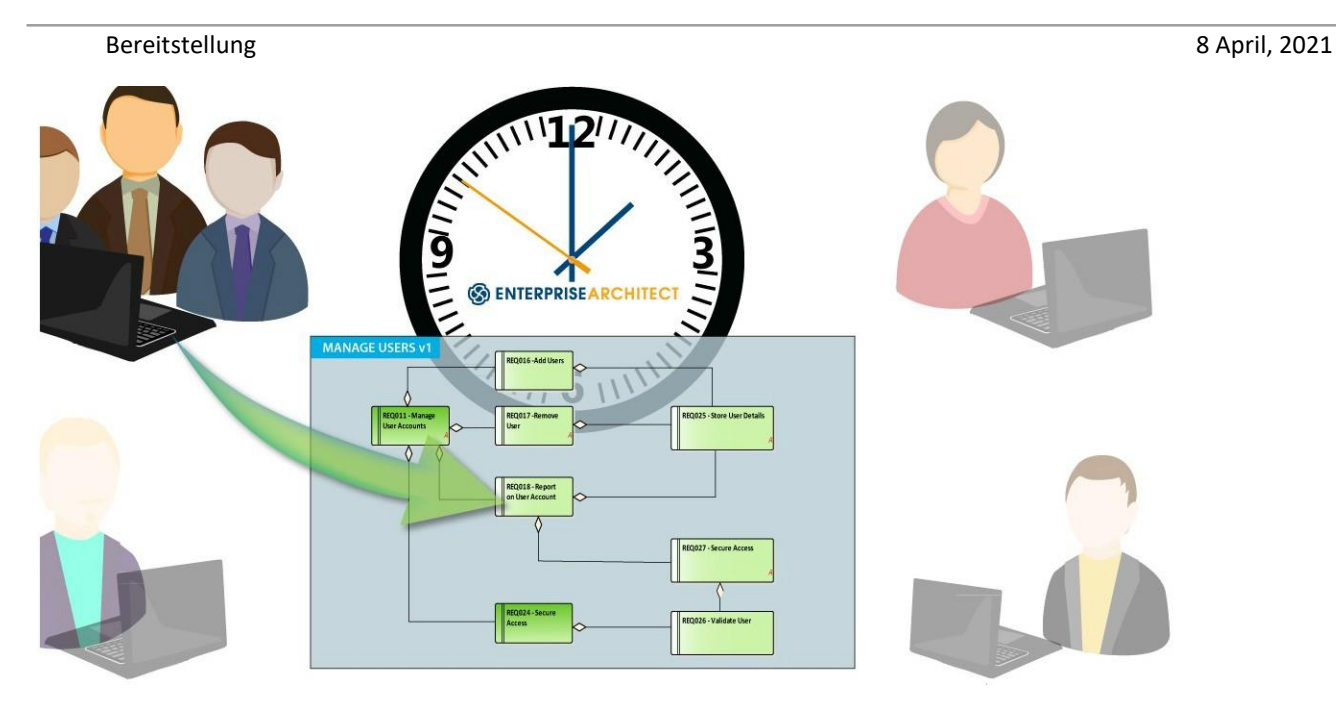

Daraus werden mögliche zukünftige Zustände konstruiert, die eine Analyse oder Visualisierung der "To be"- Modelle ermöglichen.

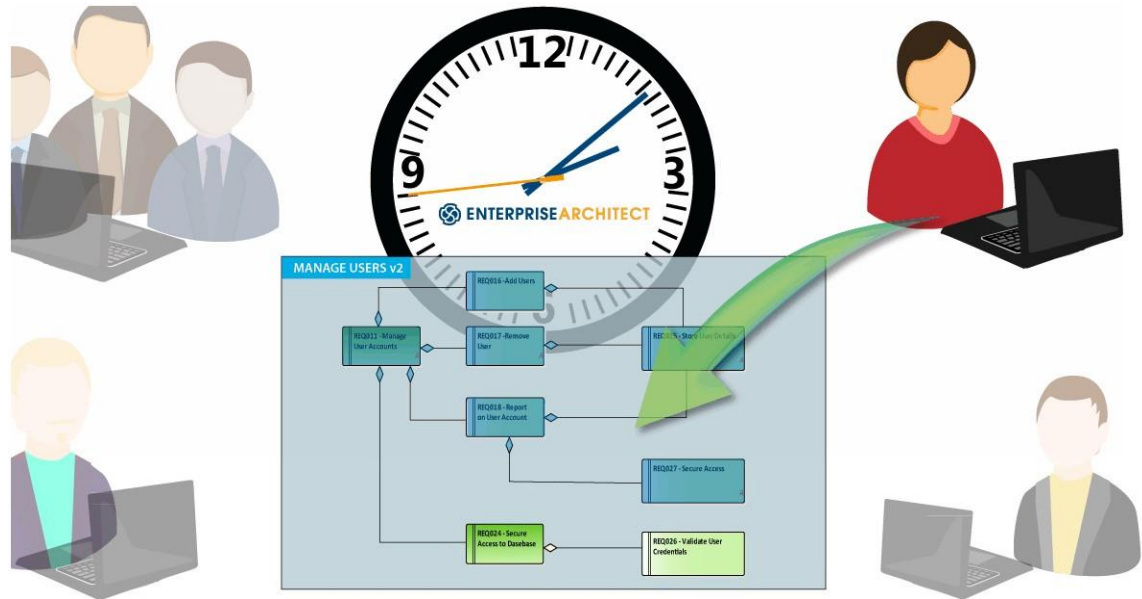

Obwohl Time Aware Modeling für viele verschiedene Analysten, Architekten und Ingenieure gleichermaßen und für viele verschiedene Szenarien und Prozesse gilt, ist ein klassisches Beispiel für die Anwendung, wenn Software einem Versions-Upgrade unterzogen wird und die vorhandenen Funktionen architekturbezogen auf potenzielle neue Funktionen analysiert werden. Es zeigt, wie sich die vorhandenen Entitäten im Modell mit den neuen Funktionen ändern und welche neuen Entitäten erforderlich sind, um diese Funktionen zu ermöglichen.

# **Siehe auch**

· [Time Aware Modeling](http://www.sparxsystems.com/enterprise_architect_user_guide/15.2/guidebooks/tools_ea_time_aware_modeling.html) 

# <span id="page-33-0"></span>**Modellbasierte Versionskontrolle**

Enterprise Architect unterstützt die Versionskontrolle von Paketen und deren Komponenten-Unterpaketen in einem zentralen Versionskontroll-Repository, das von einer Versionskontrollanwendung eines Drittanbieters verwaltet wird.

Dies bietet zwei entscheidende Vorteile:

· Speichern eines Änderungsverlaufs an Enterprise Architect-Paketen, einschließlich der Möglichkeit, frühere Versionen abzurufen

· Koordination des Teilens von Paketen zwischen Benutzern

Die Versionskontrolle kann mit jeder Versionskontrollsoftware eingerichtet werden, die den folgenden Standards entspricht:

- · SCC-Standards
- · CVS
- · Subversion
- · Microsoft-TFS.

### **Warum Versionskontrolle verwenden?**

Obwohl die codebasierte Versionskontrolle in der Codeentwicklung weit verbreitet ist, ist es nicht so einfach, modellbasierte Versionskontrolle zu implementieren. Ein Hauptgrund dafür ist, dass Code eine einfache textbasierte Datei ist, die keine expliziten Querverweise unterstützt, was die Versionskontrolle viel einfacher macht als ein Modell, das Links enthält, die auf andere Teile des Modells verweisen. Die Einführung streng kontrollierter Querverweise schränkt einige der Funktionen ein, die in der codebasierten Versionskontrolle verfügbar sind – es ähnelt dem Versuch, ein zweidimensionales Werkzeug in einem dreidimensionalen Szenario zu verwenden.

Dies soll nicht heißen, dass codebasierte Versionskontrolle nicht bei der Modellierung verwendet werden sollte, sondern um zu skizzieren, warum es empfohlen wird, die in Enterprise Architect verfügbaren alternativen Optionen zu erkunden, bevor das komplexere Szenario der Verwendung eines codebasierten Versionskontrollsystems untersucht wird.

### **Vorteile:**

- · Optimierter, wenn eine regelmäßige Nachverfolgung von Änderungen erforderlich ist
- · Ein Revisionsverlauf kann eingesehen und wiederhergestellt werden
- · Ein Versionspaket kann ein Paket sein (kein vollständiger Paketbaum)
- · Paketsperre kann verwendet werden, um Bearbeitungskonflikte zu vermeiden

### **Defizite:**

- · Die versionierten Daten werden außerhalb des Repositories gespeichert; Da diese Daten vom Modellierungsrepository getrennt sind, können sie verloren gehen, während Baselines im Modellrepository verwaltet werden
- · Aufgrund der für die Schnittstelle mit dem Versionskontroll-Repository erforderlichen Verarbeitung muss die Granularität versionierter Pakete klein gehalten werden; dies führt zu Komplikationen bei Querverweisen
- · Das Sperren der Versionskontrolle kann den Zugriff auf Modelle einschränken, insbesondere wenn Pakete von einem Benutzer ausgecheckt bleiben

- · Bei einer kontinentalübergreifenden Nutzung kann der Austausch mit einem Versionskontroll-Repository sehr langsam sein
- · Bei der Verwendung mehrerer Projekte sind nur Paketdaten versioniert; Referenzdaten wie Dokument

Vorlagen, Kalenderereignisse und Glossar müssen manuell in jedes Projekt exportiert/importiert werden

- · Wenn Benutzer häufige Importe aus dem Versionskontrollsystem durchführen, kann dies, bedingt durch das Sperren, schädlich für die Effizienz anderen Benutzer sein
- · Externe Versionskontrolle kann zu Konfigurationsproblemen führen, da diese Einstellungen von jedem einzelnen Benutzer konfiguriert werden müssen, was ein komplizierter Prozess ist und bei falscher Einstellung zu Datenverlust oder -beschädigung führen kann

# **Alternativen**

Zu den alternativen Optionen gehören die Verwendung von Auditing, Baselines, Pro Cloud Server und RAS, die in verschiedenen Kombinationen verwendet werden können, um je nach Bedarf ein ähnliches Ergebnis wie die Versionskontrolle zu erzielen.

Diese Punkte decken die umfassenden Funktionen der Versionskontrolle zusammen mit den Alternativen ab, die Enterprise Architect bietet.

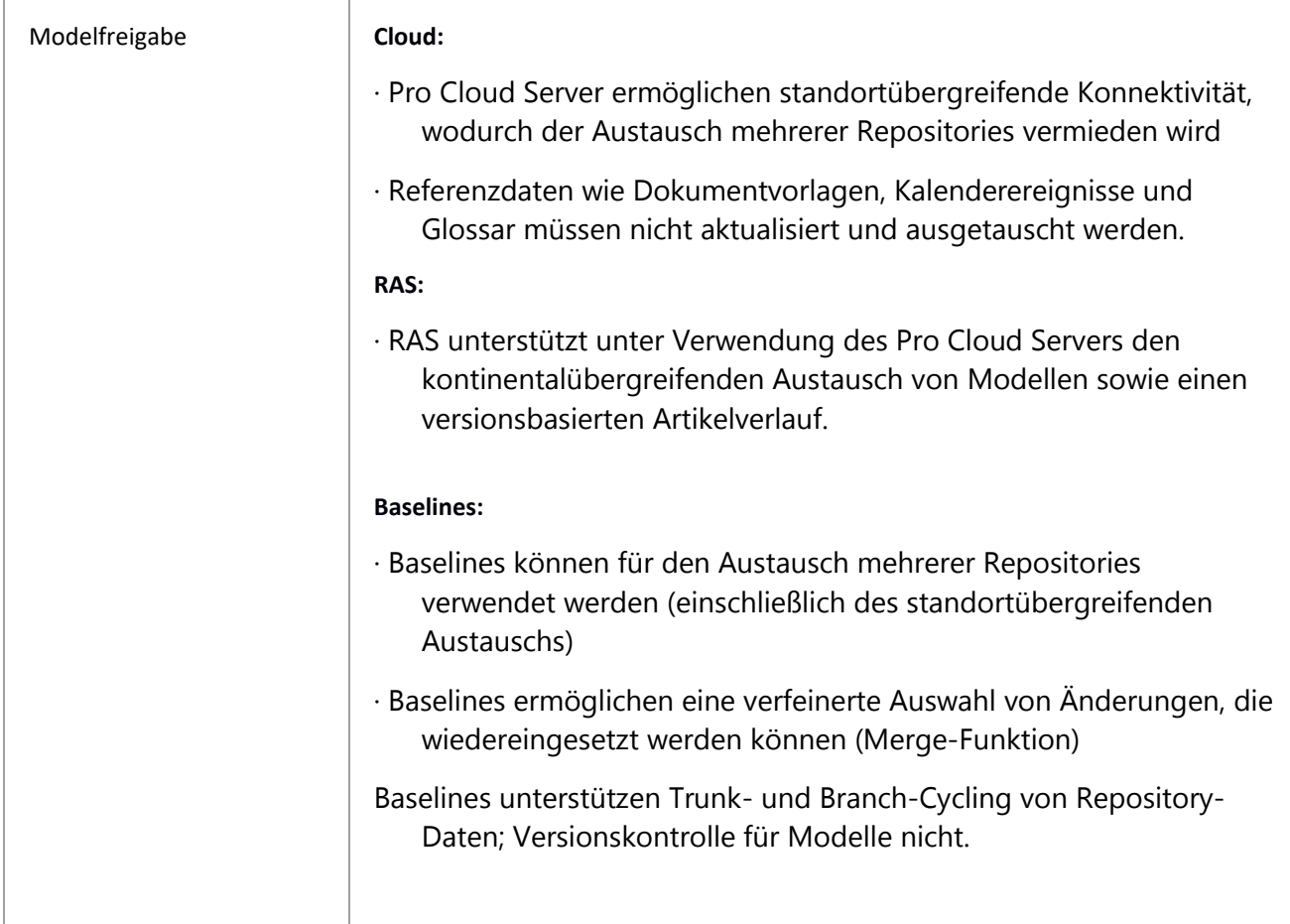

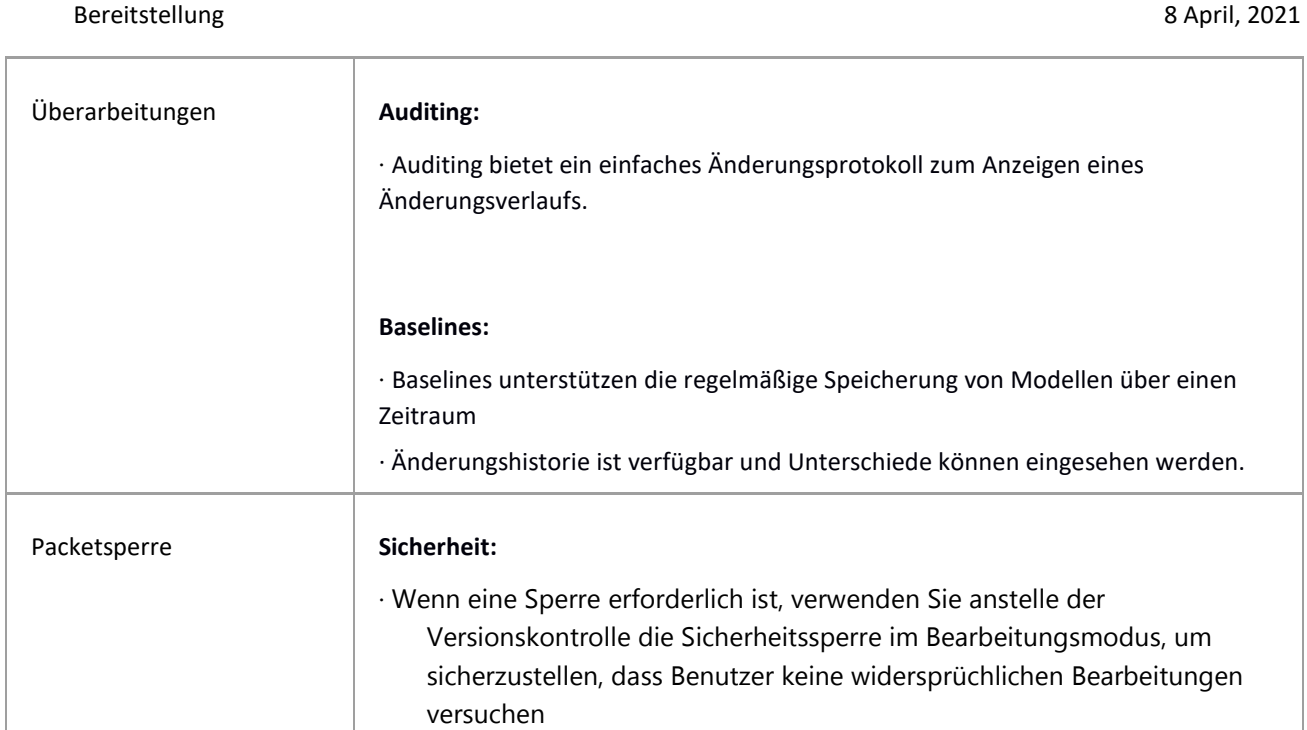

# **Zusammenfassung**

Kurz gesagt, wenn ein Änderungsverlauf erforderlich ist, sollten Sie zuerst die Vor- und Nachteile dieser Alternativen abwägen, bevor Sie die Versionskontrolle implementieren.

Hinweis: Es wird davon ausgegangen, dass Sie mit Version Control eine geringe Benutzeranzahl in jedem Repository haben und dies die Verwendung von .eap-Dateien rechtfertigt. Dies wird jedoch nicht für große .eap-Dateien empfohlen, da diese die Verarbeitung des XMI-Austauschs für die Versionskontrolle beschädigen können.

# **Siehe auch**

- · [Version Control](http://www.sparxsystems.com/enterprise_architect_user_guide/15.2/model_repository/versioncontrol.html)
- · [Version Control](http://community.sparxsystems.com/whitepapers/shared-models-and-collaboration/version-control-best-practices-enterprise-architect) White-paper.
- · [Auditing](http://www.sparxsystems.com/enterprise_architect_user_guide/15.2/model_repository/auditing.html)
- · [User Security](http://www.sparxsystems.com/enterprise_architect_user_guide/15.2/team_support/usersecurity.html)
- · [Package Baselines](http://www.sparxsystems.com/enterprise_architect_user_guide/15.2/model_repository/baselinesanddifferences.html) ·

[Manage Baselines](http://www.sparxsystems.com/enterprise_architect_user_guide/15.2/model_repository/managingbaselines.html)

- · [Change Management](http://www.sparxsystems.com/enterprise_architect_user_guide/15.2/model_repository/managingmodels.html)
- · [Reuseable Asset Service \(RAS\)](http://www.sparxsystems.com/enterprise_architect_user_guide/15.2/model_repository/reuseable_asset_service.html)

# <span id="page-36-0"></span>**Teamzusammenarbeit**

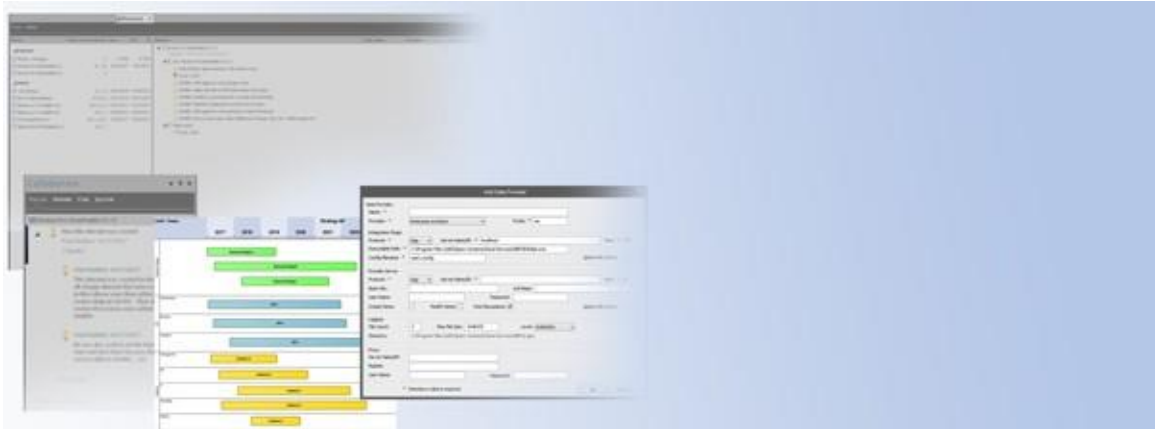

Bei der Arbeit mit interdisziplinären Teams ist es entscheidend, Mechanismen für die Zusammenarbeit an Ressourcen und Ideen zu haben. Enterprise Architect unterstützt eine Vielzahl von Funktionen für die Teamzusammenarbeit, darunter Diskussionspunkte, ein Repository-basiertes Forum, Model Mail und die Mittel zur gemeinsamen Nutzung von Ressourcen wie Profile und Berichtsvorlagen (MDG-Technologien). Bei der Bereitstellung von Enterprise Architect für Teamarbeit ist es sinnvoll zu überlegen, wie diese Funktionen verwendet werden können.

Die Abschnitte behandeln:

### · **Funktionen für die Teamzusammenarbeit**

Zu den Kernfunktionen der Teamzusammenarbeit gehören Model Mail, Diskussionen von Elementen, Reviews, Team Library

### · **Tools für die Teamzusammenarbeit**

Zu den Tools, die zur Erleichterung der Teamzusammenarbeit verwendet werden, gehören: Workflow-Skripting, Sicherheit, MDG-Technologien, Referenzdatenimport und -export

# <span id="page-36-1"></span>**Funktionen für die Teamzusammenarbeit**

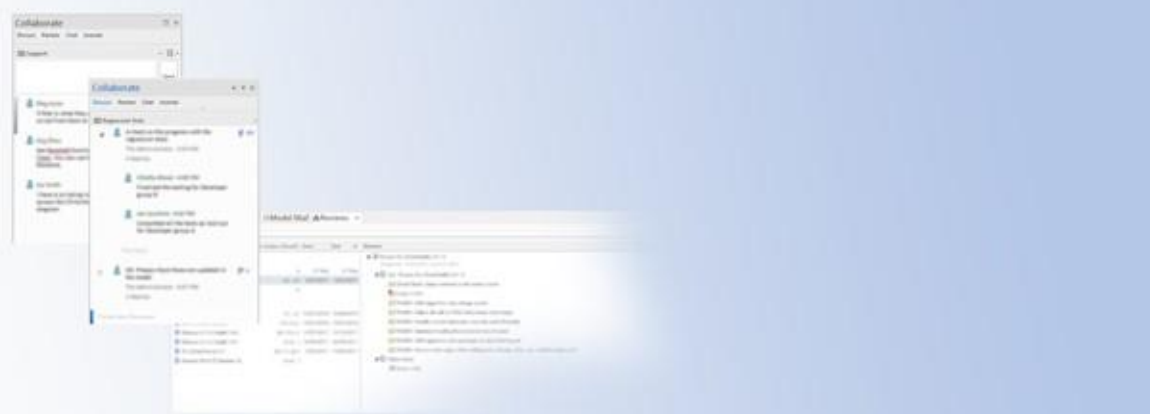

Zu den Kernfunktionen für die Zusammenarbeit gehören die Interaktion auf einer Eins-zu-Eins-Basis mit Model Mail und gruppenbasierte Diskussionen über Elemente bis hin zu einer Forumsinteraktion mit der Teambibliotheksfunktion.

# **Diskussionen**

Diskussionspunkte können für jedes Element oder Diagramm gepostet werden. In einem großen Entwicklerteam ist es wichtig, dass Kommentare zu einem Element direkt zur Gruppenüberprüfung und -

antwort gepostet werden können, um einen interaktiven teambasierten Prozess zu ermöglichen. Die Diskussion unterscheidet sich von Model Mail dadurch, dass es sich um eine chronologische Folge von Kommentaren zu einem bestimmten Element oder Diagramm handelt.

Wenn die Sicherheit im Modell aktiviert ist, wird die Identität der Quelle der Diskussion mit dem Beitrag bereitgestellt.

# **Überprüfungen**

Reviews bieten zusätzliche Features für Diskussionen, indem sie eine formellere Verarbeitung eines Diskussionspunkts unterstützen, der in einem Element oder Diagramm hinterlegt ist. Eine Überprüfung ermöglicht es, dem veröffentlichten Thema einen Status und eine Priorität zuzuweisen. Es bietet auch eine tabellarische Zusammenfassung des Status der ausstehenden Überprüfungen.

# <span id="page-37-0"></span>**Model Chat**

Mit Model Chat können Sie einen Benutzer oder eine Benutzergruppe auswählen und eine Nachricht für einen wechselseitigen Dialog oder eine Diskussion posten. Diese Funktion bietet die Möglichkeit, mit Mitgliedern einer ausgewählten Benutzergruppe an schnellen Gesprächen zu einem Point of Interest teilzunehmen.

# <span id="page-37-1"></span>**Journal**

Das Journal bietet Platz zum Notieren von Punkten wie; welche Aufgaben erledigt wurden, oder To-Do-Listen, um die persönlichen Prozesse eines Benutzers zu verfolgen.

# **Teambibliothek**

Die Teambibliothek von Enterprise Architect hilft Benutzern, die Entwicklung und den Fortschritt eines Projekts zu besprechen. Teammitglieder können Nachrichten innerhalb der Modellierungsumgebung anzeigen und veröffentlichen und ihre Beiträge direkt mit Elementen im Modell verknüpfen. In verteilten Teamumgebungen können Benutzer ihr Enterprise Architect-Modell mit einer Teambibliothek verbinden, die in einem Remotemodell-Repository gehostet wird.

**Siehe auch**

- · [Model Mail](http://www.sparxsystems.com/enterprise_architect_user_guide/15.2/guidebooks/tools_ea_model_mail.html)
- · [Discussions](http://www.sparxsystems.com/enterprise_architect_user_guide/15.2/guidebooks/tools_ea_element_discussions.html)
- · [Formal Reviews](http://www.sparxsystems.com/enterprise_architect_user_guide/15.2/team_support/formal_review_elements.html)
- · [Team Library](http://www.sparxsystems.com/enterprise_architect_user_guide/15.2/team_support/discussionforum.html)

# <span id="page-38-0"></span>**Tools für die Teamzusammenarbeit**

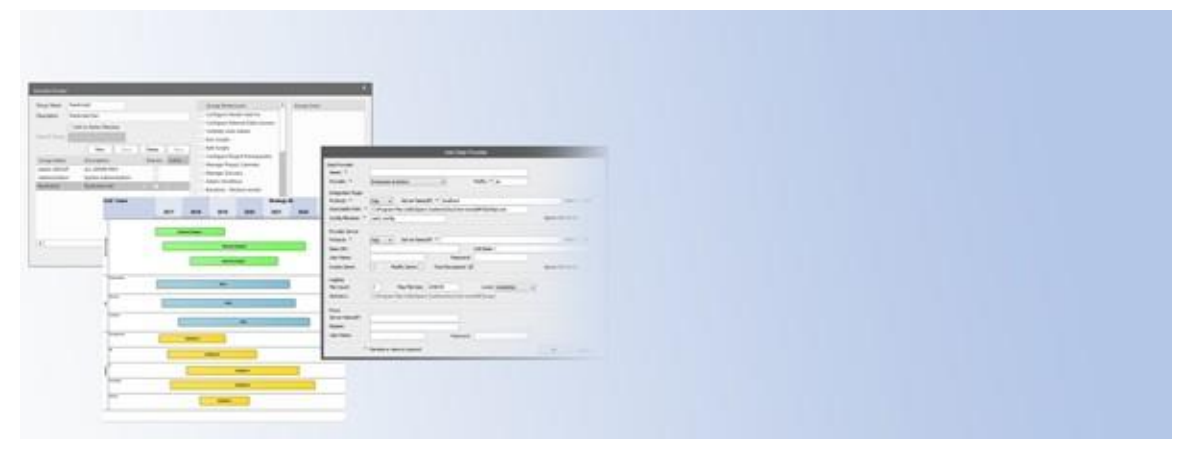

Zu den Tools, die Team Kollaboration unterstützen, gehören Workflow- und Sicherheitsfunktionen, die den Benutzer identifizieren und Aufgaben zuweisen, Funktionen für den Datenaustausch zwischen Repositories sowie Funktionen für den Datenaustausch mit externen Anwendungen.

# **Arbeitsablauf**

In einer modellgetriebenen Entwicklungsumgebung können viele Workflow-Prozesse beim Design und der Entwicklung eines Projekts ablaufen.

Mit der Workflow-Skripterstellung von Enterprise Architect können Sie die Arbeitsreihenfolge der Teammitglieder festlegen und sicherstellen, dass nach Abschluss der Workflow-Routine alle angegebenen Ergebnisse erzielt werden.

Workflow-Skripting ist für diejenigen gedacht, die das gesamte Projektmanagement eines Design- und Entwicklungsprozesses verwalten. Als Administrator können Sie Workflow-Skripting verwenden, um Ihre eigene Lösung für einen Workflow-Prozess zu definieren.

# **Benutzeridentität - Sicherheit**

Die Aktivierung von Sicherheit bietet zahlreiche Vorteile. Diese reichen von der Bereitstellung einfacher Benutzerzugriffsrechte bis hin zur Bereitstellung von Details zu vielen der Mehrbenutzerfunktionen von Enterprise Architect.

Zu den wichtigsten teambasierten Einrichtungen, die Sicherheit verwenden, gehören:

- · Workflow-Skripting
- · Projektmanagement-Gantt-Diagramme und -Kalender
- · Modellpost
- · Audit-Tracking
- · Diskussion
- · Bewertungen

# **Integration**

In einer modellgetriebenen Entwicklungsumgebung können externe Anwendungen wie im Entwicklungsprozess verwendet werden. Bei Verwendung des Pro Cloud Servers können Sie Daten von externen Anbietern in ein Enterprise Architect Cloud-Modell integrieren. Eine Vielzahl von Drittanbietern

kann angebunden werden, darunter ALM, Jazz, Jira und ServiceNow. Die Integration unterstützt das Durchsuchen der Elemente des externen Anbieters und das Abrufen von Listen von Elementen und Objekten basierend auf den Abfragen des Anbieters. Zu den Fähigkeiten gehören:

- · Verknüpfen eines Enterprise Architect-Elements mit einem externen Objekt
- · Anzeigen externer Elementeigenschaften
- · Elemente importieren und exportieren
- · Externe Objektdiskussionen anzeigen und in einigen Fällen ergänzen
- · Externe Tools in einem Webbrowser bei relevanten Lesezeichen öffnen

# **MDG Technologien**

In großen Unternehmen ist es üblich, dass verschiedene Teams unterschiedliche Modelle entwickeln, aber gemeinsame Ressourcen teilen müssen. Diese Ressourcen können von unternehmensspezifischen Sprachprofilen, die bei der Modellierung verwendet werden, bis hin zu Codierungsvorlagen und Unternehmensberichtsvorlagen reichen.

Mit einer MDG-Technologie können Sie gemeinsame Ressourcen einrichten, die von Gruppen verwendet werden, die unterschiedliche Repositories in Ihrem Unternehmen verwenden. Zu diesen gemeinsam genutzten Ressourcen gehören:

- · Profile (zum Definieren oder Ändern einer Modellierungssprache)
- · Muster (zum Erstellen von Modellstrukturen zur Wiederverwendung)
- · Tagged Value Types (zum Setzen von benutzerdefinierten Feldern)
- · Code Module (Vorlagen zur Codegenerierung)
- · MDA-Transformationen
- · Berichtsvorlagen
- · Verknüpfte Dokumentvorlagen
- · Bilder
- · Skripte
- · Arbeitsbereich-Layouts
- · Modellansichten
- · Modelsuche
- · Modellvorlagen

Nach der Erstellung kann eine MDG-Technologie auf einem gemeinsamen Netzlaufwerk bereitgestellt und durch Einstellungen in Enterprise Architect referenziert werden.

# **Referenzdaten Import/Export**

Als einfachere Alternative zur Verwendung von MDG-Technologien kann die Funktion zum Importieren/Exportieren von Referenzdaten verwendet werden, um mehrere Projekte zu unterstützen, die gemeinsame Daten verwenden. Typischerweise wird ein Master-Repository auf dem neuesten Stand gehalten und eine Auswahl der Referenzdaten wird regelmäßig an andere Repositories weitergegeben.

Zu den Teilen eines Repositories, die gemeinsam genutzt werden, gehören:

- · Glossare
- · Typdefinitionen (z.B. Statustypen)
- · Ressourcen, Kunden
- · RTF- und HTML-Vorlagen
- · Sicherheit

Wenn Referenzdaten exportiert werden, schreibt Enterprise Architect sie in eine benutzerdefinierte XML-Datei. Dazu gehören Tabelleninformationen, Filterinformationen, Zeilen und Spalten.

# **Siehe auch**

- · [Workflow Scripts](http://www.sparxsystems.com/enterprise_architect_user_guide/15.2/automation/workflow_scripts-overview.html)
- · [Workflow white paper](https://community.sparxsystems.com/white-papers/765-workflow-scripting-in-enterprise-architect)
- · [User Security](http://www.sparxsystems.com/enterprise_architect_user_guide/15.2/guidebooks/tools_ba_security.html)
- · [VIsibility Levels](http://www.sparxsystems.com/enterprise_architect_user_guide/15.2/model_repository/visibility_levels.html)
- · [MDG Technologies](http://www.sparxsystems.com/enterprise_architect_user_guide/15.2/modeling/mdg_technologies.html)
- · [Integration Plug-ins](http://www.sparxsystems.com/enterprise_architect_user_guide/15.2/model_repository/integrate_external_provider_data.html)
- · [Sharing Reference Data](http://www.sparxsystems.com/enterprise_architect_user_guide/15.2/model_repository/importexportrefdata.html)

# <span id="page-41-0"></span>**Optimierung**

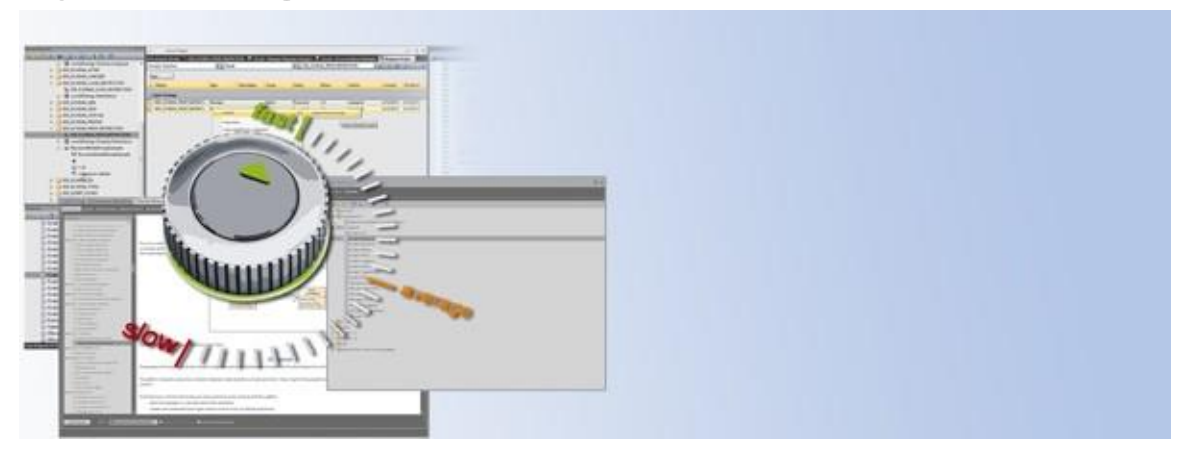

Beim Teilen großer Modelle in einer großen Benutzergruppe über ein Netzwerk (LAN, WAN oder eine Cloud) gibt es grundlegende Überlegungen zur Optimierung der Leistung. Generell ist die Leistung abhängig von:

- 1. Dem verwendeten Modell-Repository-Typ
- 2. Die Netzwerkantwortzeit.
- 3. Das Protokoll, das für die Workstation-Verbindung zum Repository verwendet wird.

Bei Entscheidungen über die Bereitstellung Ihres Repositorys sind zwei Hauptbereiche zu berücksichtigen:

- · Repository-Optimierung
- · Netzwerkoptimierung.

Wir werden nun detaillierter auf die Optionen eingehen, die bei der Leistungsoptimierung zu berücksichtigen sind.

# <span id="page-41-1"></span>**Repository Optimierung**

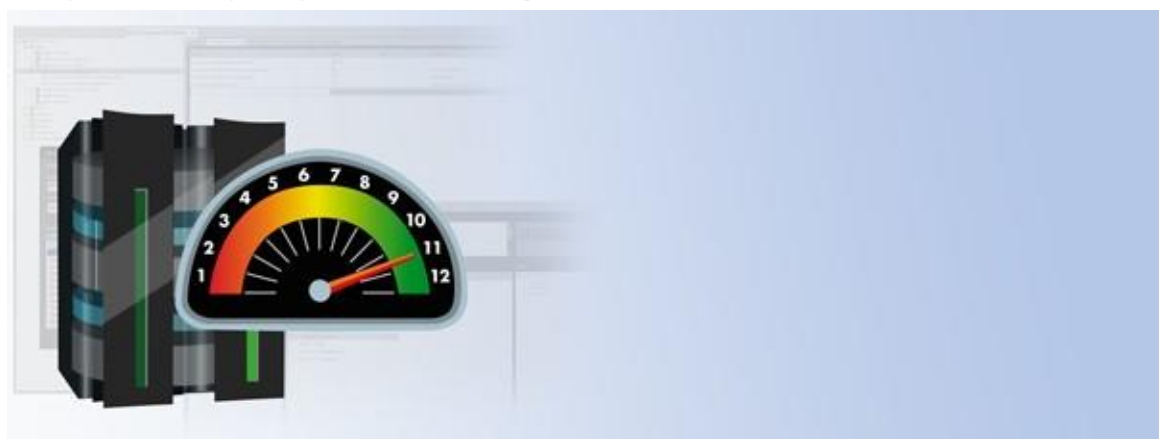

Bei der Optimierung der Repository-Leistung für die Nutzung mit hohem Volumen sind folgende Faktoren zu berücksichtigen:

· Jedes DBMS hat unterschiedliche Reaktionszeiten für unterschiedliche Funktionen

· Jede Organisation kann die Enterprise Architect-Funktionen sehr unterschiedlich verwenden, was einen unterschiedlichen Schwerpunkt auf die Verwendung der Tabellen im Repository bedeutet

· Einige Organisationen sind an eine bestimmte DBMS-Marke gebunden, andere nicht.

Angesichts dieser Faktoren können wir Ihnen nur empfehlen, Ihren spezifischen Datensatz zu verwenden, um die verschiedenen DBMS-Produkte, auf die Sie Zugriff haben, zu vergleichen und zu entscheiden, welches Produkt Sie für optimal halten

Leistung. Basierend auf dem ausgewählten DBMS können Sie dann den Verbindungsaufbau, das Backup, das Caching und die Indizierung berücksichtigen.

# **Optionen zur Repository-Optimierung**

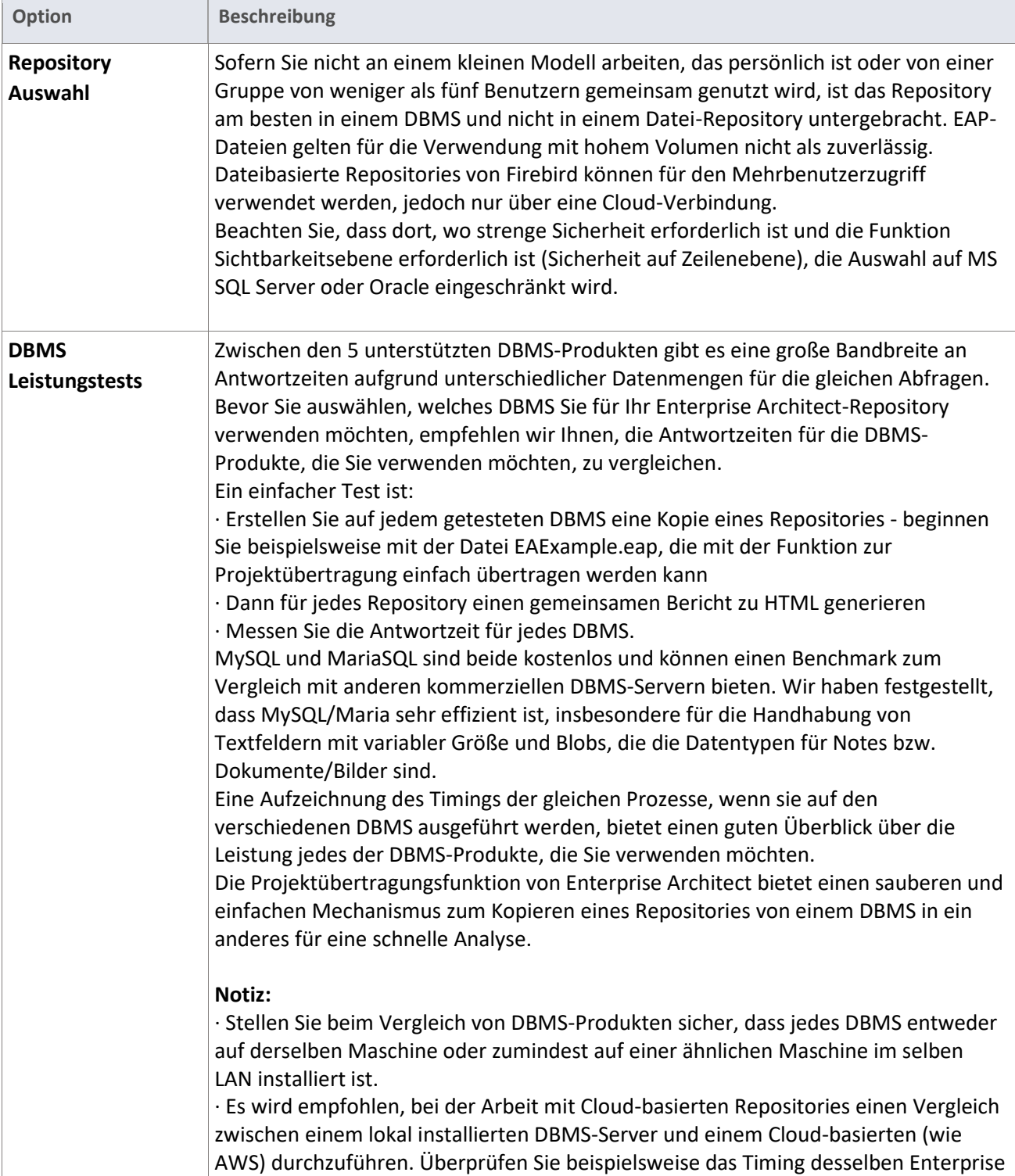

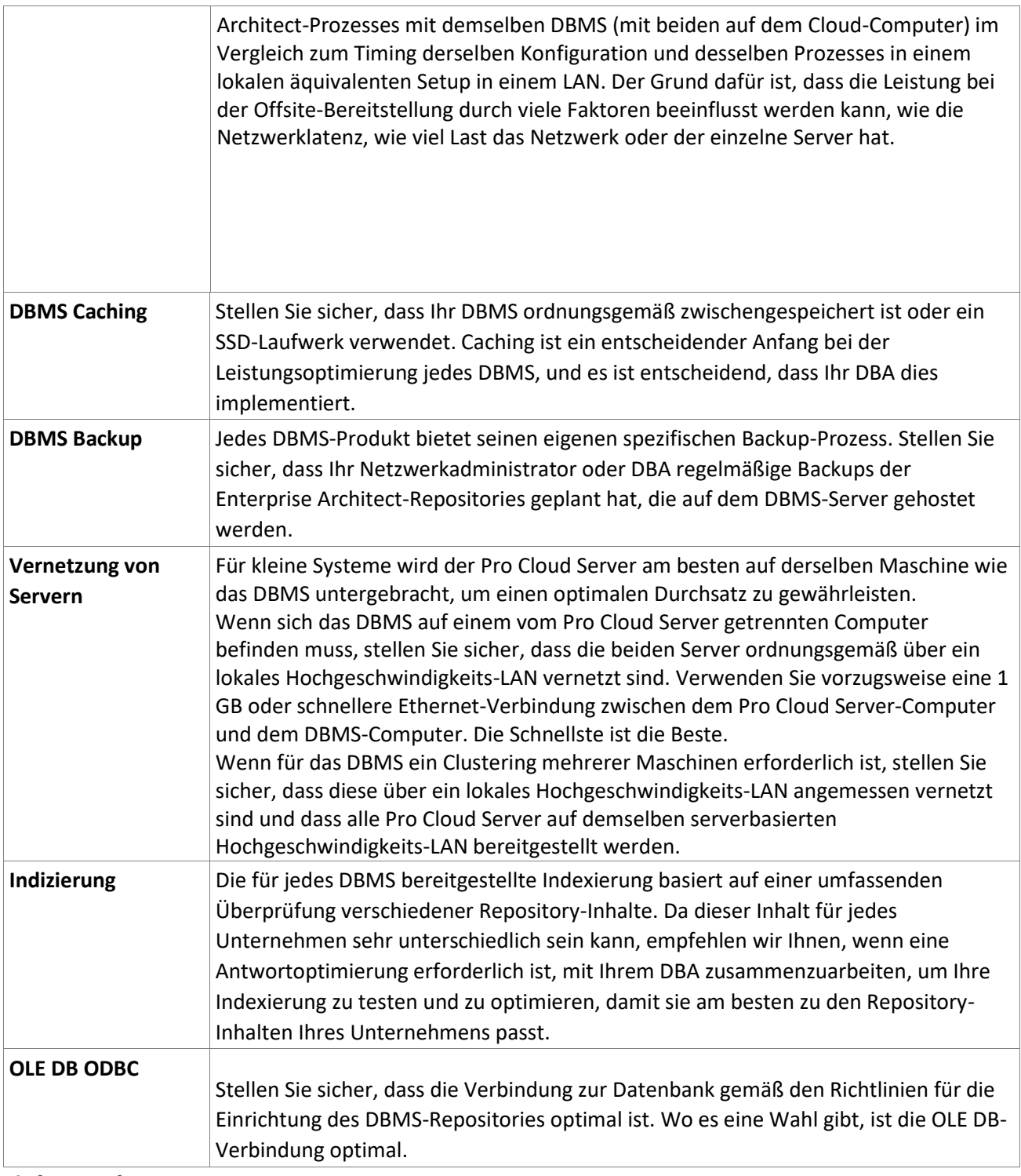

# **Siehe auch**

· [Project Data Transfer](http://www.sparxsystems.com/enterprise_architect_user_guide/15.2/model_publishing/performadatatransfer.html) [Visibility Levels](http://www.sparxsystems.com/enterprise_architect_user_guide/15.2/model_repository/visibility_levels.html)

· [Server Based Repositories](http://www.sparxsystems.com/enterprise_architect_user_guide/15.2/model_repository/settingupdatabasemodelfile.html)

· [DBMS Repository scripts](https://sparxsystems.com/resources/repositories/index.html)

# <span id="page-44-0"></span>**Netzwerkoptimierung**

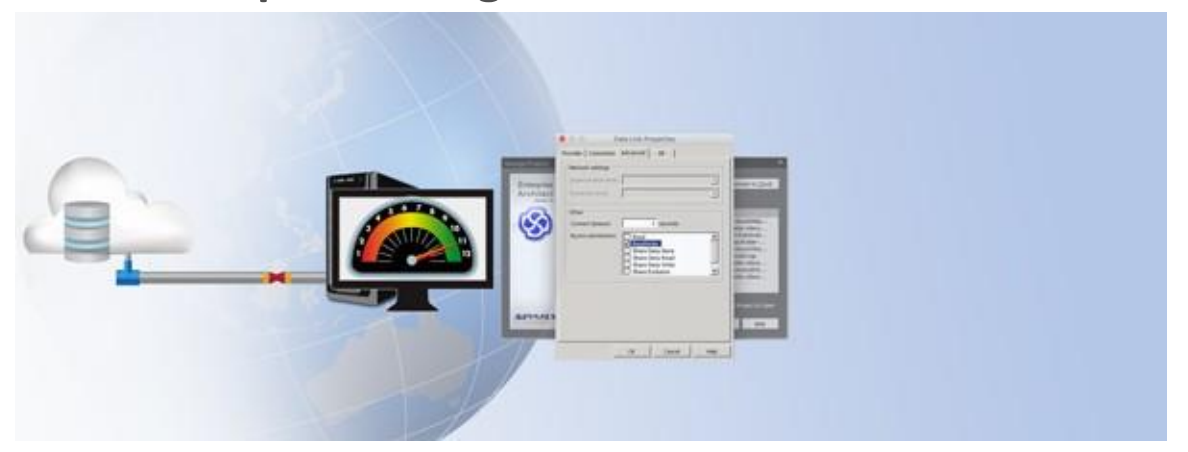

Bei der gemeinsamen Nutzung großer Modelle in einer großen Benutzergruppe über ein Netzwerk (LAN, WAN oder eine Cloud) sind zwei Kernfaktoren für die Leistungsoptimierung zu berücksichtigen:

#### · Netzwerklast

#### · WAN-Latenz

Enterprise Architect bietet zwei Optionen mit unterschiedlichen Netzwerklasten:

### · **HTTP/S**

HTTP/S ist komprimiert und für die Datenübertragung optimiert und effizienter als eine direkte ODBC-Verbindung zu einem DBMS-Server.

#### · **ODBC**

In der Vergangenheit wurde eine direkte Workstation-ODBC-Verbindung zum DBMS-Repository verwendet, die jedoch eine höhere Datenlast im Netzwerk und eine weniger effiziente Antwort als eine HTTP-Verbindung verursacht.

Aus Gründen der Netzwerkeffizienz und für eine optimale Reaktion ist es daher am besten, eine Verbindung über HTTP/S mit dem Pro Cloud-Server herzustellen.

# **Netzwerkoptimierungs Optionen**

Berücksichtigen Sie bei der Optimierung von Enterprise Architect aus der Perspektive eines organisatorischen Netzwerks die folgenden Punkte:

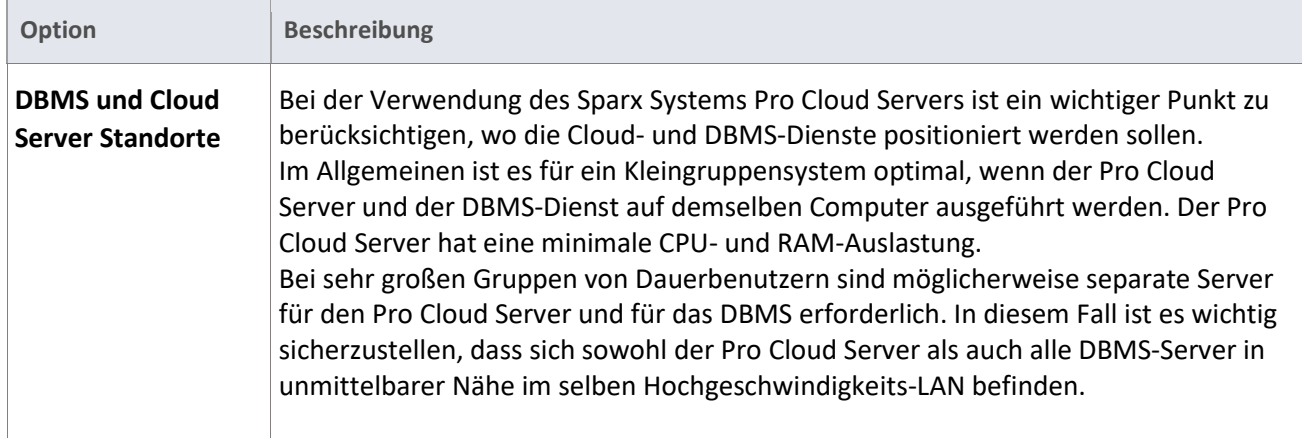

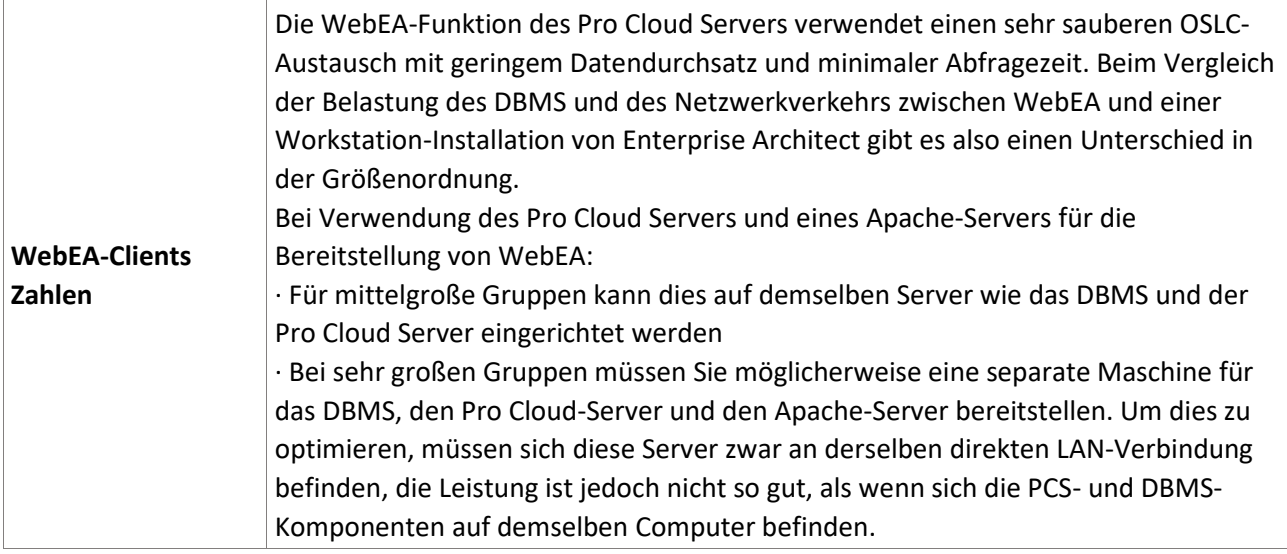

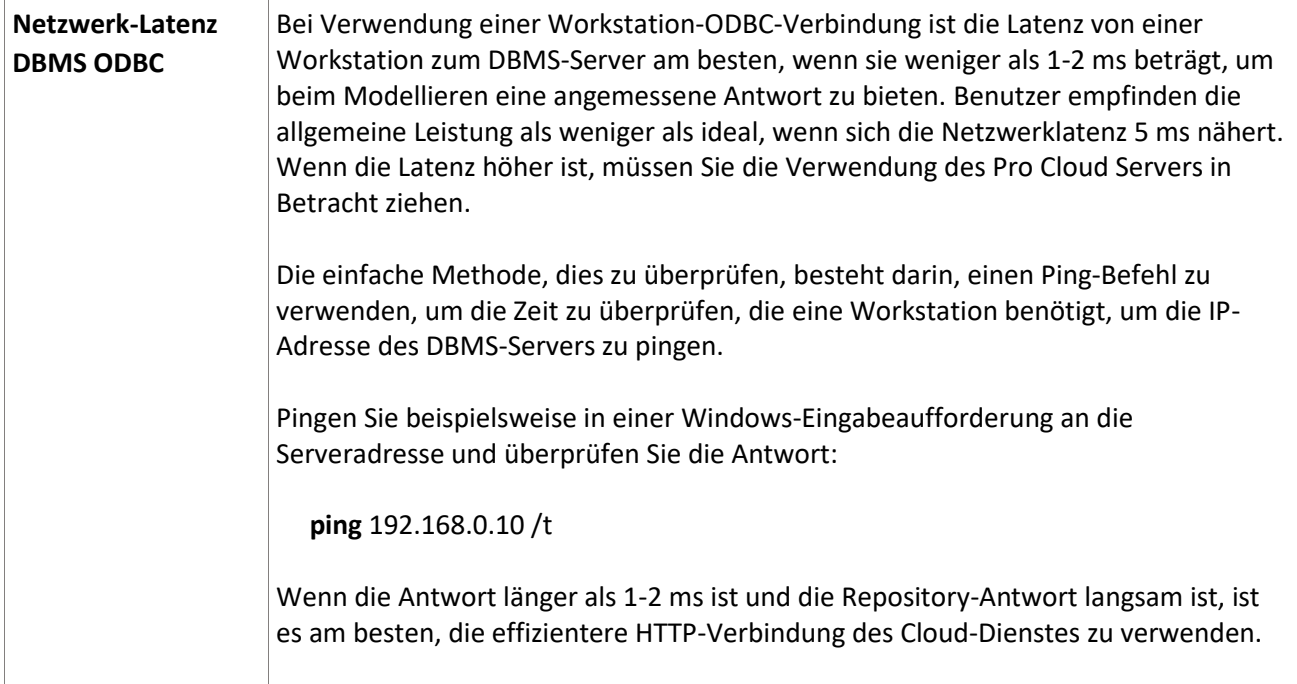

# <span id="page-46-0"></span>**Einrichten**

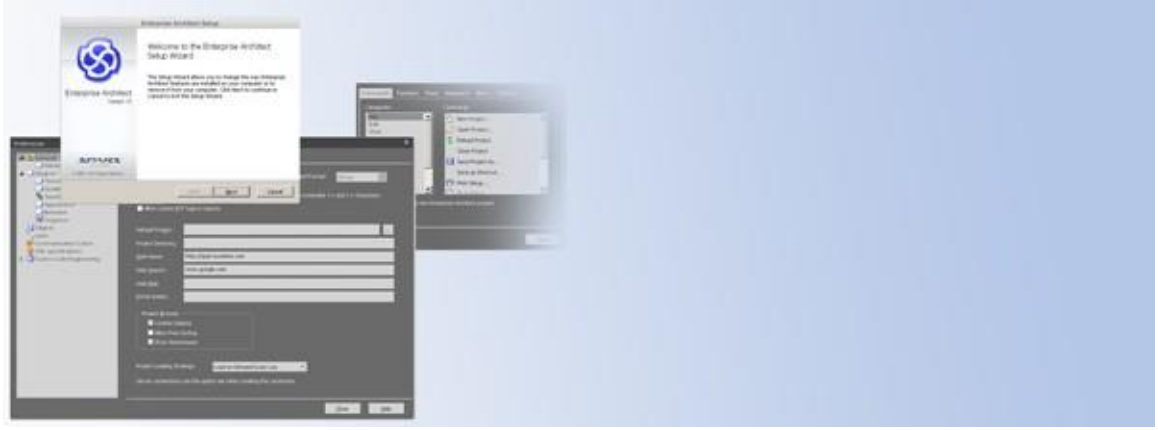

Dieser Abschnitt bietet einen Überblick über die verschiedenen verfügbaren Setup-Optionen, die von einer einfachen Workstation-Installation bis hin zu Remote-Installationen reichen.

Die häufigsten Fragen, die in diesem Abschnitt behandelt werden, sind:

- · Möchten Sie auf jeder Workstation installieren?
- · Möchten Sie eine Remote-Installation auf Ihren Workstations durchführen?
- · Möchten Sie eine gemeinsame Festinstallation?
- · Welchen Repository-Typ möchten Sie verwenden?
- · Möchten Sie den Cloud-Service oder ODBC direkt nutzen?

Der Abschnitt behandelt diese Installationsoptionen:

#### · **Workstation Installation**

Es gibt eine Reihe von Optionen für die Workstation-Installation von Enterprise Architect; Wir besprechen die einfache Standardinstallation mit dem MSI-Installer

#### · **Remote Installation**

Bei der Bereitstellung von Enterprise Architect in einem Netzwerk von Workstations gibt es eine Reihe von Anwendungen und Methoden, die verwendet werden können. Wir besprechen die Kernoptionen für die Remote-Installation

### · **Einfache Einrichtung des Pro Cloud Servers**

Wir beschreiben die anfängliche Einrichtung des Pro Cloud Servers unter Verwendung eines Datei-Repositories, das zum Testen des Dienstes verwendet werden kann; Sobald es in Betrieb ist, kann es so konfiguriert werden, dass es mit detaillierteren Funktionen wie einem DBMS-Repository arbeitet

# <span id="page-46-1"></span>**Workstation Installation**

Die Standard-Workstation-Installation erfordert lediglich, dass die Enterprise Architect-Installationsdatei (MSI) auf der Workstation ausgeführt wird. Der folgende Prozess gilt für eine Standard-Windows-Installation, es gibt jedoch auch umfassende Unterstützung für Linux- und macOS-Installationen.

# **Installationsvorgang**

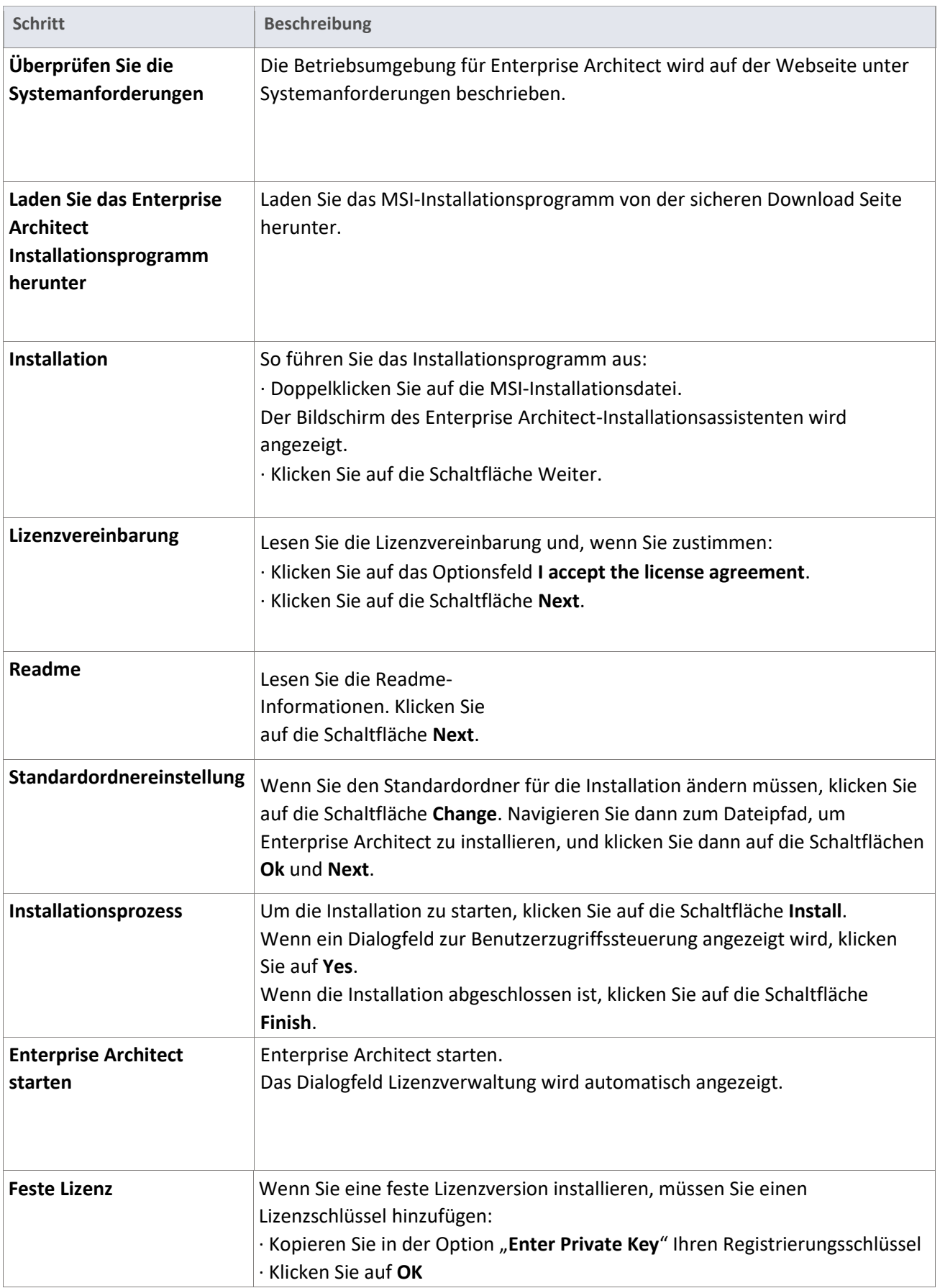

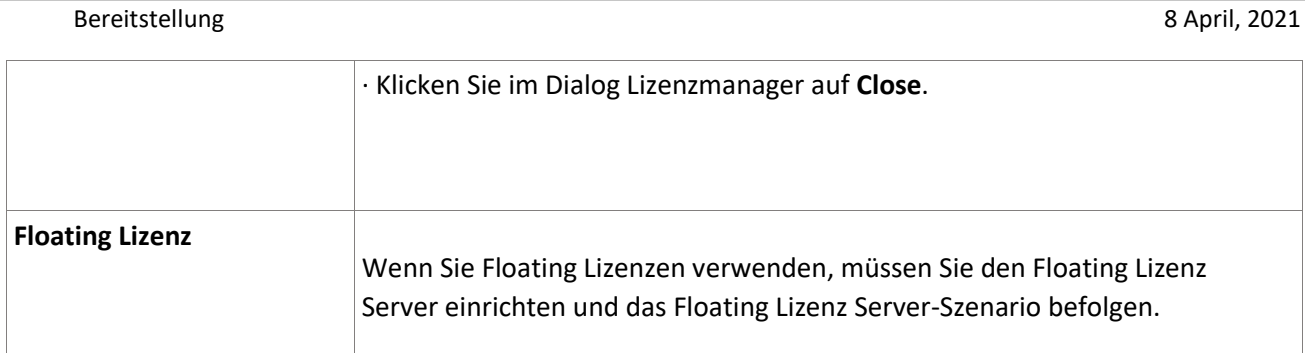

**Siehe auch**

· [System Requirements](https://sparxsystems.com/products/ea/sysreq.html)

· Floating License Server

· [Installing Enterprise Architect Under Linux or macOS](http://www.sparxsystems.com/enterprise_architect_user_guide/15.2/product_information/install_ea_wine.html)

# <span id="page-49-0"></span>**Remote Installation**

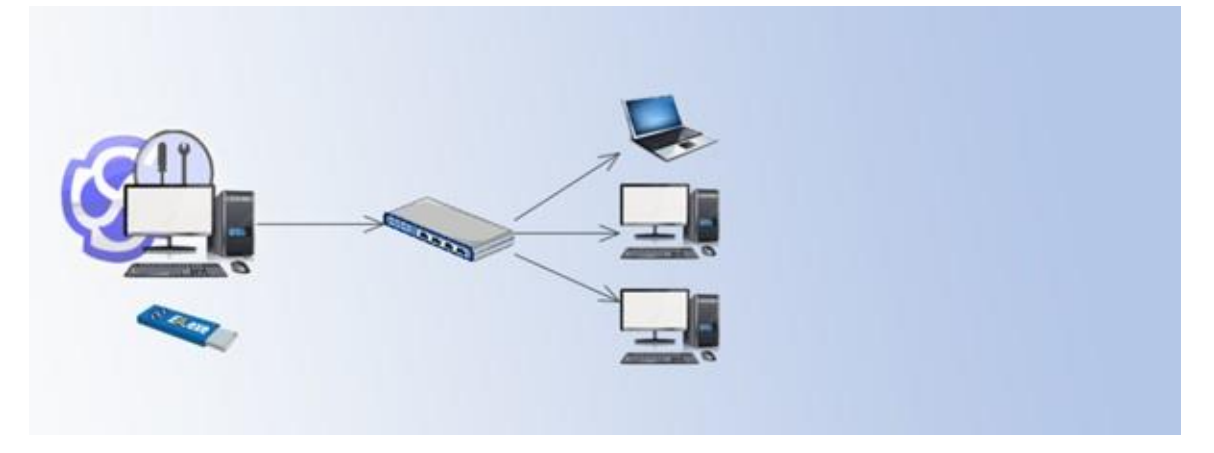

Bei der Bereitstellung von Enterprise Architect in einem Netzwerk von Arbeitsstationen gibt es eine Reihe von Anwendungen und Methoden, die Sie verwenden können. Die Bereitstellung kann aus der Ferne durchgeführt werden mit:

- · Bereitstellung von Windows-Software wie Microsoft SCCM
- · Virtualisierte Umgebungen wie Citrix und andere Remote-Desktop-Clients
- · Zero Config Client von Enterprise Architect

Für jede dieser Bereitstellungsoptionen verwenden Sie den Floating-Lizenzserver oder den Keystore-Dienst, um Lizenzschlüssel bereitzustellen, und richten spezielle Windows-Registrierungsschlüssel ein, um die bereitgestellten Optionen abzudecken.

In diesen Themen wird der allgemeine Einrichtungsprozess für diese Bereitstellungstypen beschrieben:

#### · **Floating License remote Installation**

Dies umfasst das Einrichten einer Remote-Installation von Enterprise Architect, die auf einen Floating License Server verweist

#### · **Remote Installation**

So verwenden Sie das MSI-Installationsprogramm von Enterprise Architect Führen Sie die Installation über Windows Server oder SMS durch

#### · **Zero Config Client**

Wie Enterprise Architect auf Client-Rechnern verwendet werden kann, ohne dass auf diesen Rechnern installiert werden muss

Hinweis - bei virtuellen Maschinen ist das Kernthema der Remote-Aufbau der Verbindung zum Floating License Server.

# <span id="page-49-1"></span>**Remote Installation**

Eine Alternative zur standardmäßigen Einzelplatzinstallation besteht darin, einen Remoteinstallationsdienst zu verwenden, um die Installation der Anwendung im gesamten Unternehmen zu automatisieren.

# **Remote Installations Verfahren**

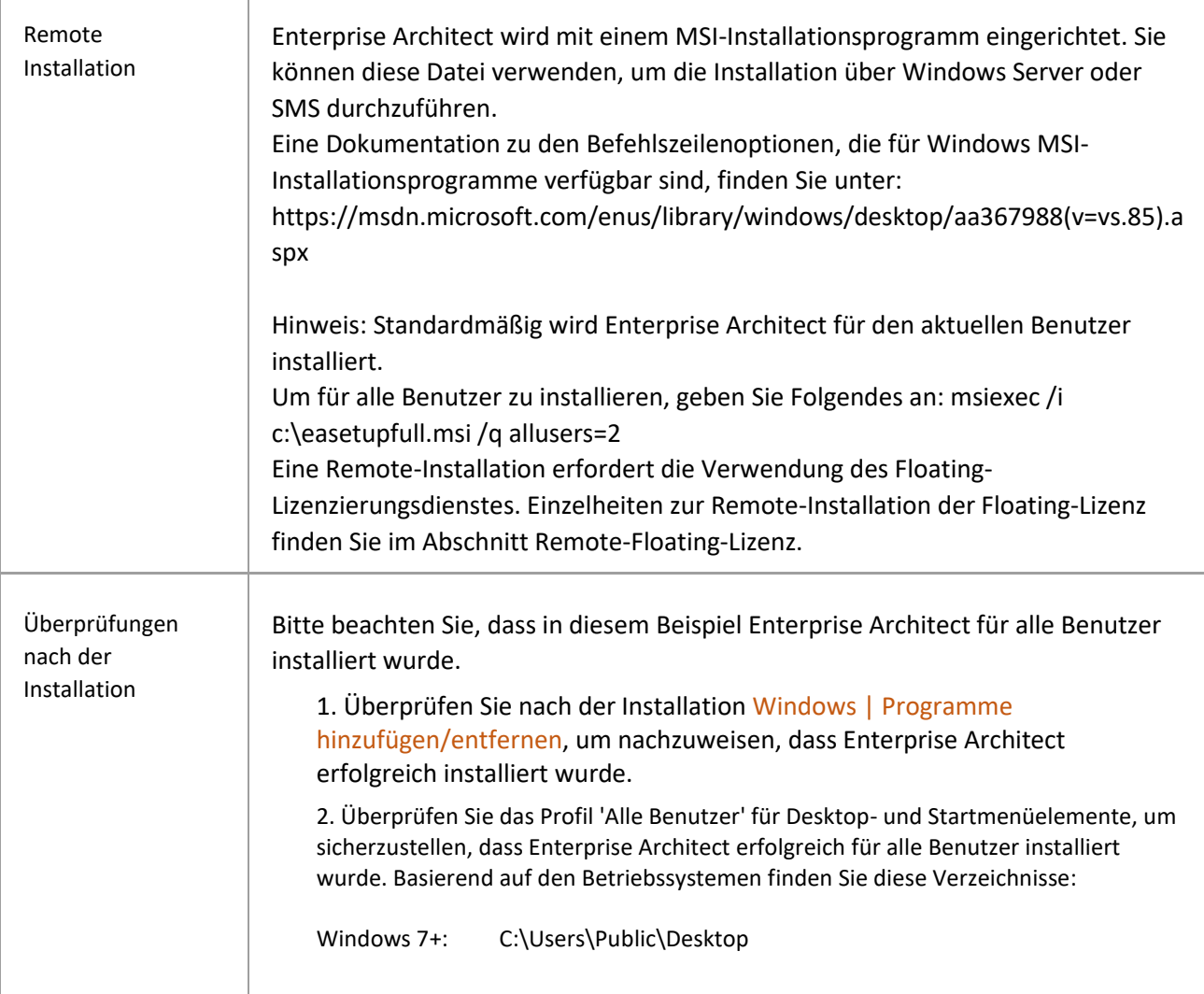

# <span id="page-50-0"></span>**Remote Floating Lizenz Installation**

Während der automatisierten Installation von Enterprise Architect können für jeden Benutzer Registrierungseinträge eingerichtet werden, die ihm beim Starten von Enterprise Architect Zugriff auf einen Floating-Lizenzschlüssel geben. Die Registrierungseinstellungen unterscheiden sich für den dateibasierten und den dienstbasierten Keystore, wie hier beschrieben.

Hinweis: Es wird empfohlen, den Keystore-Dienst oder den Floating License Server von Pro Cloud Server zu installieren und auf Ihre spezifischen Anforderungen einzustellen. Dann wird eine Workstation eingerichtet, um diese zu verwenden.

Sobald Sie mit der Konfiguration dieser Workstation zufrieden sind; Die folgenden Registrierungseinträge können dann kopiert und an die Computer weitergegeben werden, die dieselbe Konfiguration verwenden.

Die folgenden Registrierungsreferenzen werden gehalten unter: [HKEY\_CURRENT\_USER\Software\Sparx Systems\EA400\EA\OPTIONS] 1. Beispielregistrierungseinstellungen für den dateibasierten Keystore:

"SKT"=dword:00000000

"SharedKeyFolder"="Y:\\Dev\\Licenses"

"AutoCheckoutEx"=hex:1a,00,00,00

2. Beispielregistrierungseinstellungen für den servicebasierten Keystore:

"SKT"=dword:00000001

"SSKSAddress"="ssks://pathToKeystoreService"

"SSKSPassword"="service password (encrypted)"

"AutoCheckoutEx"=hex:1a,00,00,00

3. Beispiel-Registrierungseinstellungen für den Pro Cloud - Floating License Server:

"SKT"=dword:00000001

"SSKSAddress"="https://default@localcloud:443?user=default"

"SSKSPassword"=""Z?@k\$wvaxzm2Ak"

"AutoCheckoutEx"=hex:1a,00,00,00

"SSKSSecurityFlags"=dword:00000000

# **Schlüsseldefinitionen**

Diese Tabelle enthält weitere Details zu Registrierungseinträgen, die sich auf die KeyStore-Einstellungen beziehen.

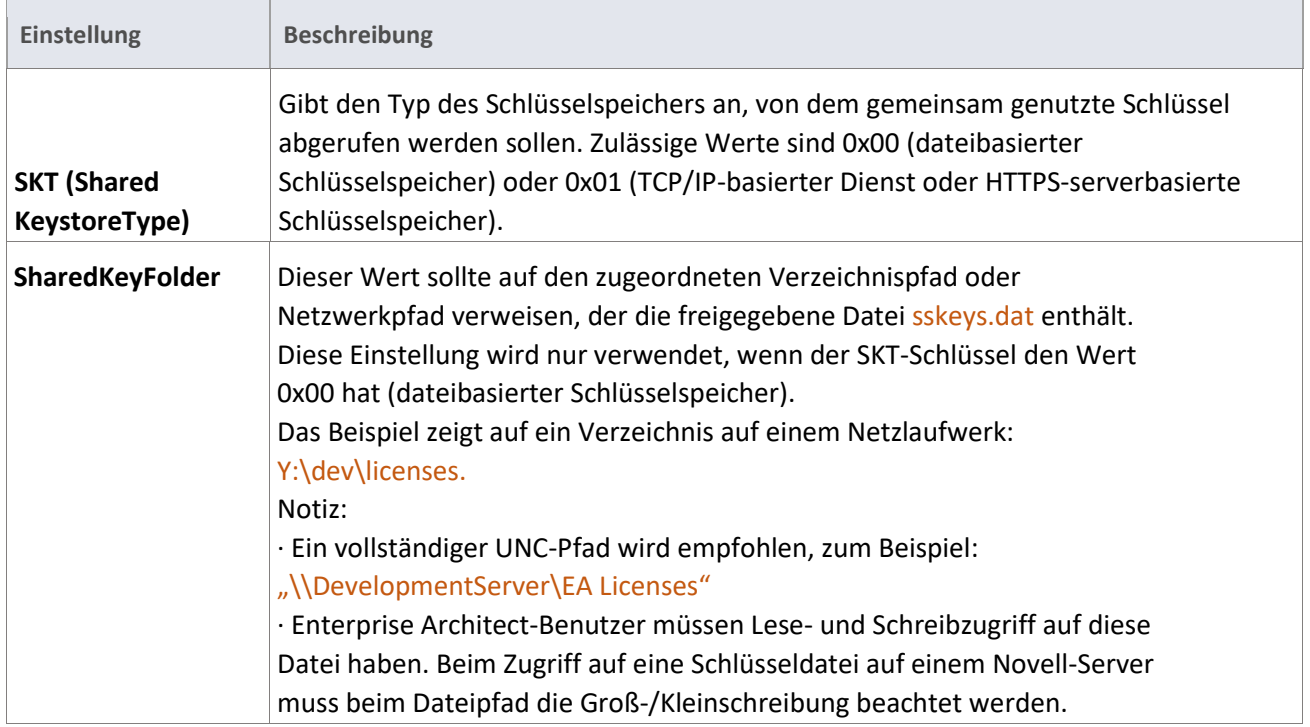

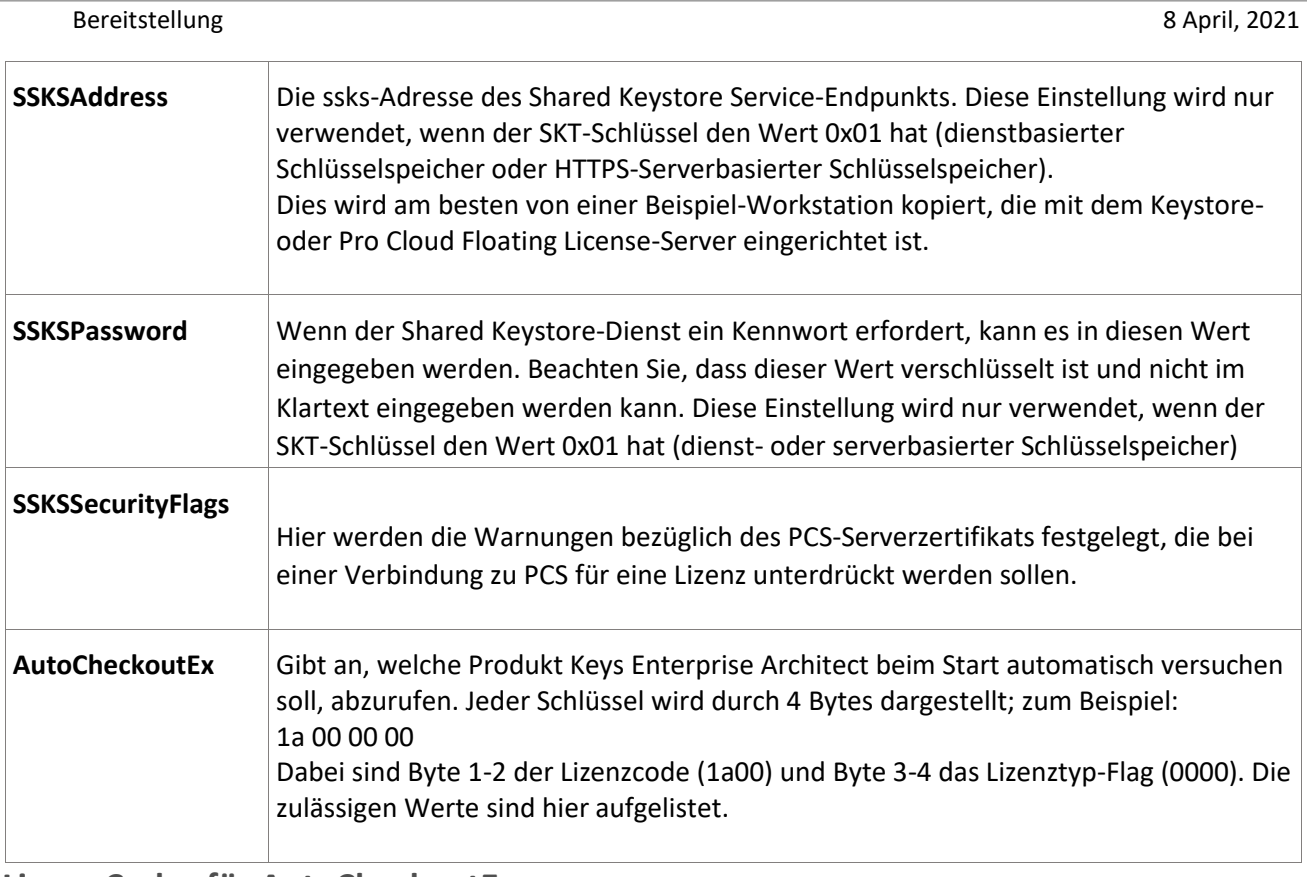

**Lizenz Codes für AutoCheckoutEx**

Lizenz Typen für AutoCheckoutEx:

Full License: 0000

Academic License: 0100

# **Lizenz Typen für AutoCheckoutEx**

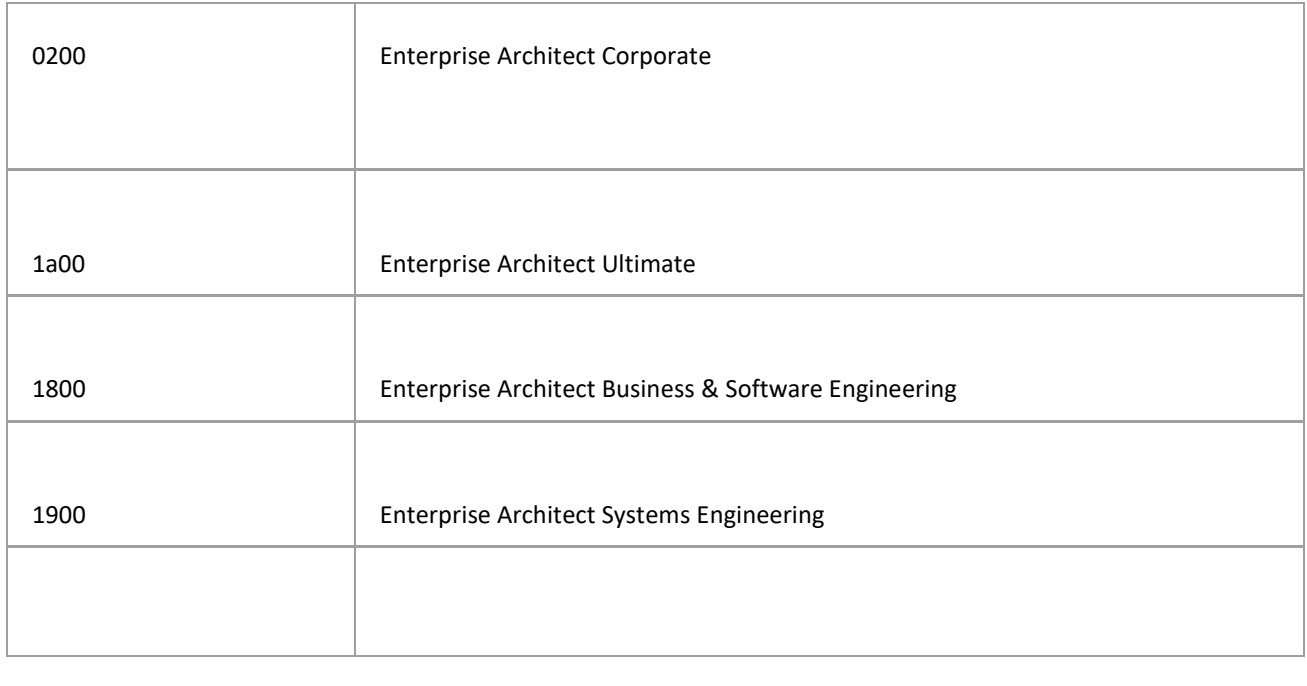

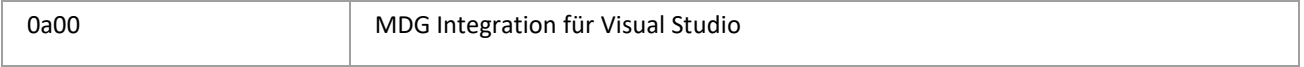

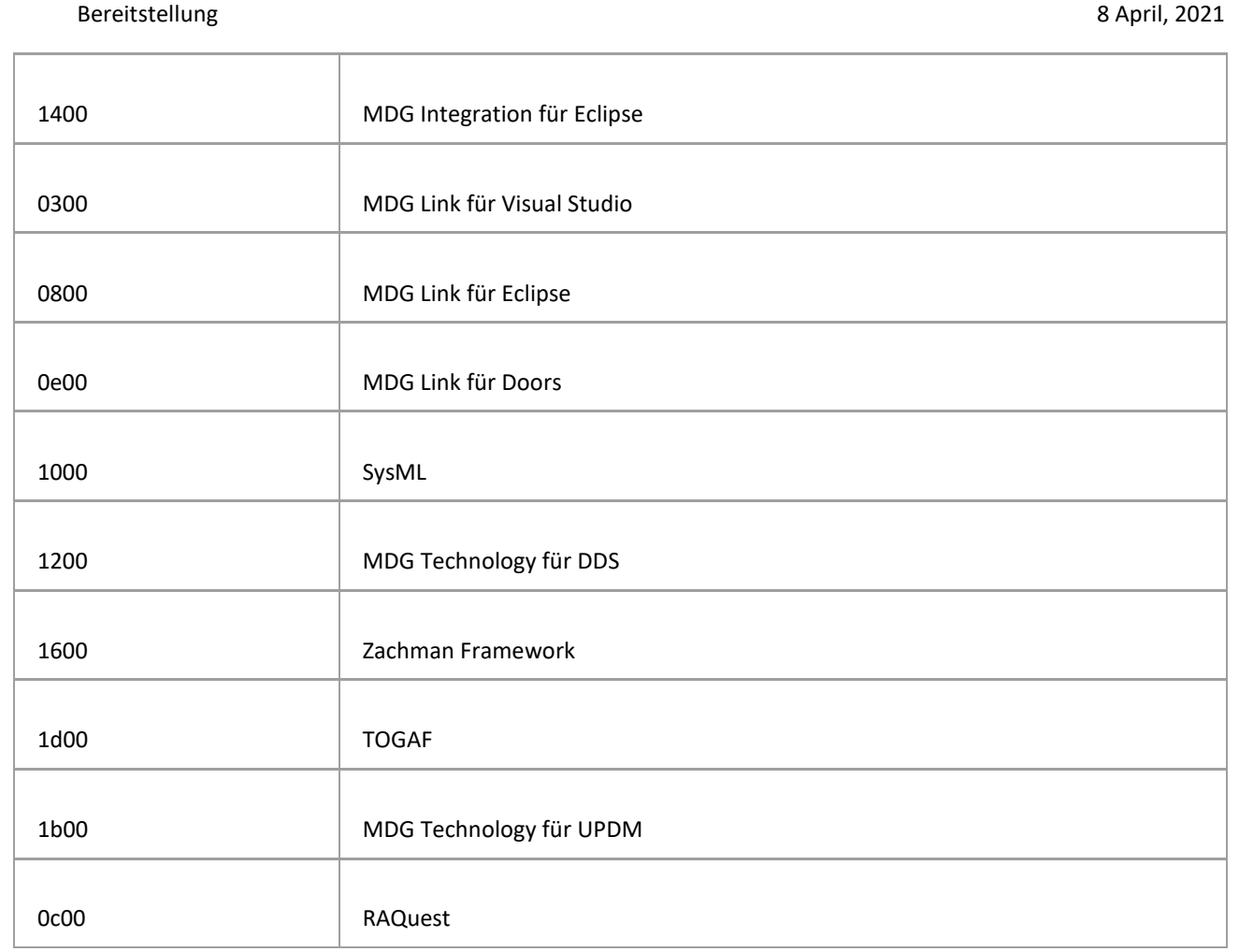

# <span id="page-54-0"></span>**Zero Config**

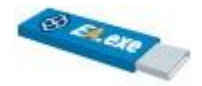

Für Szenarien, in denen eine schnelle und einfache Bereitstellung von Enterprise Architect erforderlich ist, anstatt für jeden Benutzer eine vollständige Installation durchführen zu müssen, können Sie es in einem einfachen schreibgeschützten freigegebenen Ordner auf einem Netzlaufwerk oder sogar auf einem USB-Laufwerk einrichten.

Szenarien, in denen dies eine sehr nützliche Lösung ist, umfassen:

· Bereitstellung eines Online-Zugangs für Benutzer zum schnellen Start von Enterprise Architect

· Einrichten einer virtuellen Maschine zum Hosten von Enterprise Architect für den kurzen Einsatz in einer Organisation

· Für Auftragnehmer in Kundenorganisationen, bei denen der Kunde verlangt, dass sie ihre Maschinen vor Ort verwenden

#### **Vorteile**

· Halten Sie Enterprise Architect auf dem neuesten Stand, ohne dass Updates für neue Versionen bereitgestellt werden müssen

- · Halten Sie alle auf der gleichen Version
- · Funktioniert gut mit Floating-Lizenzen

### **Defizite**

· Bei dieser Methode gibt es Einschränkungen für bestimmte Funktionen; Weitere Informationen finden Sie im Hilfethema Zero Config Client Support

### **Siehe auch**

· [Zero Config Client Support](http://www.sparxsystems.com/enterprise_architect_user_guide/15.2/product_information/zero_config_support.html) 

# <span id="page-54-1"></span>**Pro Cloud Server Installation (unlizenziert)**

Der Pro Cloud Server ist ein HTTP-Konnektivitätsdienst, der auf Ihrem internen LAN-basierten Server oder auf einem externen webbasierten Server bereitgestellt werden kann. Er kann auch auf Hosting-Diensten wie AWS oder Azure bereitgestellt werden.

Eine nicht lizenzierte Installation des Pro Cloud Servers bietet grundlegende Cloud-Repository-Funktionalität, mit der Sie Cloud-Repositories hosten und über Enterprise Architect darauf zugreifen können. Mit einer gültigen Lizenz bietet der Pro Cloud Server eine Reihe zusätzlicher Funktionen.

### **Einfache Einrichtung**

Bei den zahlreichen Optionen, die für den Pro Cloud-Server zur Verfügung stehen, empfiehlt es sich, die Ersteinrichtung einfach zu halten und ausschließlich die Standardeinstellungen zu verwenden. Dies bietet eine Grundlage, die Sie dann zum Hinzufügen weiterer Funktionen verwenden können.

Mit dieser einfachen Einrichtung durchlaufen Sie:

- · Installation des Pro Cloud Servers
- · Erstellen einer einfachen Datenbank (ohne ODBC-Verbindungen)
- · Verbindung von Enterprise Architect zum Pro Cloud Server

· Öffnen eines Cloud-Repositories von einem Arbeitsplatz aus

### **Anforderungen**

Für diese Übung verwenden Sie einen Windows-Computer, auf dem Enterprise Architect installiert ist. Um dies zu testen, verwenden Sie einen zweiten Computer, auf dem Enterprise Architect installiert ist.

# **Pro Cloud Installation**

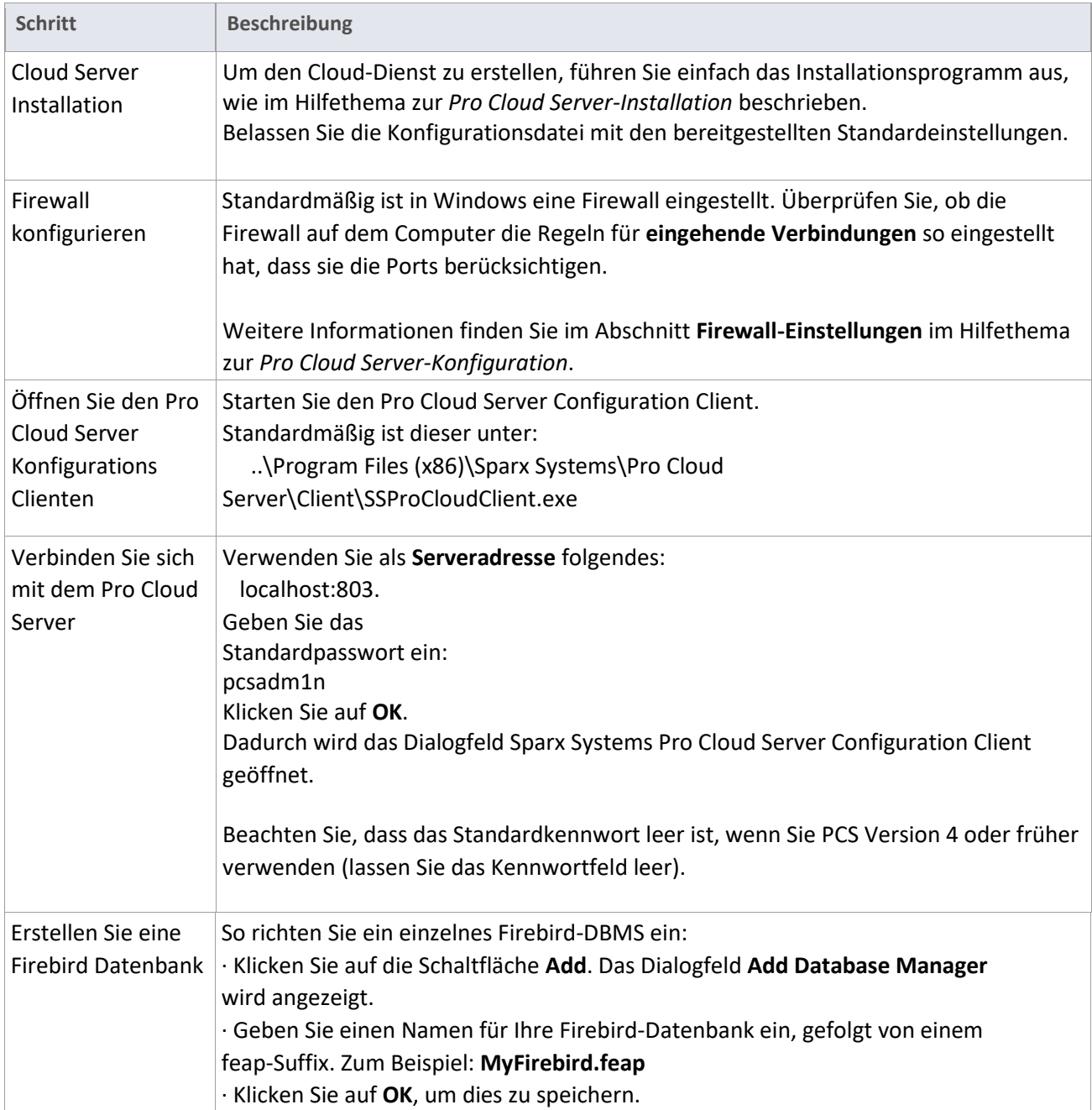

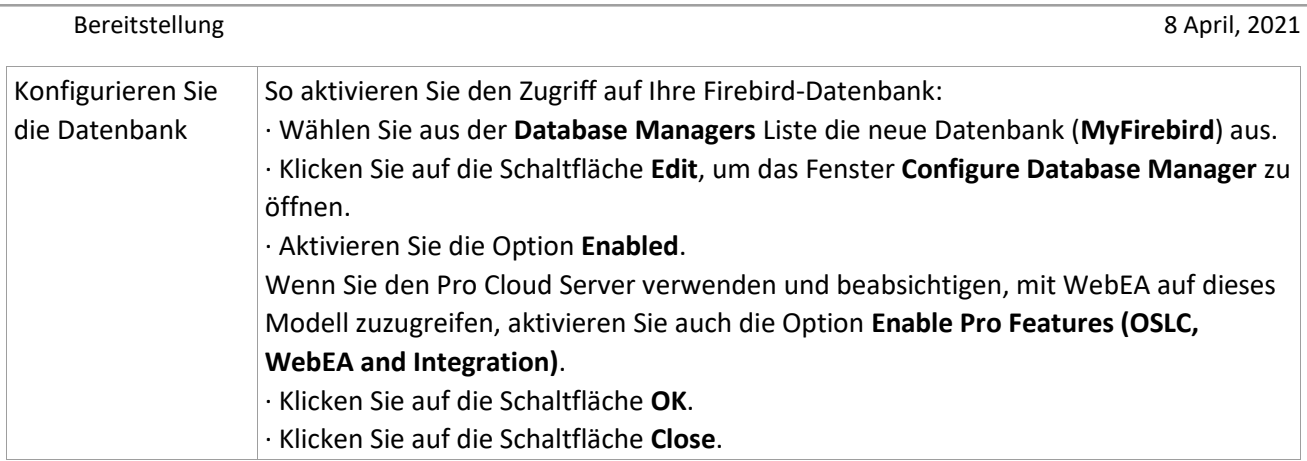

# **Testen Sie das Repository**

# Starten Sie Enterprise Architect entweder über eine Verknüpfung oder die EA.exe

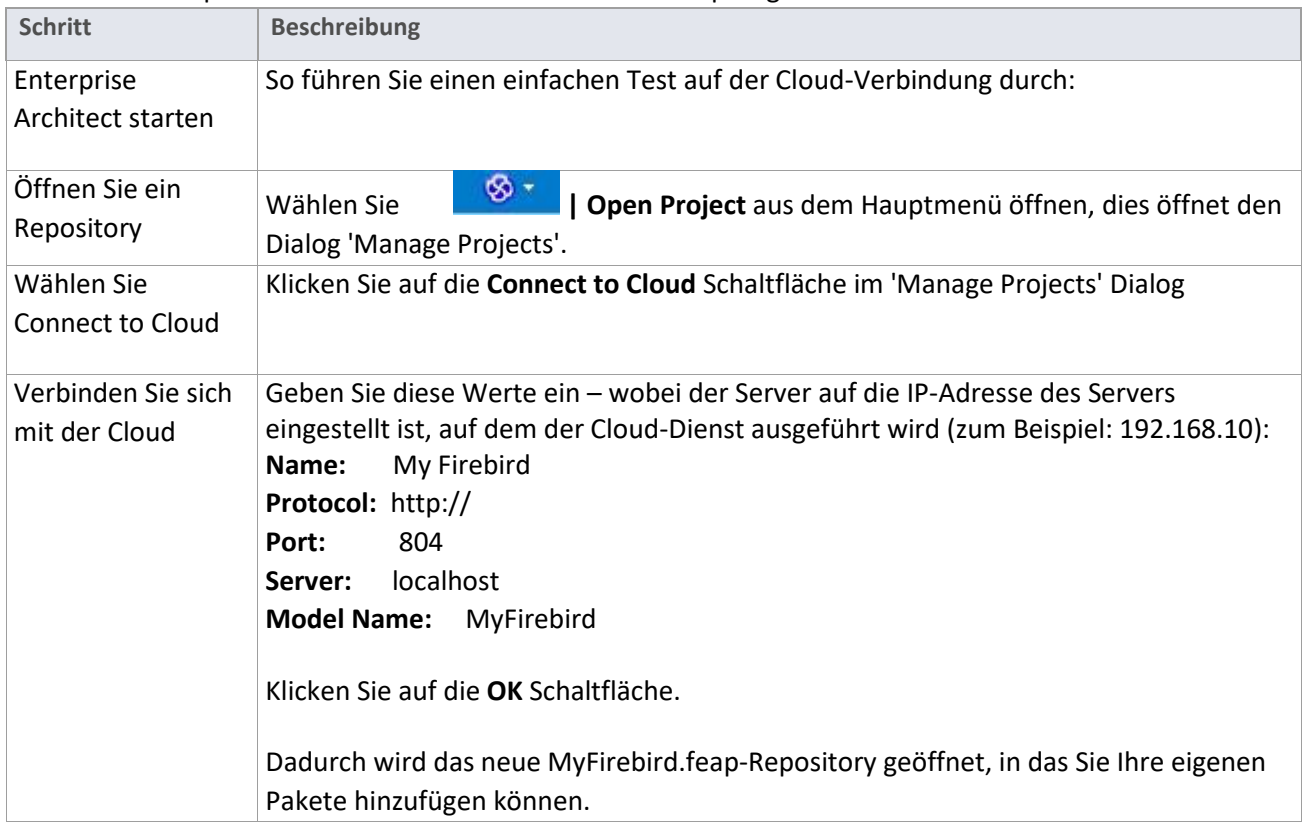

# **Siehe auch**

- · [Introducing Cloud Repositories](http://www.sparxsystems.com/enterprise_architect_user_guide/15.2/model_repository/cloud_server_introduction.html) siehe die Links unter der Webinar-Überschrift.
- · [Pro Cloud Server Installation](http://www.sparxsystems.com/enterprise_architect_user_guide/15.2/model_repository/cloud_server_installation.html)
- · Pro [Cloud Server Configuration](http://www.sparxsystems.com/enterprise_architect_user_guide/15.2/model_repository/cloud_server_configuration.html)
- · [Firewall Settings](http://www.sparxsystems.com/enterprise_architect_user_guide/15.2/model_repository/cloud_server_config_firewall.html)
- · [Pro Cloud Server Configuration Clients](http://www.sparxsystems.com/enterprise_architect_user_guide/15.2/model_repository/cloud_server_clients.html)
- · [Add Database Manager](http://www.sparxsystems.com/enterprise_architect_user_guide/15.2/model_repository/cloud_server_client_add.html)
- · [Managing Connections to Projects](http://www.sparxsystems.com/enterprise_architect_user_guide/15.2/model_repository/open_a_project.html)
- · [Connecting Enterprise Architect to a Pro Cloud Server](http://www.sparxsystems.com/enterprise_architect_user_guide/15.2/model_repository/cloud_server_connect_ea.html)